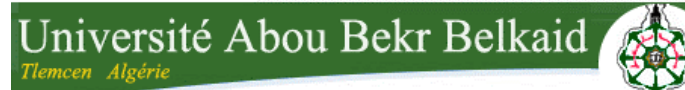

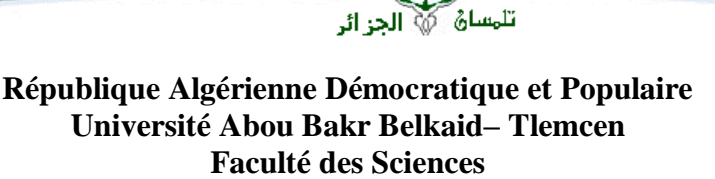

جامعة آبي بكر بلقاي<del>د</del>

**Département d'Informatique**

**Mémoire de fin d'études** 

**Pour l'obtention du diplôme de Master en Informatique**

*Option : Système d'Information et de Connaissances (S.I.C)* 

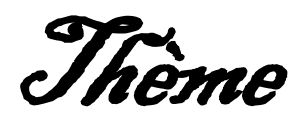

**Développement d'une solution complète pour le service pédiatrie B - CHU Tlemcen**

Réalisé par :

**Mr. MOUMOUNI Boubacar Moussa** 

**Mr. DAN BAKI ISSAKA Mahamadou Sanoussi**

Soutenu publiquement, le 27 juin 2019 devant le jury composé de :

Présidente : **Mme BENMANSOUR Fazilet**

Examinatrice : **Mme EL YEBDRI Zeyneb**

Encadrant : **Mr MATALLAH Houcine** 

Co-Encadrant : **Mr BENSIDHOUM Ayoub** 

 **Année Universitaire :** 2018-2019

# Remerciements

*Tout d'abord, on tient à remercier le bon Dieu pour nous avoir donné le courage, la force et la volonté pour réussir et de nous avoir éclairci le chemin tout au long de notre vie.*

*On tient à exprimer toute notre reconnaissance à notre encadrant de PFE Monsieur MATALLAH Houcine, On le remercie de nous avoir encadré et conseillé.*

*On tient aussi à exprimer toute notre reconnaissance à MR BENSIDHOUM Ayoub Doctorant et Mlle SAÏDI du service pédiatrie.* 

*Toutes notre gratitude à Mme EL YEBDRI, Mme BENMANSOUR pour avoir fait l'insigne honneur d'accepter de faire partie du jury de notre travail.* 

*On adresse nos sincères remerciements à tous les professeurs, intervenants et toutes les personnes qui par leurs paroles, leurs écrits, leurs conseils et leurs critiques ont guidé nos réflexions et ont accepté à nous rencontrer et répondre à nos questions durant nos études et recherches. A toutes ces personnes, on adresse nos sincères sentiments de gratitude et de reconnaissance.*

# Dédicaces

*Je dédie ce modeste travail à*

*À l'homme de ma vie, que je l'aime à mourir, l'homme où la vie n'a pas de sens sans lui, qui a sacrifie tout son existence pour sauver la mienne, à mon père Moumouni, l'honorable, aimable père dans le monde.*

*À ma source de joie, à la femme où ma vie sera insupportable sans elle, où sa présence me fait du bien, me donne le courage de vivre, à ma mère Fouretou, je voulais te dire que tu es la plus belle chose qui m'est arrivée dans la vie. Je t'aime, je t'aimerais toute ma vie, et tu es pour moi la meilleure des femmes.*

*À mes chers frères Abass, Yahaya et mes sœurs Nafissa, Bibata, Samira, les mots ne suffisent pas pour exprimer l'amour que je porte pour vous, je voulais vous dire merci pour vos aides, vos encouragements et accompagnements à ma réussite, et que malgré la distance, vous êtes toujours dans mon cœur.*

*A mes tontons Hama, Saley Moussa et Gado, des personnes que j'aime, qui sont toujours à mes écoutes.*

*A mes ami(e)s d'Algerie et du Niger et à toute la famille Sanoussi je vous dis Merci.*

 $\infty$  Moussa

Dédicaces

*Je dédie ce travail à ceux qui m'ont porté avant le monde, mes espoirs, les sources de mes bonheurs et mes réussites, à mes parents ...* 

*A mon grand frère Bachir, mon protecteur depuis ma naissance, mon école depuis mon enfance.* 

*A mon oncle zabre mon mentor, mon mister, mon professeur, mon coach.*

*A mes frères, sœurs, cousines A mes frères Chamson et Amadou Niija et Charifa , Atou et Fathima mon collaborateur Moussa A mes meilleurs amis Kangauy, Jah Ali, Papidou, Bassirou, Guiwa.*

*A ma deuxième famille Coulmal Tlemcen*

*A tous ceux qui me sont chères.* 

*Que dieu les garde tous et toutes et les protège.*

# *Dan Baki*

#### Résumé

Toutes les entreprises, administrations et établissements étatiques ou privés cherchent à améliorer leurs performances en optimisant toutes les applications de gestion autour d'un même système d'information. Les progiciels de gestion intégrée connu sous l'acronyme ERP sont des outils parfaits permettant cette ascension.

Le CHU Tlemcen est un établissement hospitalier très sensible offrant des prestations médicales ou paramédicales pour des centaines de citoyens par jour, émanant de toute la région. Un flux important de patients, de documents et d'informations circulent dans le CHU, qui se voient saisies, traitées et conservées.

Dans le but d'améliorer la gestion, automatiser les interactions et une bonne prise en charge des patients au sein du CHU, et en particulier au sein du service de pédiatrie B, notre projet de fin d'études de master en informatique s'est inscrit. Notre étude consiste à concevoir, implémenter et déployer un nouveau système informatique qui prend en charge les différentes tâches du service de pédiatrie, à savoir : gérer les régimes, les consultations, les rendez-vous, gestion du patient. Pour pouvoir concrétiser la solution conçue, plusieurs outils et langages ont été employés, notamment l'ERP Odoo.

**Mots-clés** : CHU, Pédiatrie, Nutrition, ERP, Odoo, UML, XML, Python, PostgreSQL.

summary

All companies, governments and state or private institutions seek to improve their performance by optimizing all management applications around the same information system. The integrated management packages known by the acronym ERP are perfect tools for this rise.

CHU Tlemcen is a very sensitive hospital offering medical or paramedical services for hundreds of citizens per day, from all over the region. A large flow of patients, documents and information circulate in the hospital, which are seized, processed and stored.

In order to improve the management, automate the interactions and a good care of the patients within the CHU, and in particular within the pediatric B department, our project of the end of master studies in computer science registered. Our study consists of designing, implementing and deploying a new computer system that supports the various tasks of the pediatric department, namely: managing diets, consultations, appointments, patient management. To be able to concretize the solution conceived, several tools and languages were used, in particular the Odoo ERP.

Keywords: CHU, Pediatrics, Nutrition, ERP, Odoo, UML, XML, Python, PostgreSQL.

#### ملخص

تسعى جميع الشركات والحكومات والمؤسسات الحكومية أو الخاصة إلى تحسين أدائها من خالل تحسين جميع تطبيقات اإلدارة حول نفس نظام المعلومات. حزم اإلدارة المتكاملة المعروفة باسم اختصار ERP هي أدوات مثالية لهذا االرتفاع. Tlemcen CHU هو مستشفى حساس للغاية يقدم خدمات طبية أو مساعدة طبية لمئات المواطنين في اليوم ، من جميع أنحاء المنطقة. هناك تدفق كبير من المرضى والوثائق والمعلومات المنتشرة في المستشفى ، والتي يتم ضبطها ومعالجتها وتخزينها. من أجل تحسين اإلدارة وأتمتة التفاعالت والعناية الجيدة للمرضى داخل CHU ، وخاصة في قسم األطفال B ، مشروعنا لنهاية دراسات الماجستير في علوم الكمبيوتر مسجل. تتكون دراستنا من تصميم وتنفيذ ونشر نظام كمبيوتر جديد يدعم المهام المختلفة لقسم طب األطفال ، وهي: إدارة الوجبات الغذائية ، واالستشارات ، والمواعيد ، وإدارة المرضى. لتتمكن من توحيد الحل المتصور ، تم استخدام العديد من األدوات واللغات ، ال سيما .ERP Odoo

PostgreSQL ،Python ،XML ،UML ،Odoo ،ERP ، التغذية ، األطفال طب ، CHU :الرئيسية الكلمات

# Table des matières

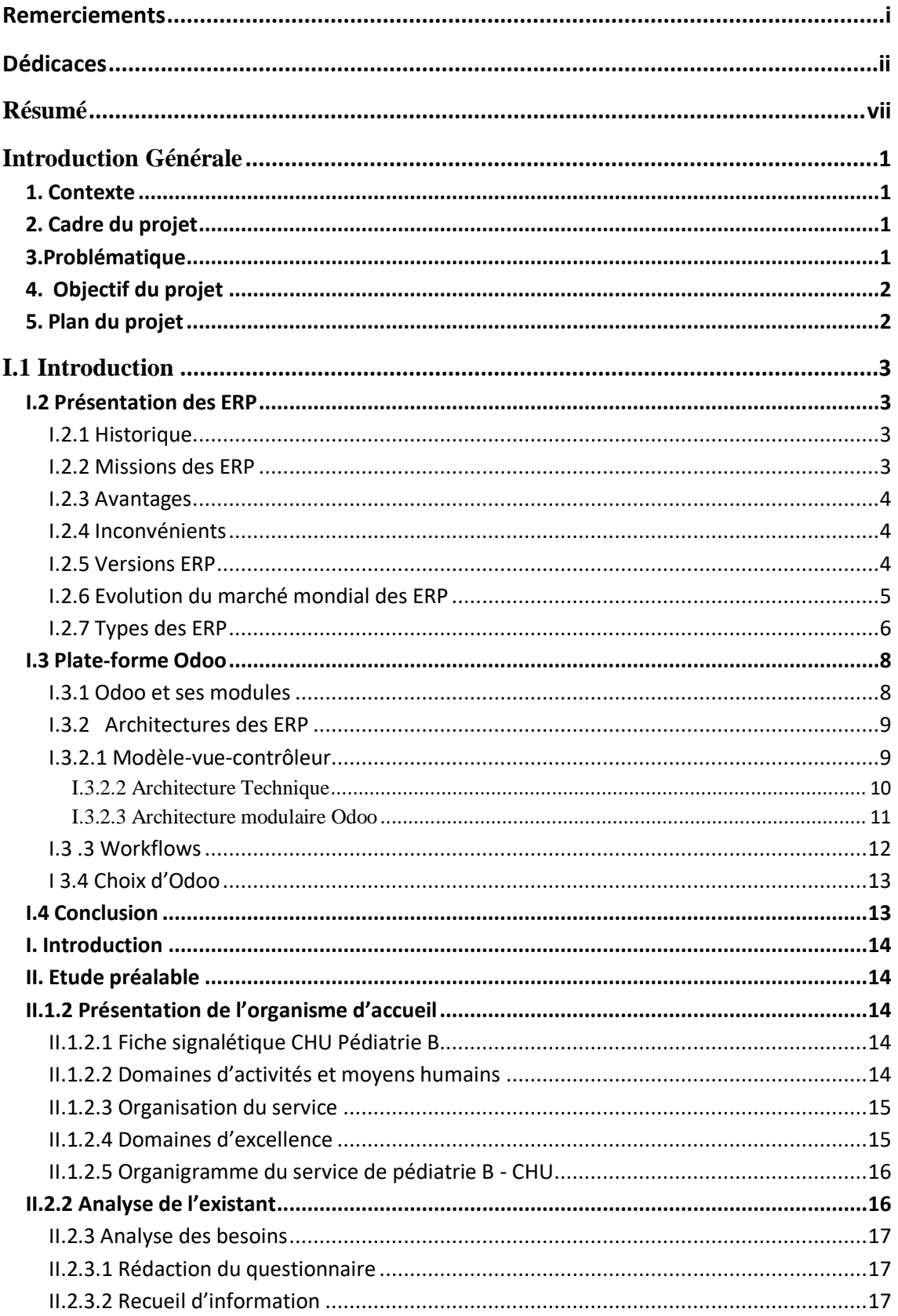

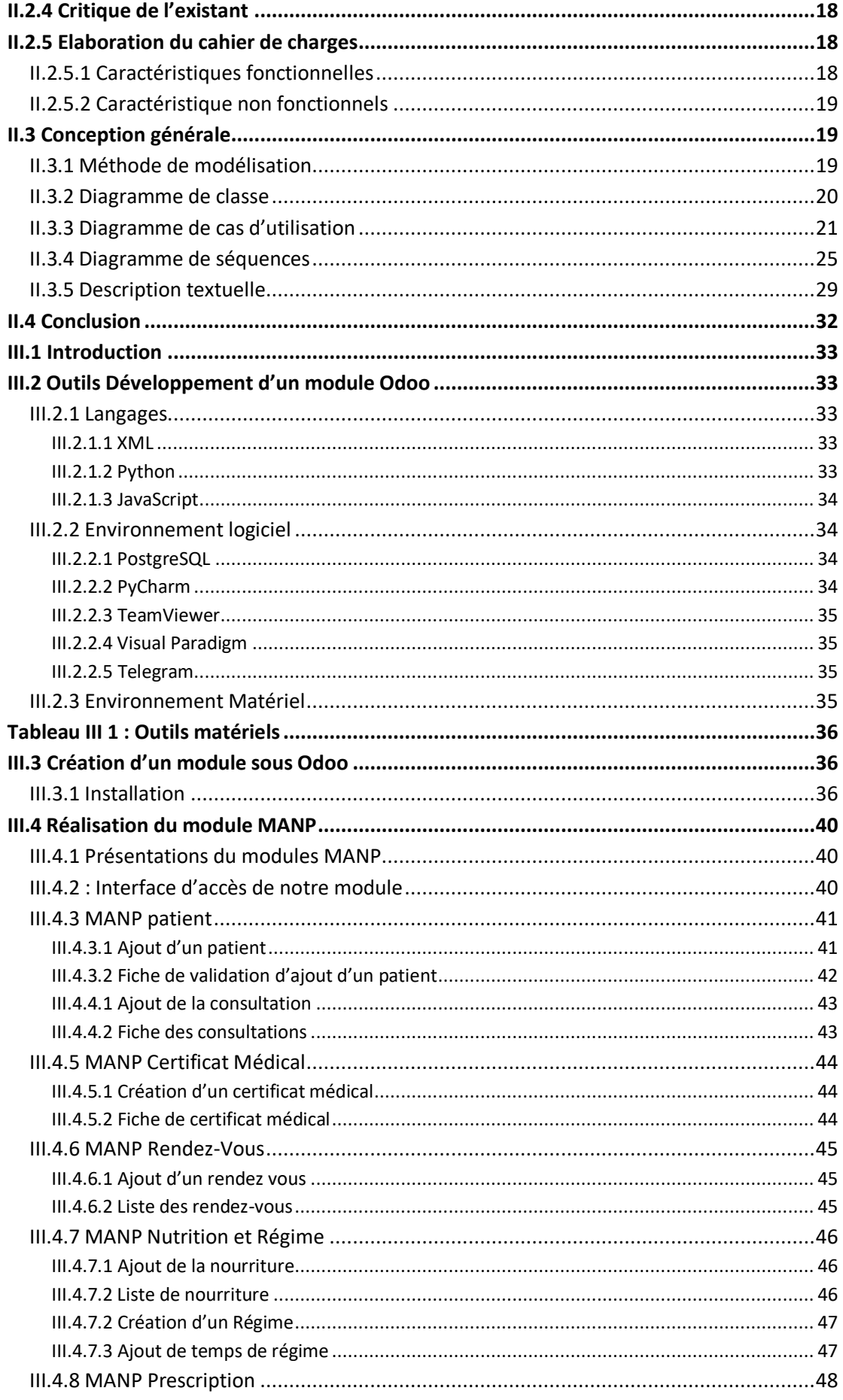

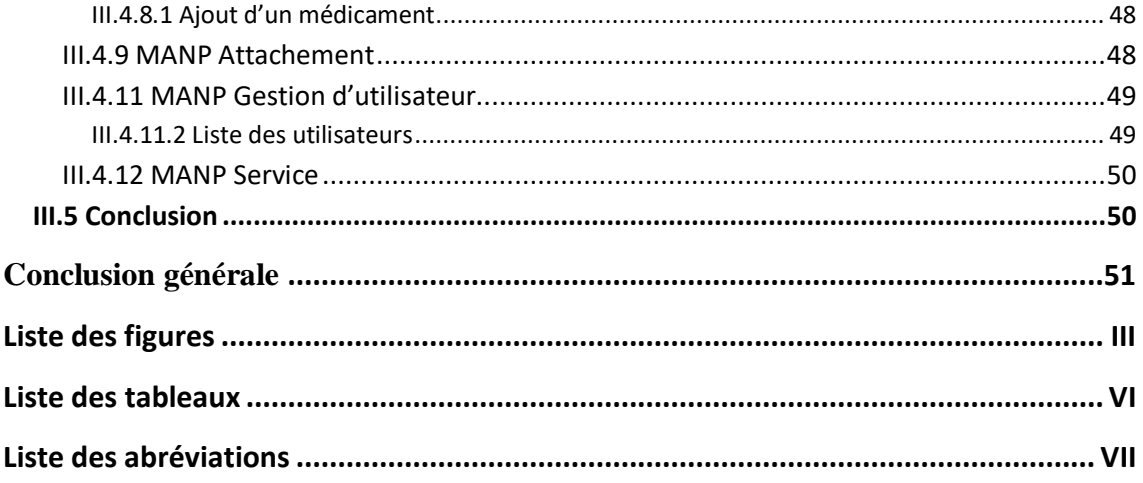

# **Introduction Générale**

# **1. Contexte**

Ce mémoire décrit le travail que nous avons réalisé dans le cadre de la préparation de notre projet de fin d'études de master en informatique option Système d'Information et Connaissances (SIC) à l'université de Tlemcen. Le stage s'est déroulé du 17 Mars au 4 Avril 2019 au sein de la section pédiatrie B du Centre Hospitalier Universitaire de Tlemcen.

Soigner plus : plus de patients, plus vite, plus efficacement, mais avec moins : moins de ressources, de personnel, de budget ; voilà le challenge auquel se trouve confronté aujourd'hui le monde de la santé en général, de CHU Tlemcen en particulier !

Notre objectif principal a une double vocation : d'un côté contribuer à la gestion ressources des tâches du CHU en s'appuyant sur le développement des ressources d'entreprises (ERP), d'un autre côté s'appréhender et se préparer à une éventuelle insertion professionnelle dans ce domaine très à la mode.

Pour aboutir notre projet, notre mission principale était de concevoir et déployer une solution Odoo au sein du CHU en créant les modules nécessaires afin de répondre efficacement aux besoins spécifiques du service de pédiatrie B, citons les principaux : gestion des patients, gestion des employés, rendez-vous, consultations, ordonnances, régimes alimentaires.

# **2. Cadre du projet**

Les systèmes d'informations ont connu une évolution remarquable grâce à l'informatique qui a progressé dans le domaine des technologies de l'information et de la communication. Ces derniers coordonnent grâce à l'information, les activités de l'organisation, et lui permet ainsi d'atteindre ses objectifs. Un système d'information est l'ensemble des ressources (humaines, matérielles et logicielles) organisées pour collecter, stocker, traiter et communiquer les informations au sein de l'entreprise.

Notre projet de fin d'études s'inscrit dans le cadre d'une solution optimisée de la gestion de service de pédiatrie B au sein du CHU Tlemcen à l'aide de l'ERP open source Odoo, avec lequel on va développer des nouvelles fonctionnalités et adapter notre solution aux besoins spécifiques.

# **3.Problématique**

Pour gérer l'activité globale de ce CHU, chaque acteur utilise indépendamment des méthodes anciennes et des applications diverses et indépendantes, ceci génère non seulement une difficulté dans l'échange de données entre les différents départements, mais également une incohérence de l'information interne. De ce fait, un praticien se retrouve obligé d'effectuer plusieurs tâches qui, normalement, avec ces solutions doivent être automatisées. Ainsi, il s'avère important de coordonner l'ensemble des activités du

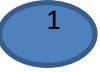

système (comme la gestion patient, régime, ordonnance, etc.) autour d'un même système d'information.

# **4. Objectif du projet**

Notre projet s'inspire fondamentalement du domaine d'ERP, pour automatiser un ensemble de processus du CHU tout en travaillant sur une base de données unique et homogène afin d'éviter la redondance et de rendre la gestion des tâches du service de pédiatrie plus efficace.

Notre projet consiste donc à proposer une solution répondant aux besoins fonctionnels du service pédiatrie B du CHU Tlemcen.

Cette solution devra entre autres, assurer :

- **L'optimisation de la gestion des processus métiers :**
- Assurer la cohérence et l'homogénéité de l'information interne.
- La gestion des éléments de base : les patients, les employés, les rendez-vous, les consultations, les régimes alimentaires, les dossiers médicaux, les ordonnances.

#### **5. Plan du projet**

Notre manuscrit est organisé de la manière suivante : nous avons commencé par introduire le contexte du projet, présenter en général les ERP puis on s'est étalé sur le PGI gratuit Odoo dans le premier chapitre. Ensuite, identifier et analyser les besoins exprimés par le CHU afin de mettre en œuvre une conception adéquate dans le deuxième chapitre. Suivis, par la description des outils développement et la réalisation des modules nécessaires de gestion du CHU dans le troisième chapitre et une conclusion général. Et enfin, présenter quelques perspectives.

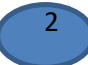

# **Chapitre I : Présentation des ERP et Odoo**

# **I.1 Introduction**

Dans ce chapitre, nous commencerons en premier lieu par une présentation des ERP, ensuite nous présenterons les différentes architectures existantes dans le domaine, en particulier la plateforme Odoo, sur laquelle on s'est basée pour réaliser notre projet.

# **I.2 Présentation des ERP**

Le terme "*ERP*" provient du nom de la méthode *MRP* (*Manufacturing Resource Planning*) ; qui est un progiciel intègre assurant la gestion automatique de l'ensemble des processus d'une entreprise couvrant soit une fonction de gestion, ou la totalité du système d'information de l'entreprise [1].

# **I.2.1 Historique**

Durant les années 70, l'informatique était employé pour automatiser des procédures ; ces applications étaient développées les unes des autres de façon indépendante, ce qui a engendré beaucoup de problèmes dans la gestion des entreprises [1].

Pendant les 80, les ERP sont devenues des standards dans les entreprises, surtout dans le domaine industriel, où ils proposaient des solutions uniformisées pour tous les services ainsi que la centralisation des données dans une base unique [1].

Au début des années 90, les ERP sont apparues comme une généralisation d'offres d'applications de gestion dans le monde des services et de grands projets, où ils ont vu le jour dans le secteur public, administratif et hospitalier. [1]

De nos jours on ne peut pas imaginer les champs d'applications des ERP (transport, vente, industrie, éducatif, achat, palification service…), qui se sont multipliés d'une vitesse énorme.

# **I.2.2 Missions des ERP**

Un ERP se distingue selon deux aspects :

Premièrement : le principe fondateur d'un ERP est l'utilisation des applications informatiques correspondantes aux divers processus métiers de manière modulaire, en partageant une base de données unique et commune au sens logique.

Deuxièmement : un ERP est caractérisé par l'usage de ce qu'on appelle un moteur de Workflow, qui permet à une donnée enregistrée dans le système d'information, de se propager dans les modules qui en ont besoin, selon une programmation prédéfinie. [2]

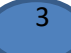

# **I.2.3 Avantages**

L'utilisation d'un ERP fournit divers avantages, dont :

- Cohérence et homogénéité des informations ;
- Fiabilité ;
- Facilité d'utilisation ;
- Adaptation aux changements ;
- Évolutivité :
- Unicité de la base des données ;
- Meilleure coordination et suivi ;
- Coût abordable :
- Rendement et efficacité,
- Pas de redondance d'information ;
- Diminution de temps de traitement ;
- Accès aux informations sécurisé ;
- Prise de décision en temps réel ;  $[1][2][3]$

#### **I.2.4 Inconvénients**

Même si l'utilisation des ERP est très bénéfique, néanmoins ces environnements engendrent quelques insuffisances, citons quelques-unes :

- Mises-en œuvre complexe si le projet n'est pas bien piloté ;
- Adaptation par utilisateur assez complexe ;
- Remise en question des processus ;
- Certaines solutions ont un coût très élevé en termes de matériel :
- Difficulté d'une vision globale ;
- Nécessité d'un travail collaboratif [2][3].

#### **I.2.5 Versions ERP**

Les anciennes versions ERP sont tinyERP et OpenERP, à partir du 20 janvier 2011, OpenERP SA annonçait le lancement de la version 6.0 du logiciel, qui comprend une version à la demande (SaaS), son approche modulaire permet aux utilisateurs de commencer avec une application, puis d'ajouter d'autres modules selon leurs besoins.

En décembre 2012, la version 7.0 d'OpenERP est lancée et peut être testée en ligne, téléchargée ou vue en version de démonstration [1].

En 2014, Odoo lance la version 8, cette version enrichit principalement le logiciel de nouvelles applications qui font d'Odoo un logiciel allant au-delà d'un ERP, ces applications sont : Marketing (gestion d'événements, d'enquêtes de satisfactions,

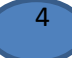

campagnes de mails auprès de la CRM), CMS, E-commerce (application pour vente en ligne).

La figure suivante (Figure1-1) montre les versions d'ERP avec date de sortie et changement majeurs [] et le fiqgure1-2 montre une comparaison entres les ERP [4].

- version ancienne :
- version stable :
- **version actuelle**
- **version avancée**

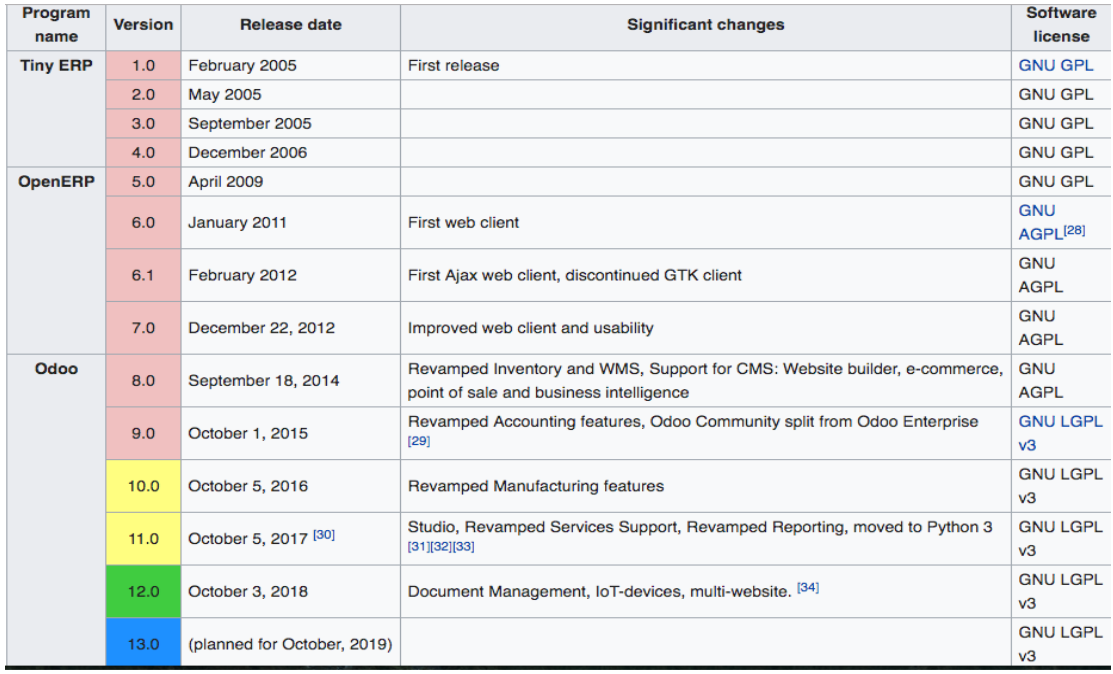

#### *Figure I 1 : Versions des ERP*

#### <span id="page-12-0"></span>**I.2.6 Evolution du marché mondial des ERP**

Globalement, le marché des ERP est l'un des marchés les plus actifs et dynamiques selon les analystes, il atteint la valeur de 3,3 milliards d'euros en 2005 alors qu'il était de 2,3 en 2002 (+40%).

En 2015 le marché mondial de logiciels d'entreprise (ERP) était de 29,6 milliards de \$ et a atteint les 34,5 milliards de \$ en 2017.

Plus de la moitié des ERP (56 %) sont installés en 2017, 54 % en 2014. Depuis plus de 10 ans, le marché est dominé par les gros éditeurs mondiaux des ERP [1] [5].

En voici le Top 4 :

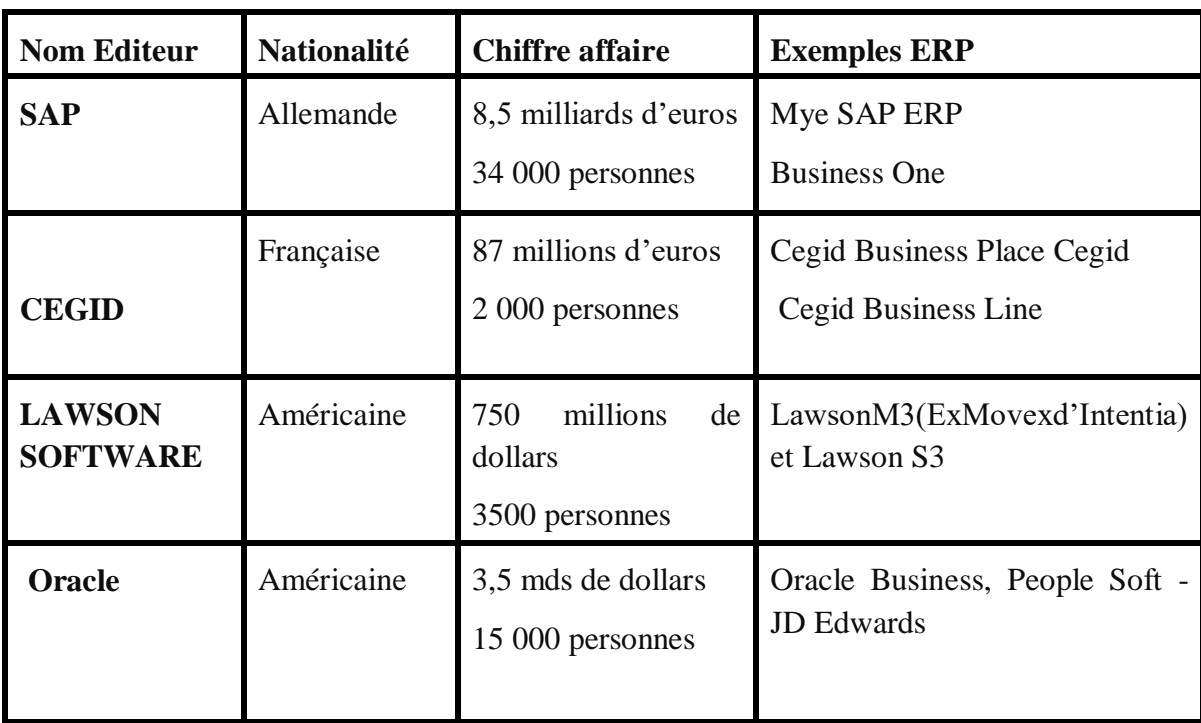

**Tableau I-1 : Classement du Top 4 des ERP**

# **I.2.7 Types des ERP**

On peut distinguer deux types d'ERP :

**ERP propriétaires :** édités par des sociétés, ce qui oblige l'achat d'une licence.

Les ERP propriétaires les plus connus sont [6] :

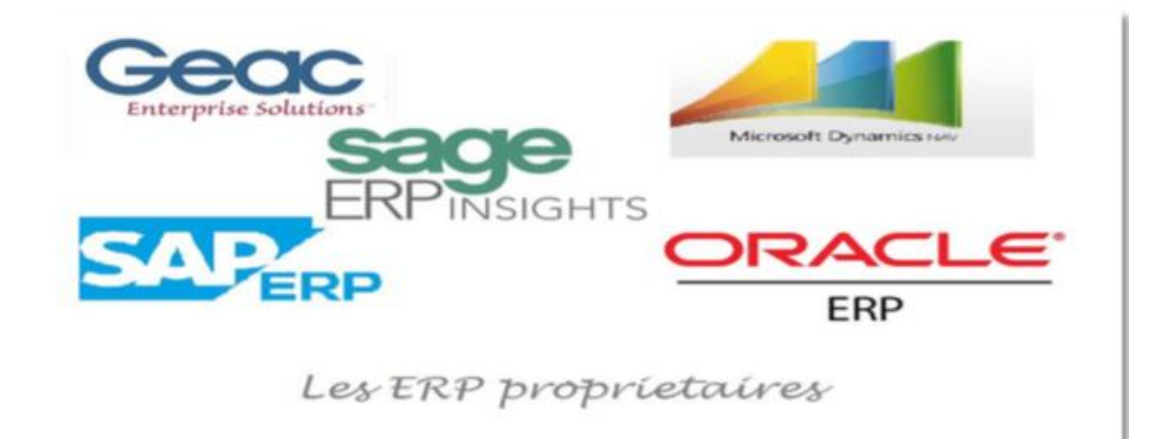

# *Figure I 2 : Les ERP propriétaires*

<span id="page-13-0"></span> **ERP open source** : L'implémentation d'un progiciel Open Source revient moins cher (gratuit), car il n'y a pas de coût de licence. Mais, il faut inclure les frais de maintenance et de l'assistance technique.

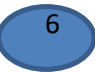

Ces ERP Open Source les plus connus sont [7] :

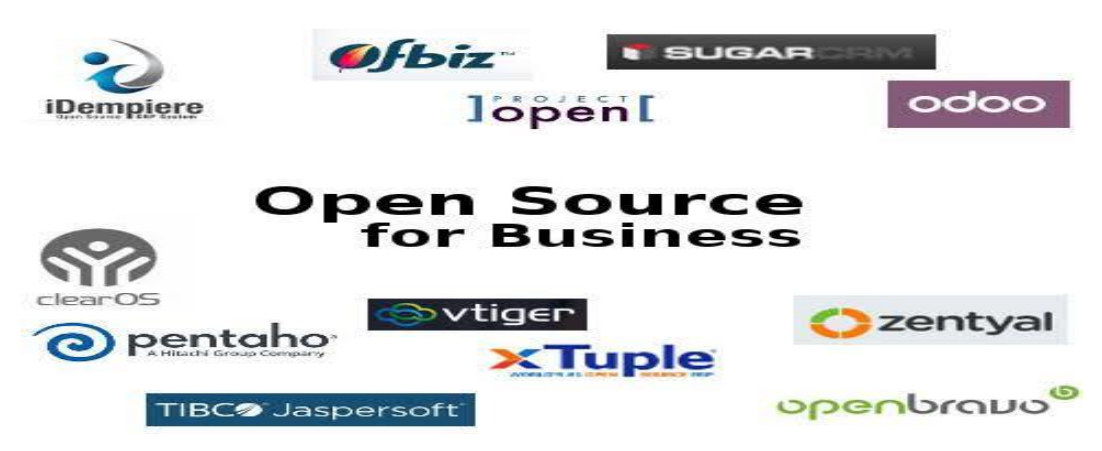

*Figure I 3 : Les ERP Open Source*

<span id="page-14-0"></span>Le choix d'ERP se fait suivant la couverture fonctionnelle, le langage et la base de données. L'utilisateur est chargé de trouver l'ERP le plus adéquat à ses besoins [2]. Le tableau suivant montre un exemple explicatif pour le choix d'un ERP :

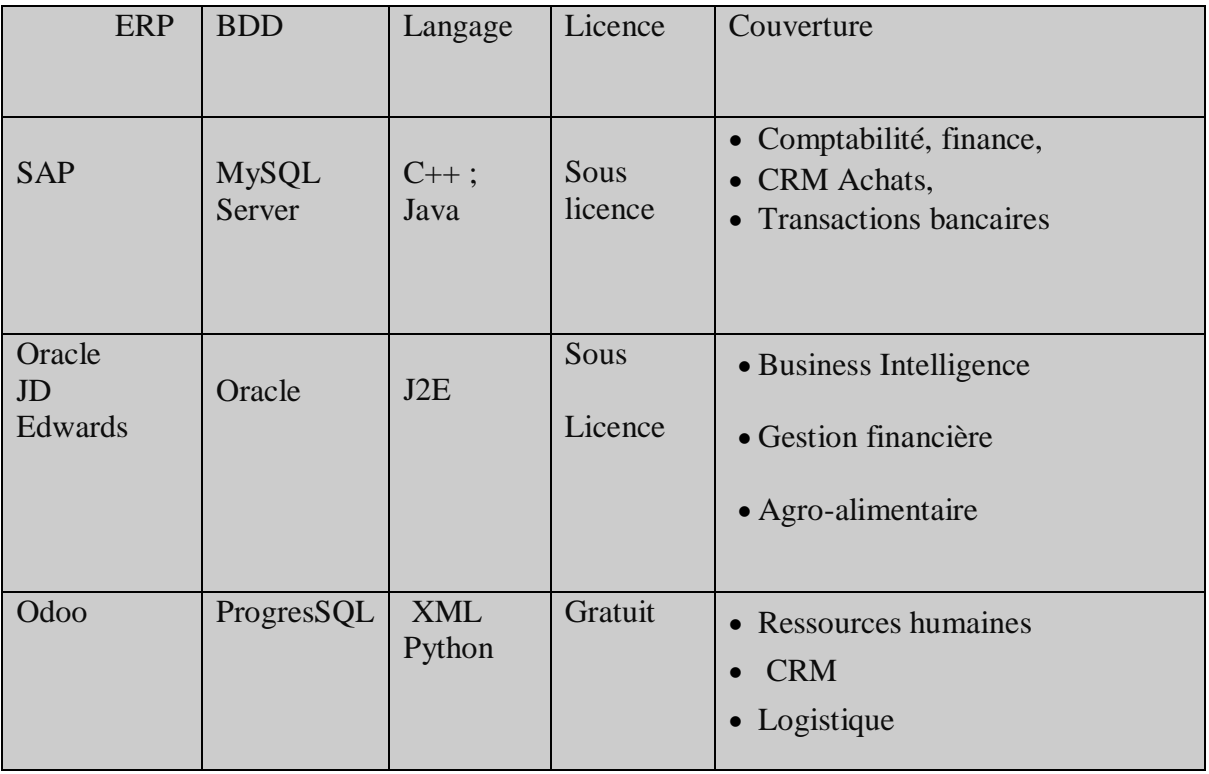

**Tableau I-2 : Couverture des ERP**

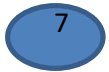

# **I.3 Plate-forme Odoo**

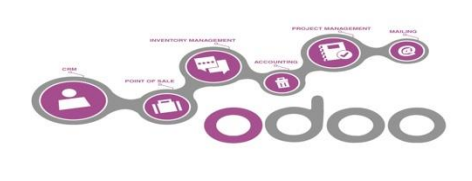

Fondé en 2005 en Belgique par Fabien Pinckaers, Odoo anciennement OpenERP et Tiny ERP est à la base un progiciel libre de gestion intégré comprenant de très nombreux modules permettant de simplifier la gestion d'entreprise dans son ensemble [7].

L'ERP Odoo comporte de nouvelles fonctionnalités liées à des applications front office (CMS, e-Commerce, Blogs, Forums, News, Événements, LiveChat, Job offers, etc.), Il apporte les applications métier dont chacun a besoin dans l'entreprise.

Le logiciel est sous licence AGPL et est utilisé par plus de 2 millions d'utilisateurs à travers le monde [8].

A l'aide de ce système unifié, les utilisateurs de différents métiers travaillent dans un environnement applicatif identique qui repose sur une base de données unique. Ce modèle permet d'assurer l'intégrité des données, la non-redondance de l'information, ainsi que la réduction des temps de traitement, comme le montre la figure I-5 [9] :

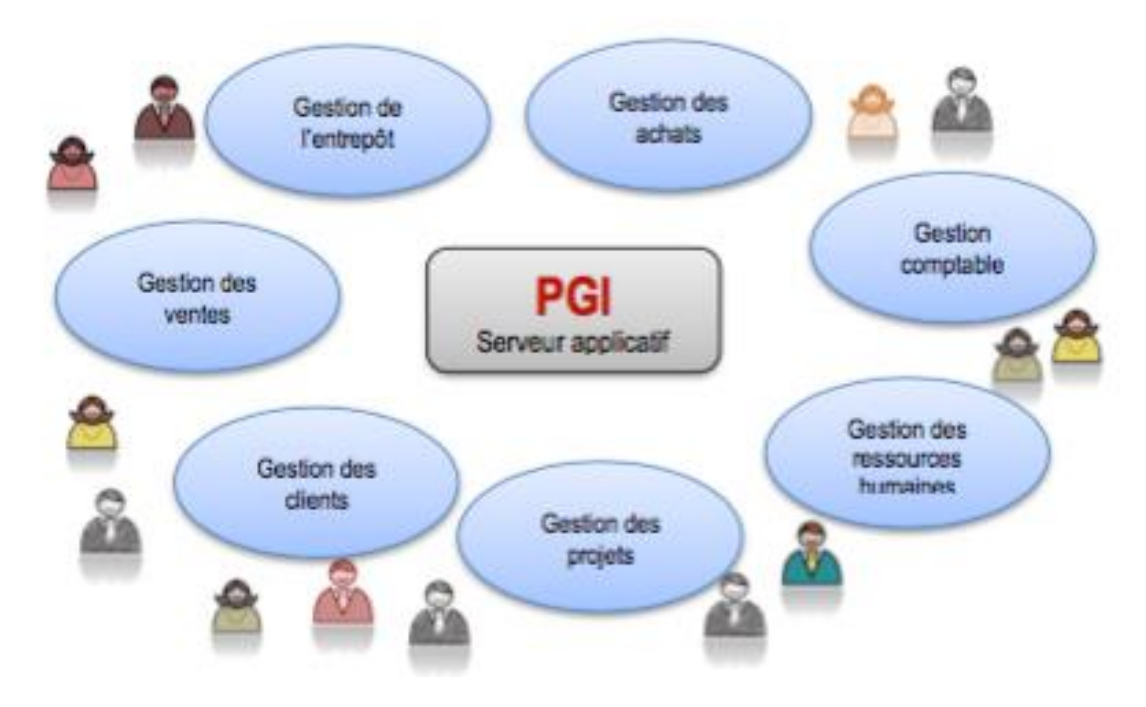

*Figure I 4 : Logiciel Odoo*

# <span id="page-15-0"></span>**I.3.1 Odoo et ses modules**

Grâce à la communauté open source, le catalogue de logiciels d'Odoo s'était développé bien plus rapidement, l'aspect libre du logiciel a permis le développement de nombreux modules tiers créés par sa communauté de développeurs, le logiciel compte 260 modules officiels et 4000 modules communautaires.

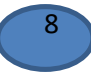

Les modules les plus installés sont les achats et la gestion commerciale puis arrive la GPAO, la comptabilité et le CRM.

Certains de ces applications sont officiellement validées par l'éditeur, tandis que d'autres ne sont destinées qu'à des versions spécifiques [8][9].

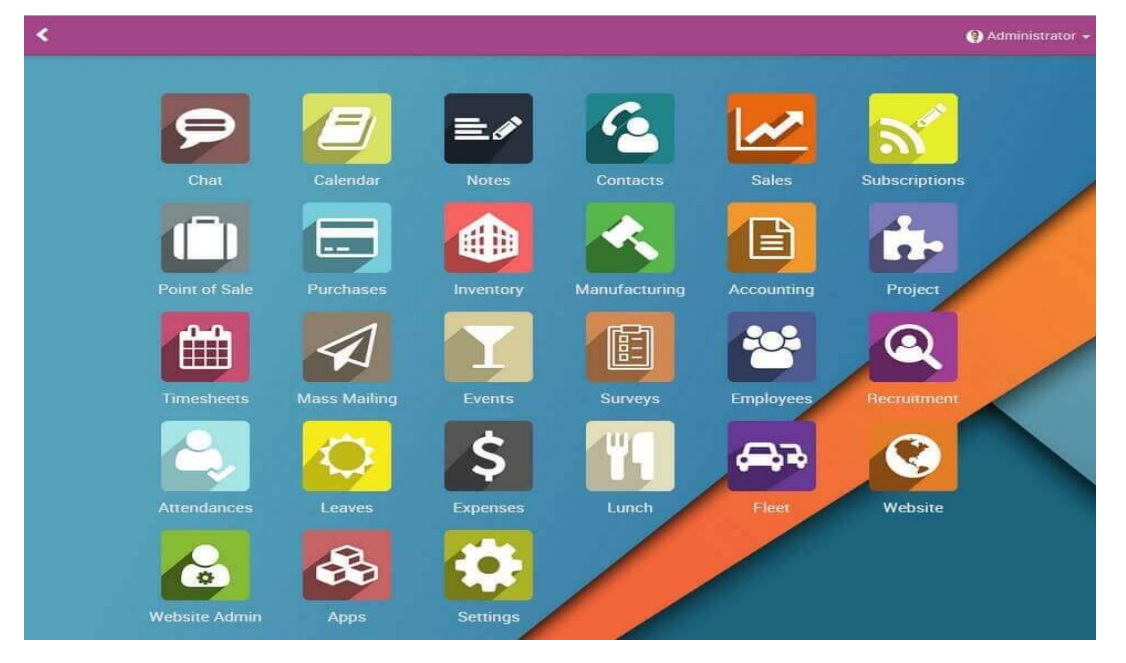

<span id="page-16-0"></span>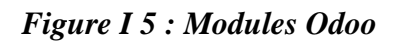

# **I.3.2 Architectures des ERP**

#### **I.3.2.1 Modèle-vue-contrôleur**

ERP est construit sur une architecture MVC, cette dernière permet la séparation de l'affichage visuelle de l'information issue des règles de gestion et de gestion des données sous-adjacentes.

MVC est un modèle de conception qui décrit une architecture d'application informatique, en la décomposant en 3 parties : modèle, vue et contrôleur.

Odoo adopte le modèle MVC avec une séparation stricte entre le modèle de données, la vue et les traitements [10].

- *Modèle :* les modèles sont les objets déclarés dans Odoo et correspondant aux tables de la base de données.
- *Vue* : les vues sont définies en fichiers XML dans Odoo.
- *Contrôleur :* le contrôleur est en Python.

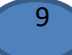

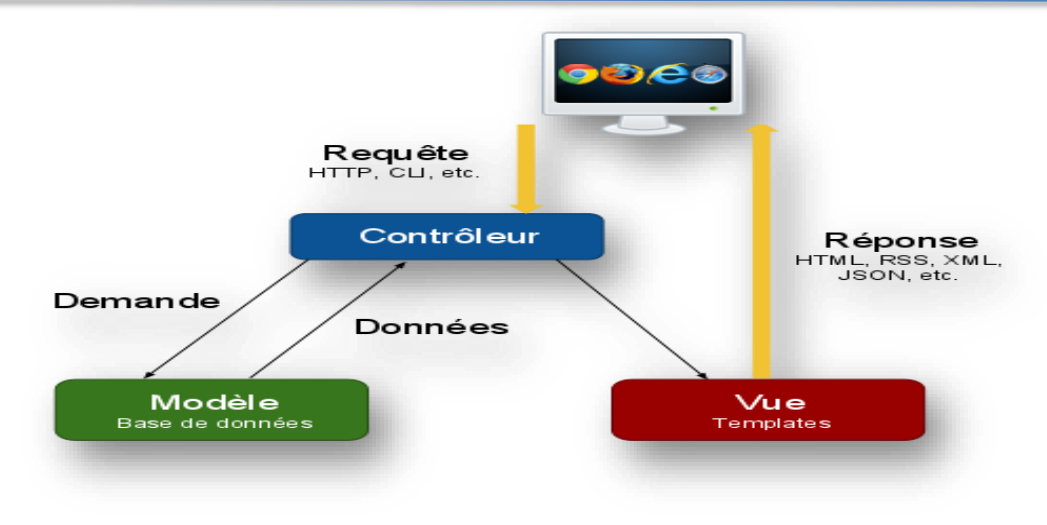

*Figure I 6 : Architecture MVC*

# <span id="page-17-0"></span>**I.3.2.2 Architecture Technique**

Open ERP est basé sur une architecture client/serveur. Le serveur et le client communiquent via le protocole XML-RPC. C'est un simple protocole qui permet au client de faire des appels aux Procédures. Une fois la fonction est appelée, ses arguments et ses résultats sont envoyés par le Protocole http, eux-mêmes sont encodés par le langage XML [11].

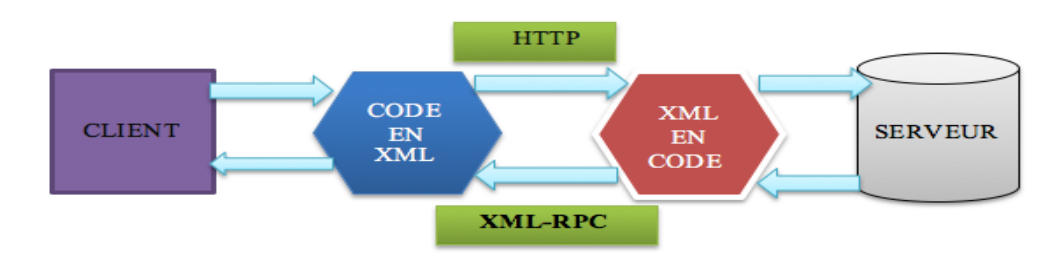

*Figure I 7 : Fonctionnement du Protocol XML\_RPC*

<span id="page-17-1"></span>Cette architecture partagée par tous les ERP est la plus utilisée qui permet de construire des applications informatiques de manière modulaire (modules indépendants entre eux) tout en partageant une base de données unique. Elle est composée par :

- *Serveur de base de données* **PostgreSQL** : Contient toutes les bases de données, dont chacun contient toutes les données et la plupart les éléments de configuration du système Odoo.
- *Serveur d'applications Odoo* : développée en langage python ; la couche, objetrelationnel lui permet d'accéder au serveur de base de données. Il a une couche dédiée à la communication et une interface avec la base de donnes.
- *Client web* **:** Serveur web appelé par le navigateur web de l'utilisateur qui

10

communique avec le serveur d'applications via le protocole XML-RPC et qui s'exécute comme une application JavaScript. Quand l'utilisateur envoie une requête au serveur, ce dernier récupère les données et affiche le résultat. [10] [12]

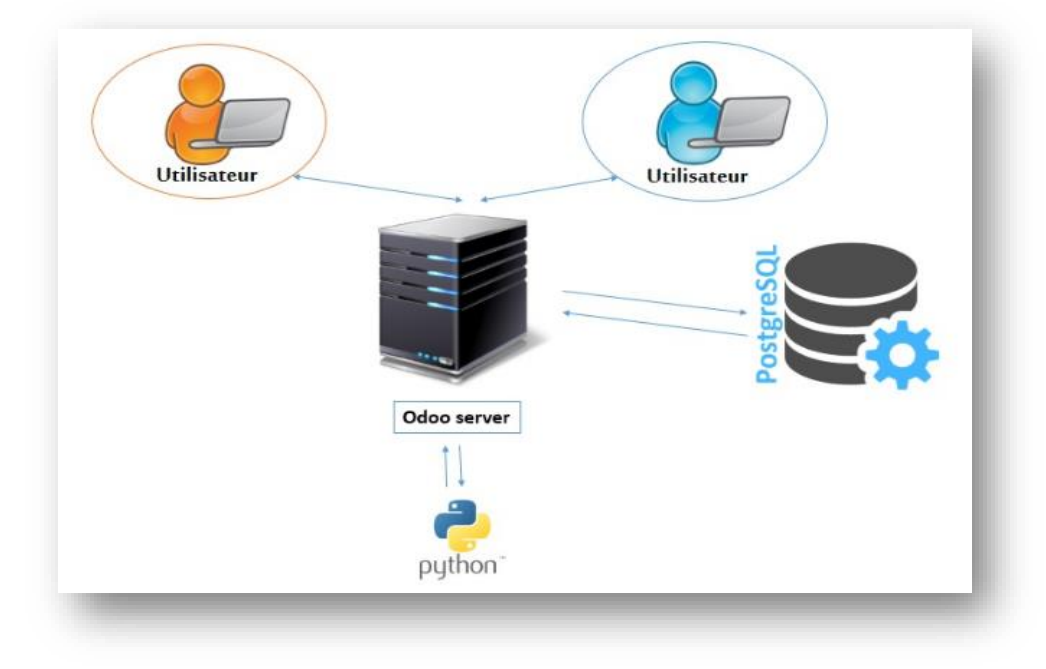

*Figure I 8 : Architecture technique d'Odoo*

#### <span id="page-18-0"></span>**I.3.2.3 Architecture modulaire Odoo**

Un module est généralement caractérisé par :

- Modèle de données : sont les objets déclarés
- Données initiales : service initial technique
- Définition des vues : affichage de données, modèles spécifique (formulaire, liste, calendrier, graphe…).
- Assistants : écrans spécialisés pour l'utilisateur pour les interactions spécifiques (fenêtre dialogue contenant des vues et objets).
- Workflows rapports : sont des fichiers XML, permettant de modéliser les flux d'un état à l'autre (exemple : passage d'un contrat de l'état en cours à l'état terminé, etc.), puis le contrôle de l'évolution des objets suivant une procédure [10].

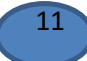

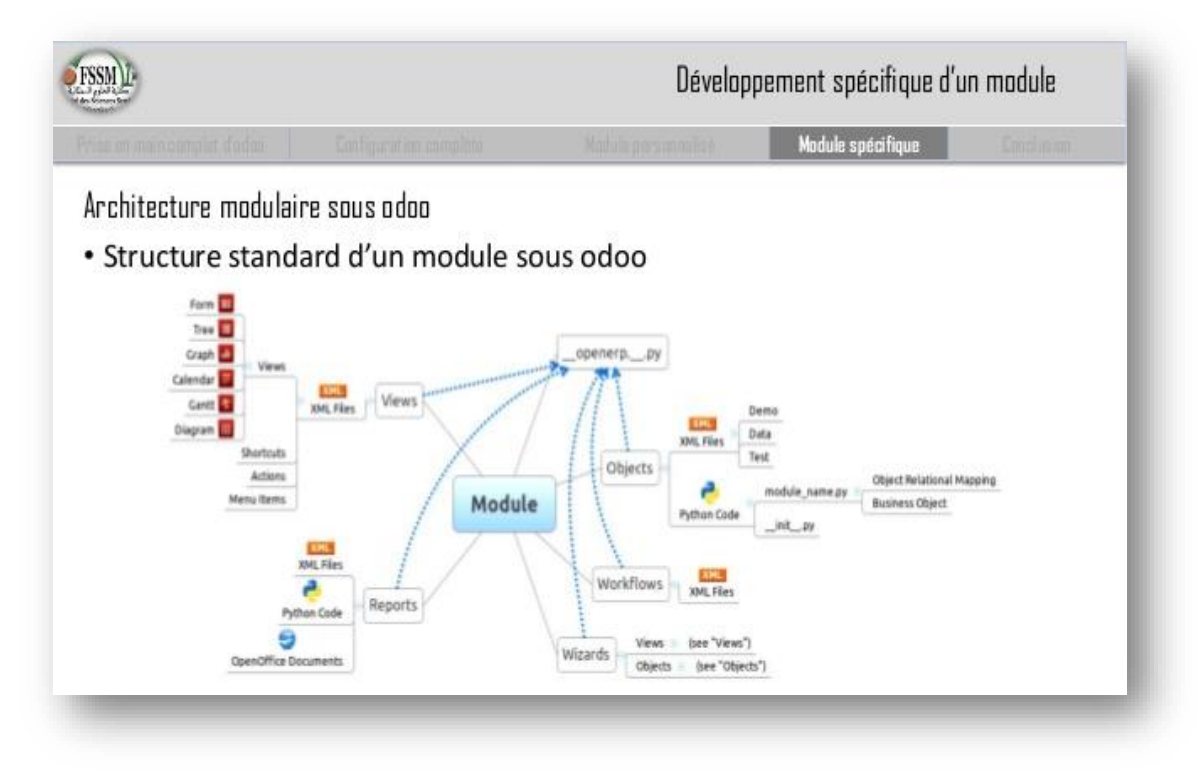

<span id="page-19-0"></span>*Figure I 9 : Architecture module d'Odoo*

# **I.3 .3 Workflows**

C'est la gestion informatique du processus métier, impliquant des tâches humaines automatisées dans un environnement organisationnel distribué et informatisé pour aboutir à une méthode commune d'accès et de gestion de données hétérogènes. [13]

La double mission des workflows est *:* 

- L'optimisation des processus informationnels liés à un processus autrement dit répartir au mieux le travail entre l'homme et les ordinateurs ; documenter et renforcer la logique gouvernant les transitions entre les tâches d'un processus d'affaire (contrôle/management) Gestion des rôles de l'entreprise et les étapes de validation, Gestion des interactions entre les différents objets / modules.
- Mettre en rapport au bon moment : les ressources humaines affectées à un travail avec l'information nécessaire pour l'accomplir puis la description de l'évolution du document en temps réel. [14]

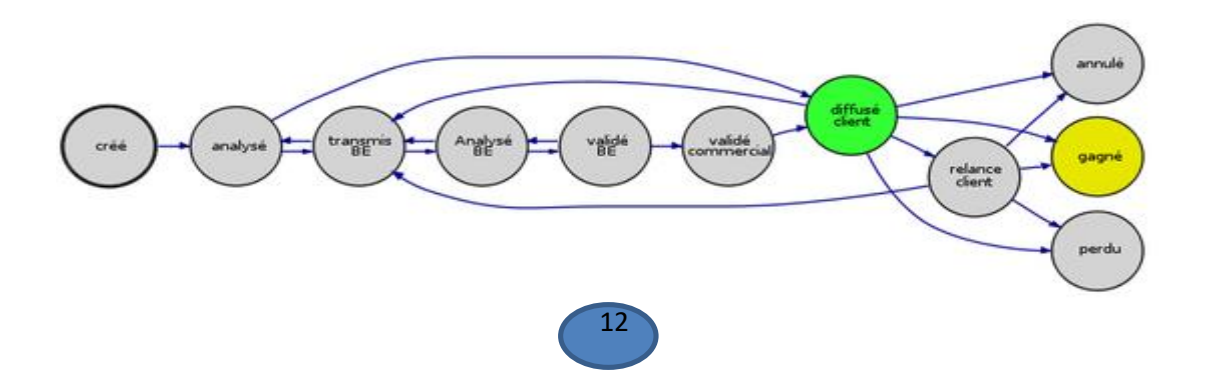

#### *Figure I 10 : Principe des workflows*

#### <span id="page-20-0"></span>**I 3.4 Choix d'Odoo**

Pour atteindre l'objectif fixé de notre projet et pour réaliser notre ERP, nous avons opté pour Odoo pour différentes raisons [15] :

- *Pour son modèle économique avantageux :* L'utilisation d'Odoo n'implique aucun frais de licence.
- *Pour sa modularité* : Nous pouvons planifier le déploiement d'Odoo selon nos priorités et modifier celles-ci au cours du projet.
- **Pour son intégration :** Odoo permet de consolider les applications, de centraliser les données et de rendre le travail quotidien plus simple, au sein d'une interface agréable et unifiée.
- **Pour ses fonctionnalités** : Odoo compte plus de 1 000 modules et permet de répondre immédiatement à 90 % des besoins, parmi eux :
- La comptabilité et la facturation ;
- Les relations avec les clients et fournisseurs (CRM/SRM);
- Les achats / Les ventes ;
- La gestion de projets ;
- La qualité (ISO 9001).

#### **I.4 Conclusion**

Dans ce chapitre, nous avons fait une présentation des ERP en général et en particulier Odoo que nous avons choisi pour réaliser notre application. Ensuite, nous avons présenté sa structure architecturale.

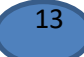

# **Chapitre II : Etude préalable et conception**

# **I. Introduction**

Dans la section qui suit, nous allons présenter l'organisme accueil en premier lieu, en deuxième lieu, on va procéder à une étude méthodologique pour analyser les besoins pour élaborer un cahier de charges, enfin l'étude conceptuelle est développée.

# **II. Etude préalable**

# **II.1.2 Présentation de l'organisme d'accueil**

Crée en 1986, le CHU Tlemcen a pour nom le docteur **TIDJANI DAMERDJI,** dont la triplette missions sont : Soins, Enseignement et Recherche.

Ce CHU est divisé en plusieurs sous-sections dont la section pédiatrie B, qui intervient dans un cadre strict traitant les patients souffrants de maladies chroniques et syndromiques. D'une part, aider les patients à mieux guérir en appuyant sur un régime alimentaire strict, et d'autre part dans un ordre psychologique.

# **II.1.2.1 Fiche signalétique CHU Pédiatrie B**

**Raison sociale** : <<CHU>> : Centre Hôpital Universitaire

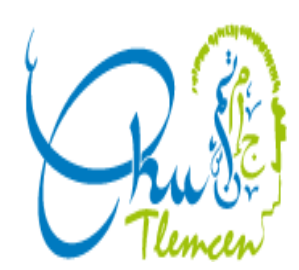

**Adresse** : Boudghene Tlemcen

**Date de création** :1986

**Téléphone service** :043417234

# **II.1.2.2 Domaines d'activités et moyens humains**

Le service active dans le domaine de détection et traitement de toute maladie pouvant toucher l'enfant (essentiellement tout ce qui concerne la néphrologie, la diabétologie, la rhumatologie) et incontestablement le suivi médical, diététique et psychologique pour bien prendre en charge les maladies infantiles afin de permettre à un patient d'être en bonne santé. Les maladies traitées sont :

- Obésité
- Insuffisance rénale
- Diabète
- Malnutrition

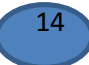

- Retard de croissance
- Et d'autres…

Sur l'aspect ressources humaines, le service est composé de plusieurs spécialises et praticiens, chacun dans son domaine :

- 1 Professeur
- **1** Diététicien
- 2 Maitres Assistants et une assistante
- 7 Résidents
- 5 Médecins interne
- 4 Infirmiers
- 1 Psychologue

#### **II.1.2.3 Organisation du service**

Le rôle primordial du service de pédiatrie du CHU est de mettre ensemble des moyens humains, matériels, environnementaux pour remédier aux soins à une maladie détectée chez les patients tout en respectant l'éthique liée au domaine.

Les prestations sont reparties de façon hebdomadaire comme suit :

- Dimanche : Syndrome
- Lundi : Diabète
- Mardi : Jour de consultation et test de stimule
- Mercredi : Maladies chroniques
- Jeudi : Rhumatologie en parallélisme avec le jour du Taft.

#### **II.1.2.4 Domaines d'excellence**

D'autres domaines d'excellence sont assurés par le service, comme par exemple :

- L'éducation de l'enfant diabétique ;
- Conseil d'allaitement maternel ;
- Les conseils nutritionnels :
- Recommandations aux soins ;
- Traitement des maladies orphelines et chroniques.

D'autres activités scientifiques et de recherche sont organisées, comme :

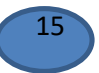

- Stages offerts;
- Organisation des conférences ;
- Organisation des journées éducatives ;
- **Présentation du Taft.**

#### **II.1.2.5 Organigramme du service de pédiatrie B - CHU**

L'organigramme du service s'illustre dans la figure ci-dessous :

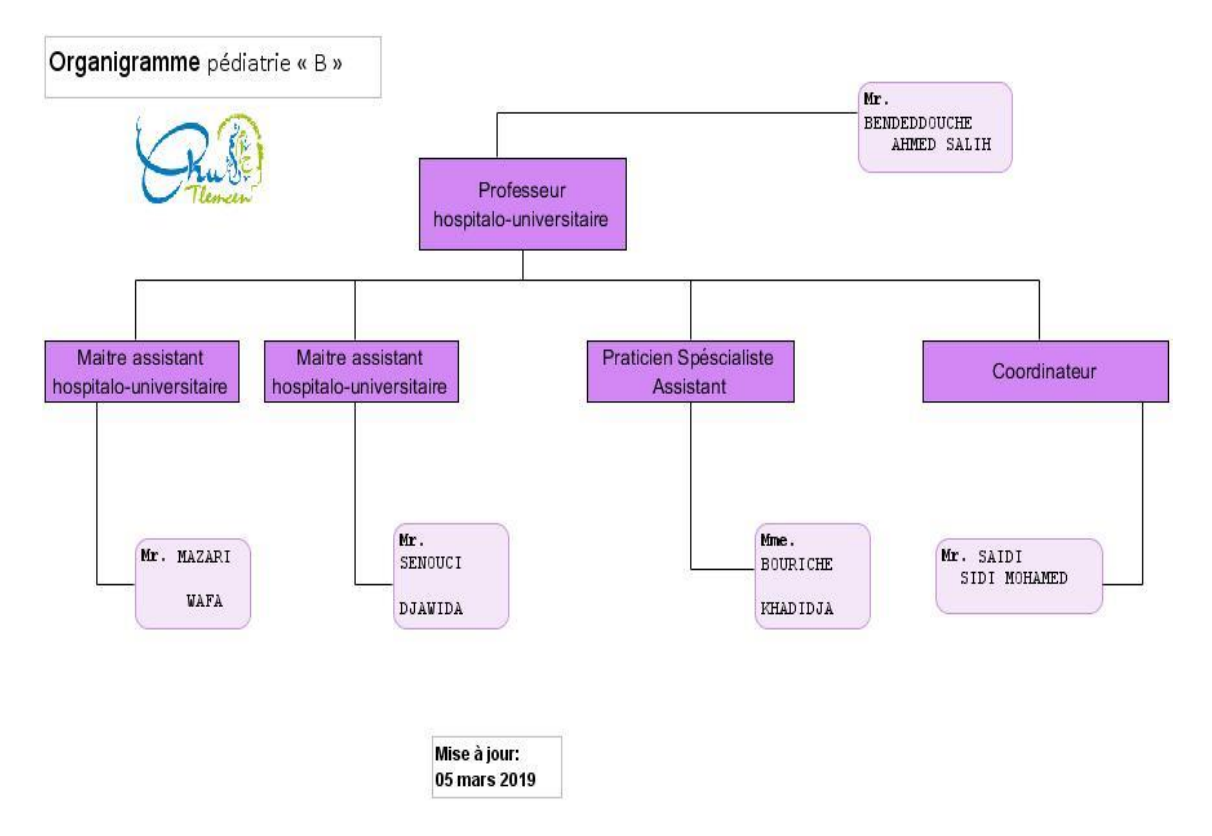

*Figure II 1 : Organigramme de Pédiatrie B - CHU*

#### <span id="page-23-0"></span>**II.2.2 Analyse de l'existant**

Le CHU accueille de plus en plus de patients. La prise en charge de ces patients implique de nombreux documents papier, circulant entre les différents acteurs et services qui peut engendrer des incohérences entre les données qui circulent.

Les différents services de CHU utilisent des anciennes méthodes se basant sur des traitements manuels, ou bien par le biais d'applications indépendantes, tout en échangeant des supports papiers. Cependant, ces systèmes manquent d'interaction, d'efficacité et souffrent de redondance d'informations.

L'analyse faite a permis aussi d'étudier et de comprendre :

- Hiérarchisation des employés ;
- Planification du travail ;
- Circulation des données ;

#### **II.2.3 Analyse des besoins**

Le recueil des besoins, que nous avons effectué en collaboration avec les employés de CHU, est passé par les étapes suivantes :

#### **II.2.3.1 Rédaction du questionnaire**

Après la prise de contact, nous avons rédiger des questions portant sur les aspects fonctionnels et profils utilisateurs. Le délai accordé pour répondre aux questions posées était fixé de trois jours.

Les questions posées étaient :

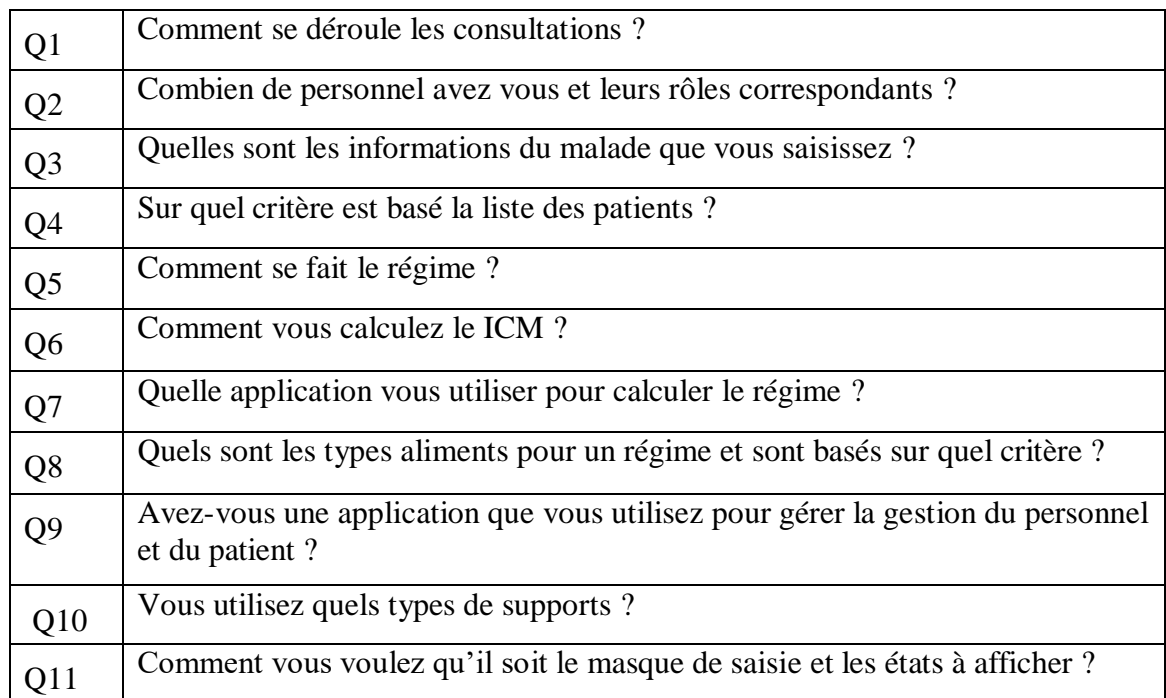

#### **Tableau II .1 : Questionnaire**

#### **II.2.3.2 Recueil d'information**

Pendant notre stage, on a utilisé plusieurs techniques pour recueillir les informations comme le questionnaire préalablement construit, les interviews, les sondages, qui nous ont permis de récolter un maximum d'informations en collaboration avec les employés et les cadres du service. Les différentes interactions avec les différents acteurs, nous ont

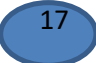

permis de recenser l'ensemble de difficultés rencontrées et les besoins exprimés qui nous ont induit à présenter un ensemble de suggestions.

# **II.2.4 Critique de l'existant**

On remarque clairement que les processus employés actuellement sont assez complexes, et qui engagent un nombre assez important d'acteurs, ce qui implique une redondance des données avec le risque d'incohérence de données.

Voici une liste de problèmes recensés :

- Retard de communication et de partage des informations en interne;
- Perte de données et d'informations ;
- Interface utilisateur non adapté : Client lourd, ergonomie, flexibilité… ;
- Système non unifiée : Utilisation d'autres outils comme Access, Excel, Word... ;
- Absence d'outil de gestion de documents ;
- Problèmes de gestion de ressource humaines ;
- **Traçabilité non assurée sur la provenance des informations ;**
- Pas de sécurisation d'informations, du fait d'absence de système centralisé, informatisé et sécurisé.

#### **II.2.5 Elaboration du cahier de charges**

L'interface du module MANP va se présenter dans le navigateur, sous forme de page Web comme tout autre module. Le module est caractérisé par :

#### **II.2.5.1 Caractéristiques fonctionnelles**

Les fonctions disponibles sur le module nutrition seront :

- Un menu : des tables associées :
- Des cases de saisie (exemple : nom de patient) ;
- Des boutons ;
- L'affichage des formulaires ;
- Des champs de sélection ;
- Des images (logo, photo...);
- Saisie des informations relatives à un patient ;
- Planning de CHU : emploi de temps, des activités ;
- Possibilité de modifier certaines informations à tout moment ;
- Recherche multicritères et exportation des données ;

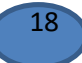

- Enregistrement de l'information du patient ;
- Enregistrement de la date et la durée de la consultation ;
- Aperçu sur la liste des patients et médecins ;
- Les solutions Odoo donnent plusieurs possibilités sous forme d'onglets ;
- Patient : nom, prénom, adresse, téléphone, email, pays d'origine, informations utiles des parents, dossier santé ;
- Médecin : nom, prénom, adresse, téléphone, email, grade ;
- Aliment : nom, catégorie, ... ;
- Maladie : nom, informations complémentaires sur la maladie.

#### **II.2.5.2 Caractéristique non fonctionnels**

- *Contraintes d'exploitation* **:** L'application devra être accessible sur tous les postes avec des rôles d'accès différents.
- *Contraintes d'organisation :* L'application vise à réduire les échanges de documents papier et à informatiser au maximum les tâches du service Pédiatrie B.
- *La formation d'un Super-Utilisateur pour administrer l'application.*
- *Délais de réalisation :* 5 mois à partir du 17 mars 2019.
- *Garantie et assistance après déploiement :* En cas d'un bug ou un autre problème lié au logiciel développé, la maintenance et la garantie sont assurées.

#### **II.3 Conception générale**

#### **II.3.1 Méthode de modélisation**

Le langage et la méthode adoptée pour la conception du nouveau système est UML. UML est l'acronyme anglais pour « Unified Modeling Language », est traduit par « Langage de modélisation unifié ».

La notation UML est un langage visuel constitué d'un ensemble de schémas, appelés diagrammes, qui donnent chacun une vision différente du projet à traiter.

UML se définit comme un langage de modélisation graphique et textuel destiné à comprendre et décrire des besoins, spécifier et documenter des systèmes, architectures logicielles, concevoir des solutions et communiquer des points de vue [16].

UML fournit donc des diagrammes pour représenter le logiciel à développer, son fonctionnement, sa mise en route, les actions susceptibles d'être effectuées par le logiciel…

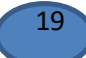

Le principal avantage d'UML est qu'il est devenu le standard en termes de modélisation objet par son caractère polyvalent, sa performance et sa souplesse qui ont en fait un langage universel [16].

#### **II.3.2 Diagramme de classe**

Le diagramme de classes est un schéma utilisé en génie logiciel pour présenter les classes et les interfaces des systèmes ainsi que les différentes relations entre celles-ci. Ce diagramme fait partie de la partie statique d'UML car il fait abstraction des aspects temporels et dynamiques [16].

Le diagramme de classes englobe une bonne partie de notre solution ERP, où on observe que toutes les classes communiquent entre elles, qui est très convenable à la logique et à la conception des ERP, qui emploient un ensemble de modules partageant un même SI.

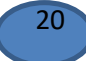

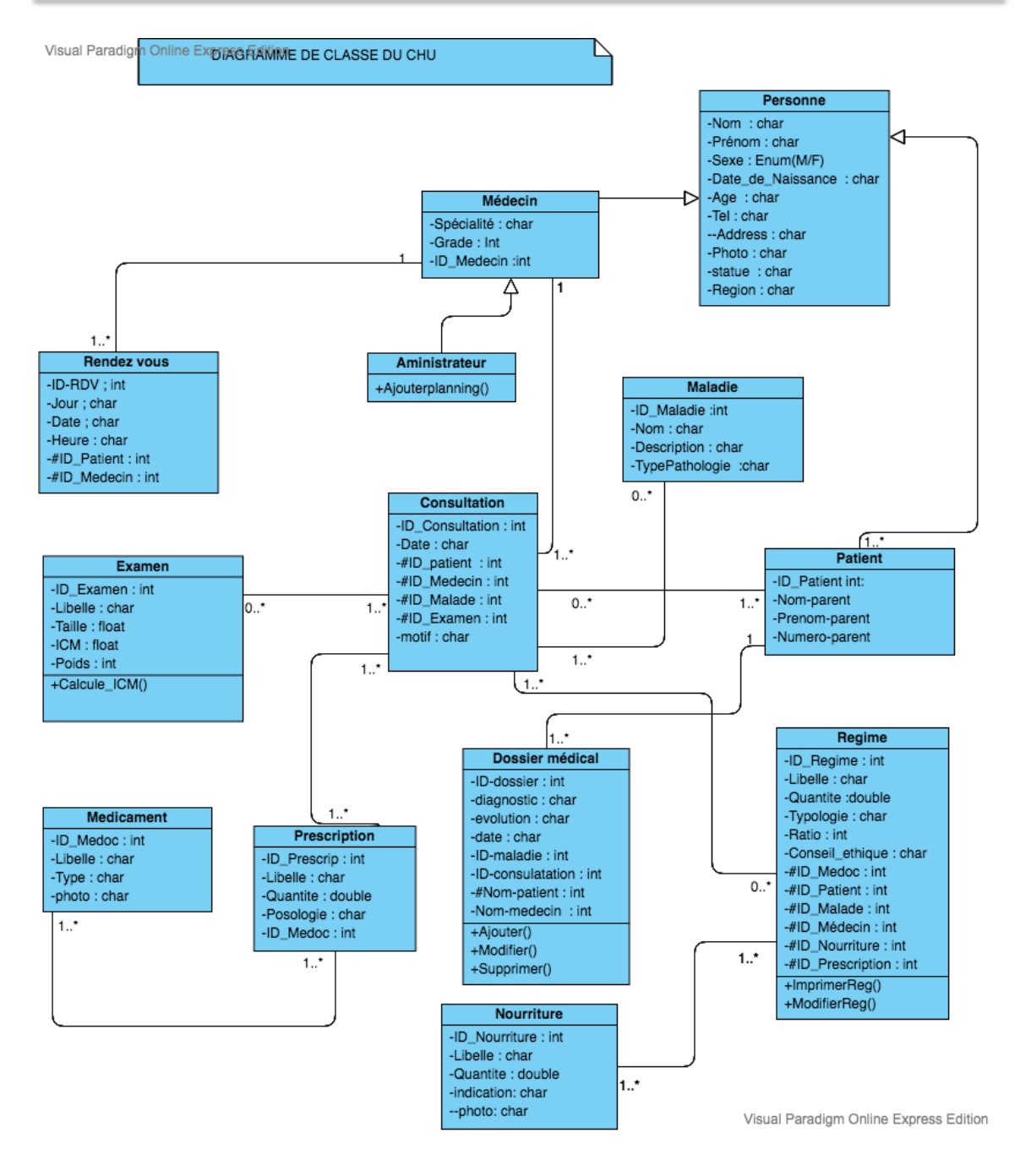

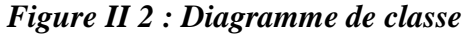

#### <span id="page-28-0"></span>**II.3.3 Diagramme de cas d'utilisation**

Les cas d'utilisation décrivent les fonctionnalités fournies par le système à un acteur du système. Ils sont utilisés par les clients, les concepteurs, les développeurs et les testeurs.

L'intérêt d'un cas d'utilisation est de spécifier un ensemble d'instances, où chaque instance de cas d'utilisation représente une séquence d'actions que le système réalise et fournit un résultat observable par l'acteur.

Un diagramme de cas d'utilisation définit : le système, les acteurs, les liens entre acteurs

et cas d'utilisation [17].

Le rôle du diagramme de cas d'utilisation se résume en deux points :

- Donne une vue du système dans son environnement extérieur ;
- Définit la relation entre l'utilisateur et les éléments que le système met en œuvre.

### **II.3.3.1 Identification des acteurs**

Un acteur représente l'abstraction d'un rôle joué par des entités externes (utilisateur, dispositif matériel ou autre système) qui interagissent directement avec le système.

Les principaux profils qui auront à utiliser le système sont les suivants :

- **Médecin** : Désigne la personne habilitée qui exerce de la médecine, capable d'examiner et traiter un patient.
- **Patient** : La personne qui devrait être examinée et traitée.
- **Administrateur** : Chargé de gestion des fonctionnalités et droits accès.

# **II.3.3.2 Identification des cas d'utilisations**

Cette section permet de décrire ce que fera le futur système sans spécifier comment il le fera. Nous allons présenter pour chaque acteur, les différentes utilisations du futur système :

#### **Administrateur**

Un administrateur devrait s'authentifier pour gérer les droits accès et les rendez-vous. La figure III 3 décrit les actions effectuent par un administrateur

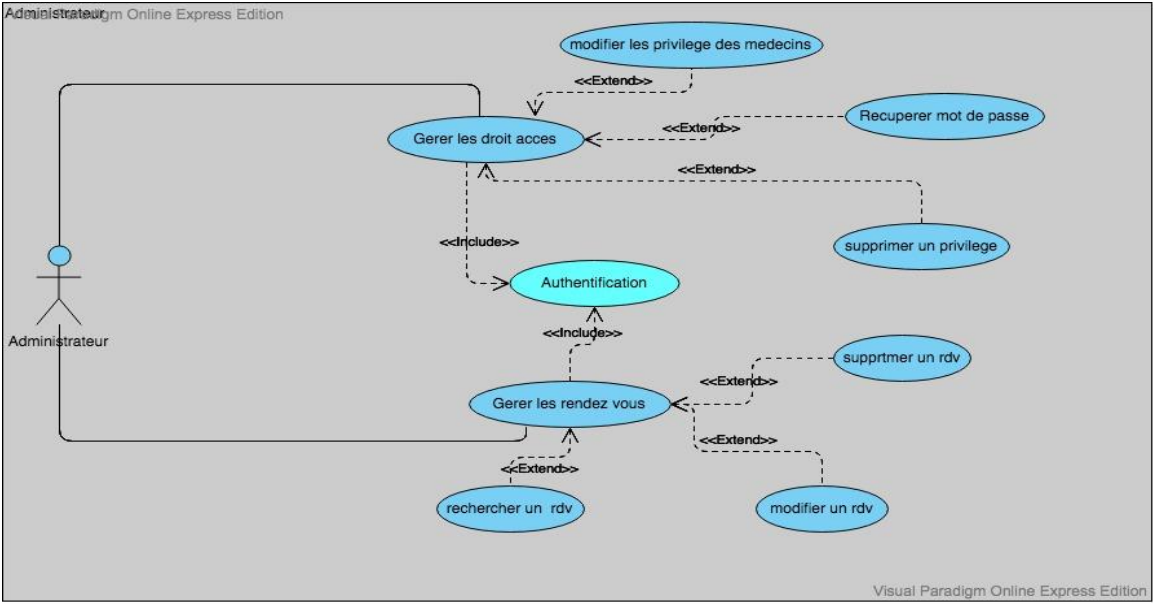

*Figure II 3 : Diagramme de cas d'utilisation Administrateur*

<span id="page-29-0"></span>**Médecin** 

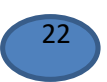

Un médecin peut consulter la liste de ses rendez-vous, gérer les emplois de temps, faire une enquête éthique, établir un régime, donner une prescription ordonnance, faire le suivi des dossiers patients et s'authentifier. Comme le décrit la figure II 3

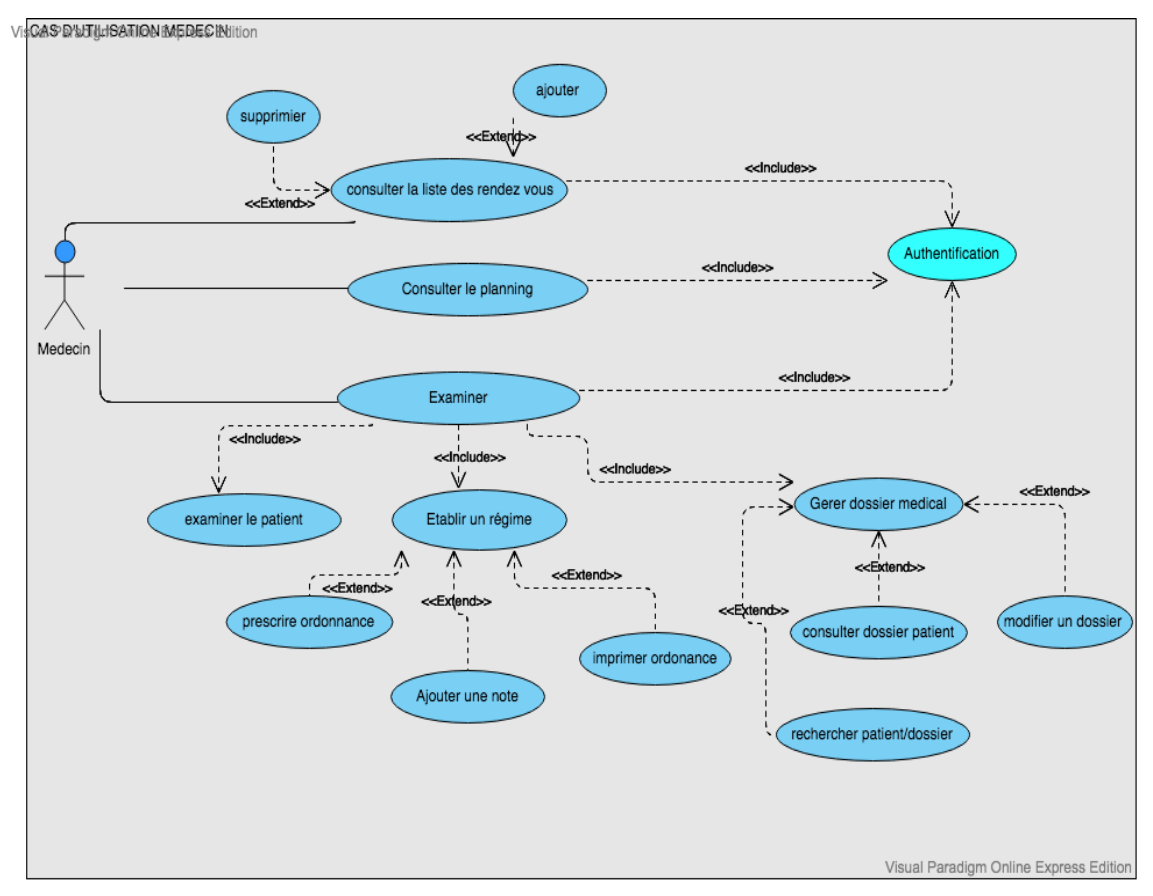

*Figure II 4 : Diagramme de cas d'utilisation médecin*

#### <span id="page-30-0"></span>**Patient / Consultation**

Prendre un RDV, faire enquête éthique.

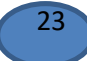

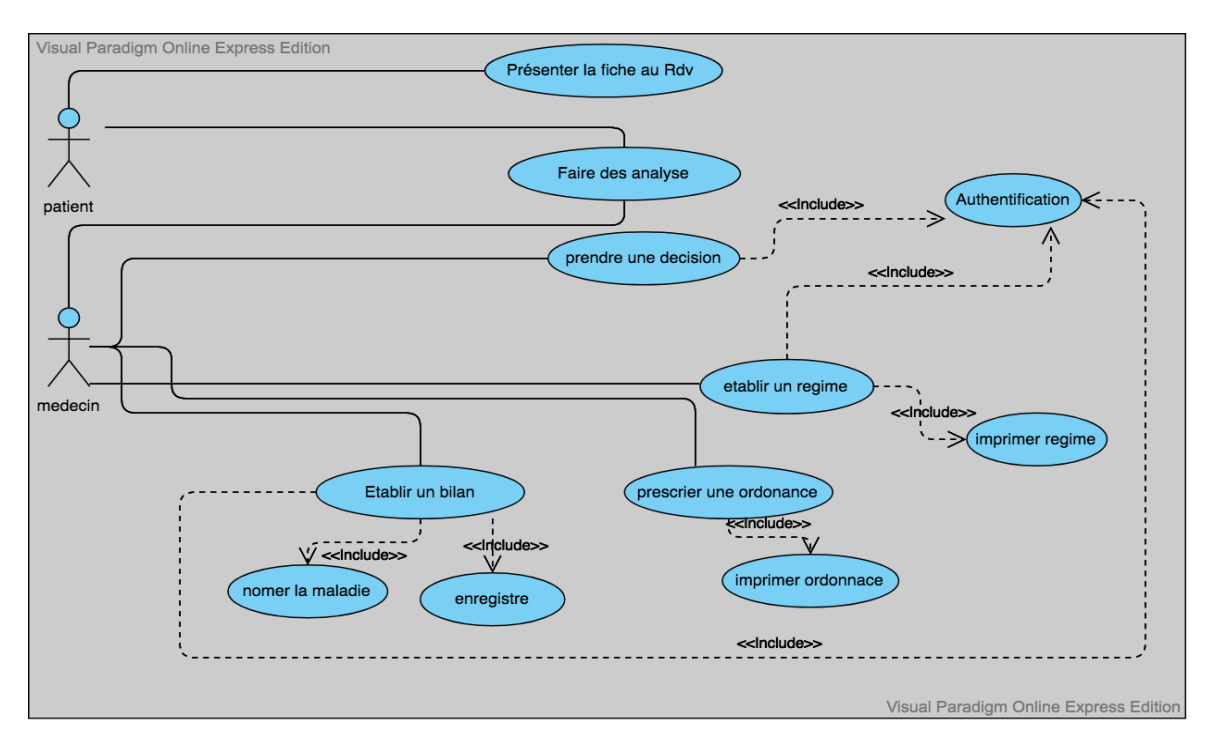

<span id="page-31-0"></span>*Figure II 5 : Diagramme de cas utilisation Patient/Enquête éthique/Médecin*

**Cas général (Administrateur / Super utilisateur / Professeur)** 

L'administrateur administre et configure le système, établit des statistiques alors que professeur gère le personnel, mis à jour les informations, créer des événements et s'authentifier.

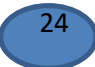

<span id="page-32-0"></span>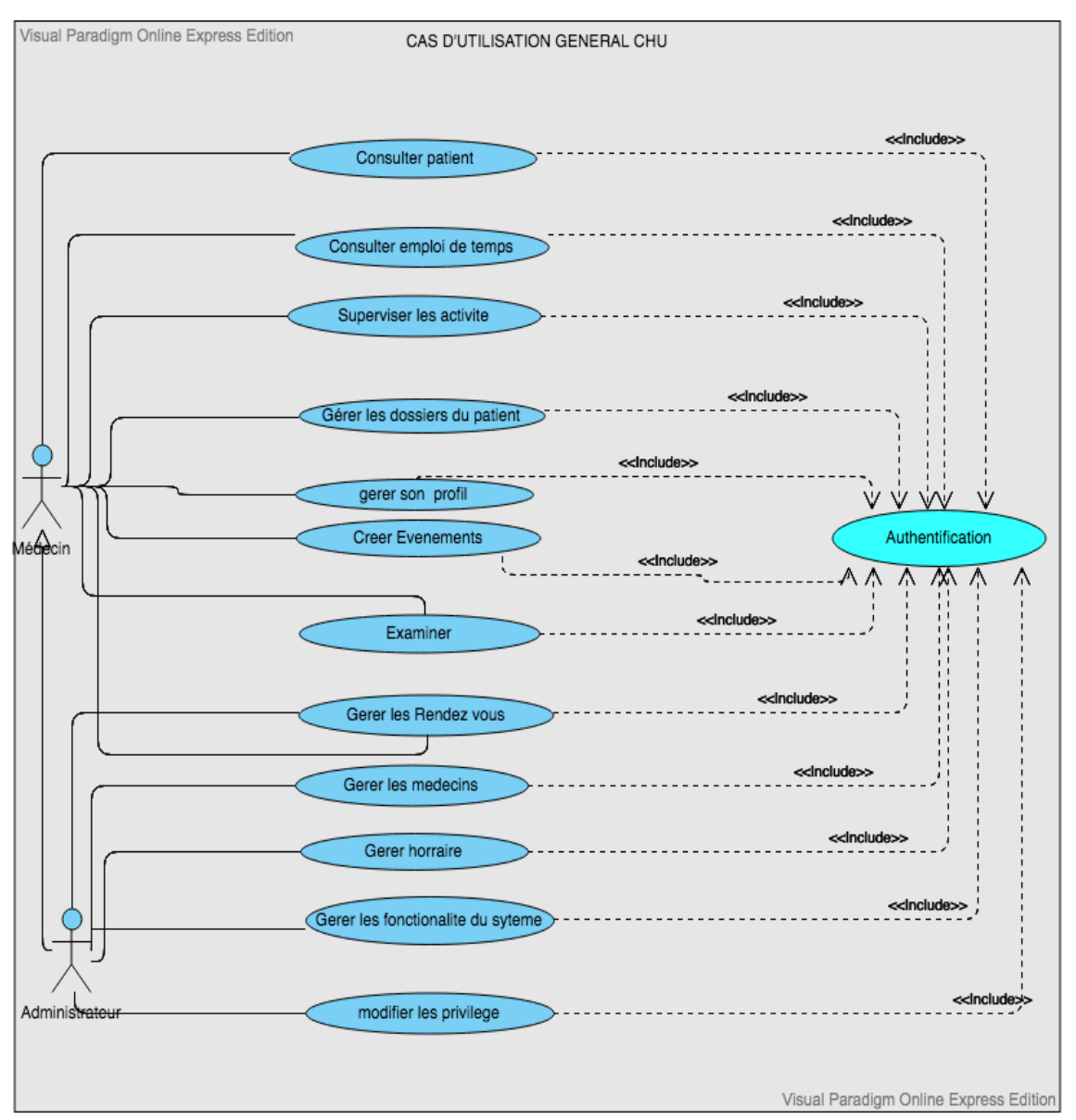

*Figure II 6 : Diagramme de cas d'utilisation général*

# **II.3.4 Diagramme de séquences**

Les diagrammes de séquences sont la représentation graphique des interactions entre les acteurs et le système selon un ordre chronologique dans la formulation UML [17].

# **Scénario d'authentification**

Ce scénario illustre l'authentification d'un utilisateur. La figure ci-dessous décrit l'ordre chronologique de ce scenario :

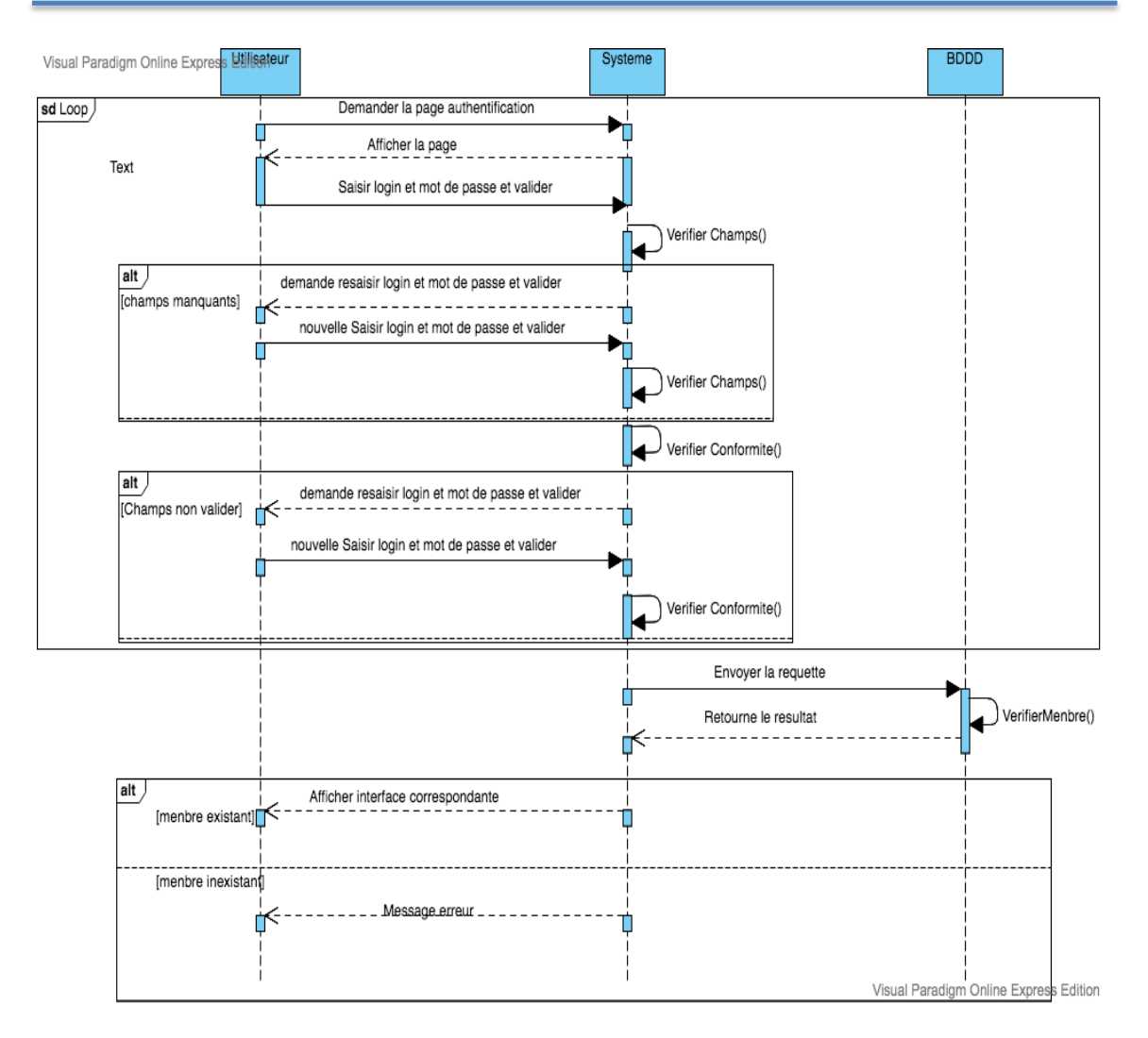

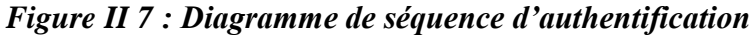

#### **Scénario d'ajout de rendez-vous**

Ce scénario décrit les actions chronologiques pour ajouter un rendez-vous pour un médecin. L'ordre ce scenario est décrit dans la figure suivante :

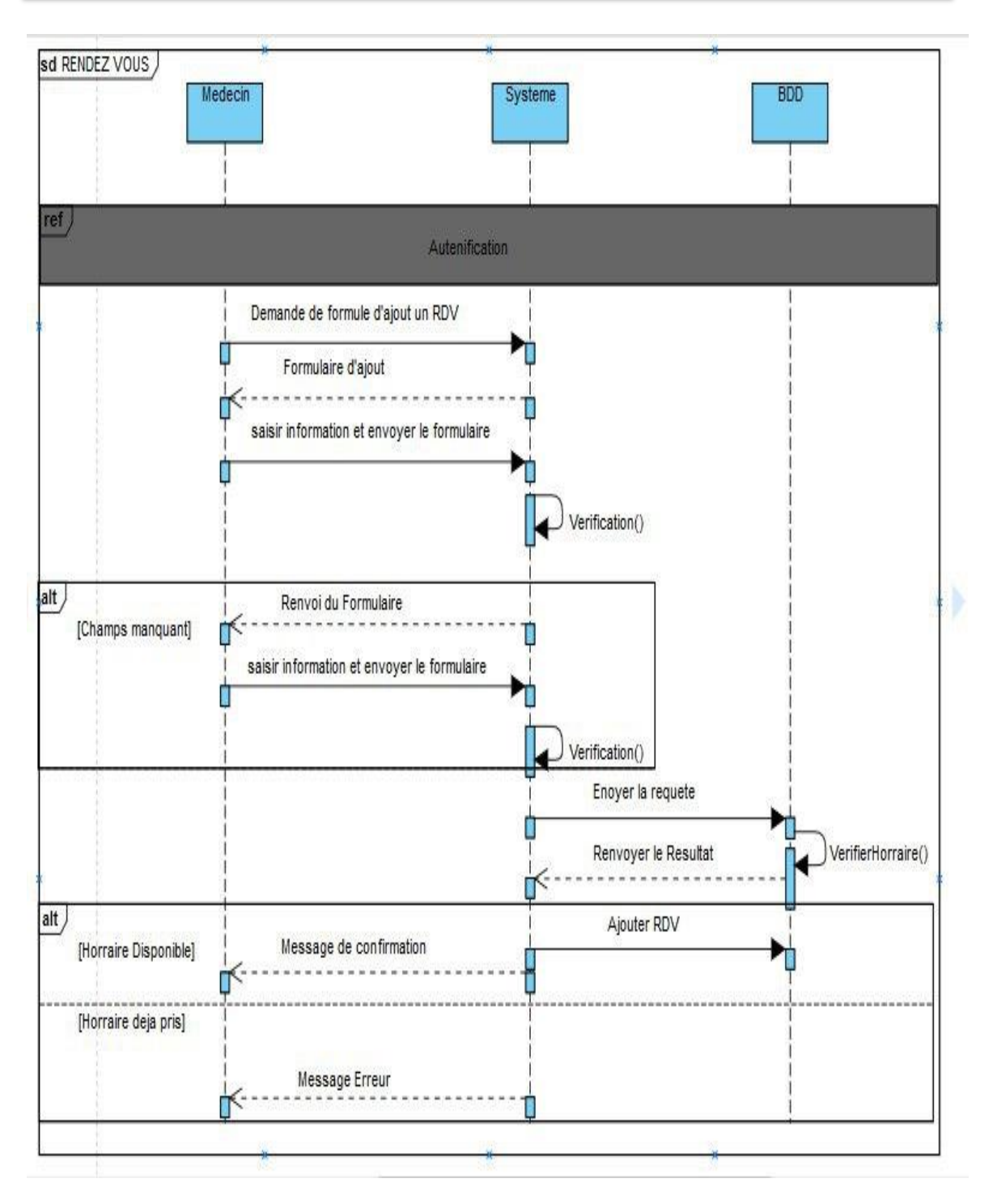

*Figure II 8 : Diagramme de séquences d'ajout de rendez-vous*

# <span id="page-34-0"></span>**Scénario d'enquête éthique**

Ce scénario décrit les actions chronologiques pour faire une consultation et création d'un dossier médical par un médecin.

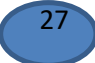

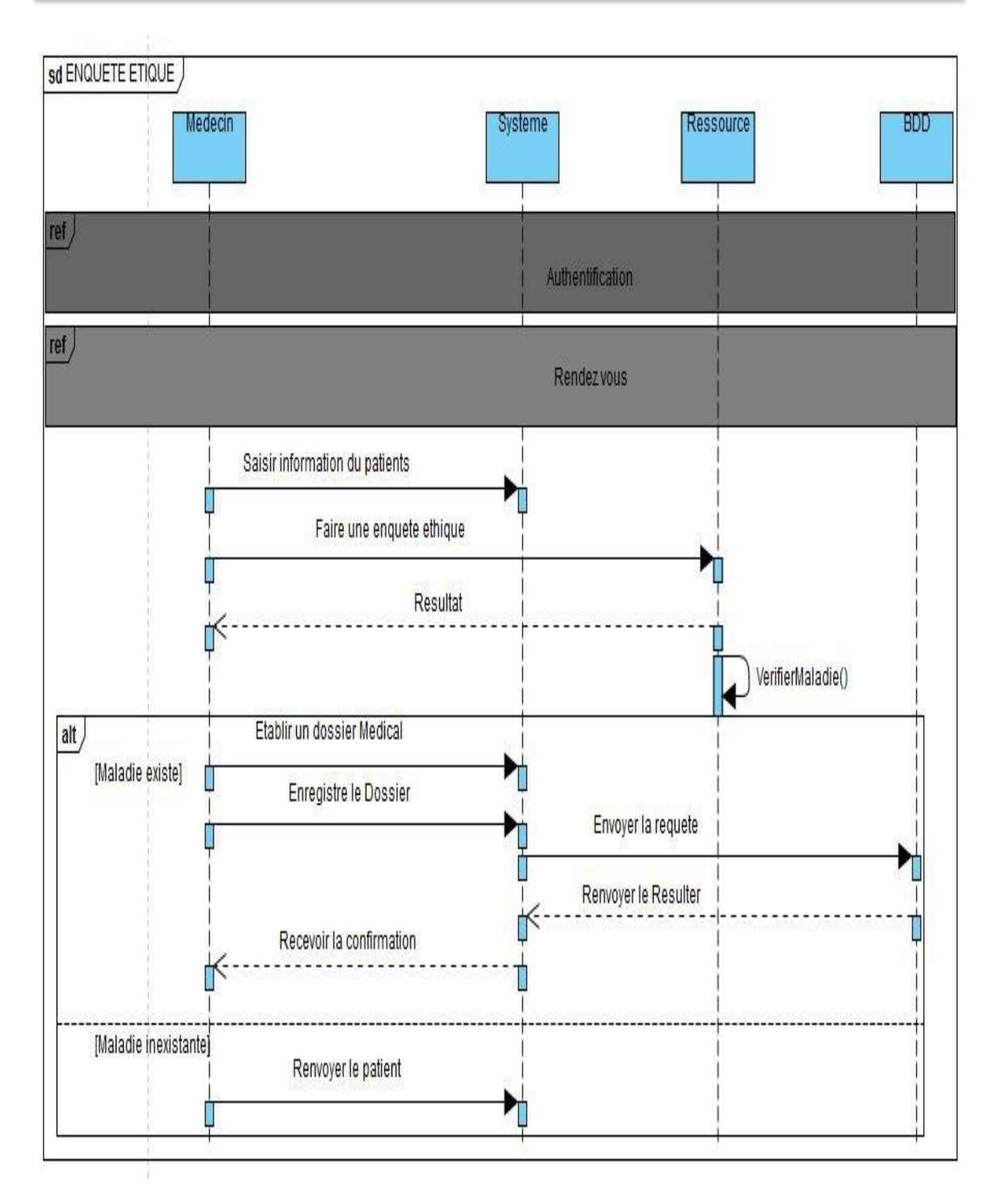

<span id="page-35-0"></span>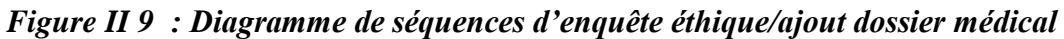

# **Scénario du régime et prescription**

Ce scénario décrit l'ordre d'établissement d'un régime, plus une prescription possible par un médecin. Ce scenario est décrit dans la figure ci-dessous :

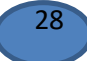

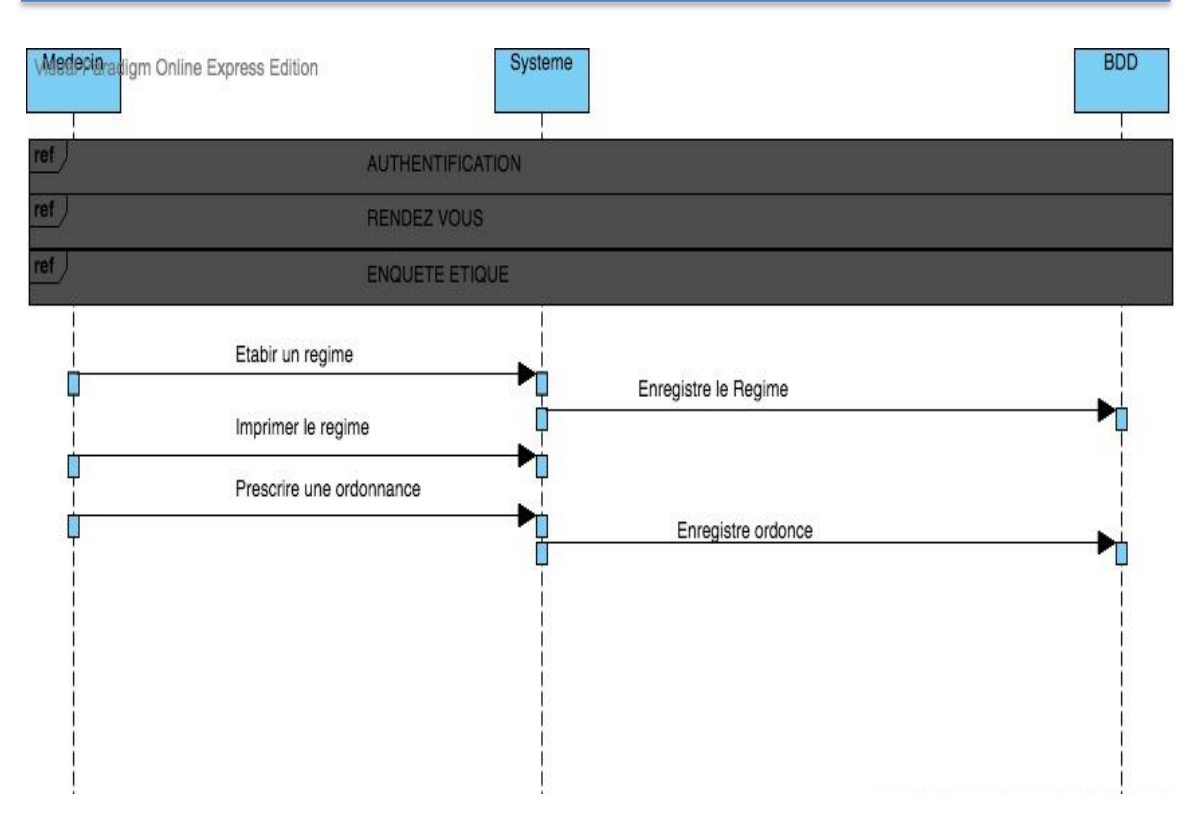

<span id="page-36-0"></span> **Figure** *II 10 : Diagramme de séquences de régime et prescription*

# **Scénario de recherche**

Ce scénario décrit les manières de recherche d'un patient et son dossier médical par un médecin. Ce scénario est décrit dans la figure suivante :

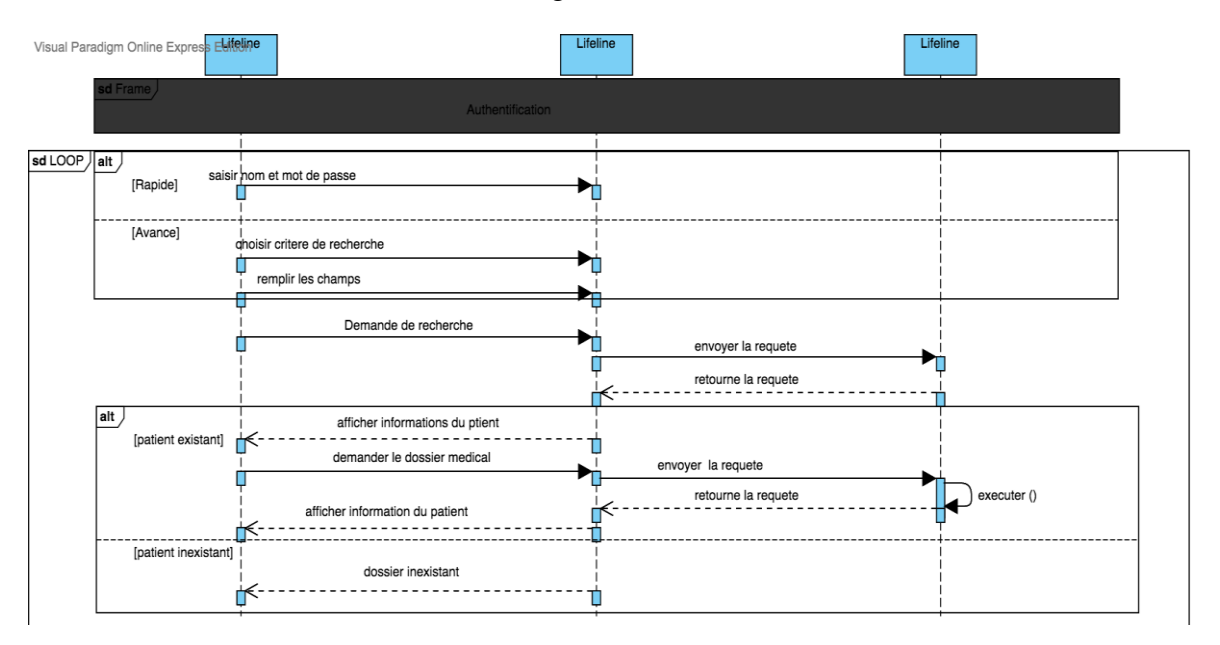

<span id="page-36-1"></span>**Figure** *II 11 : Diagramme de séquences de recherche d'un patient*

**II.3.5 Description textuelle**

**Authentification**

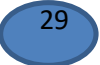

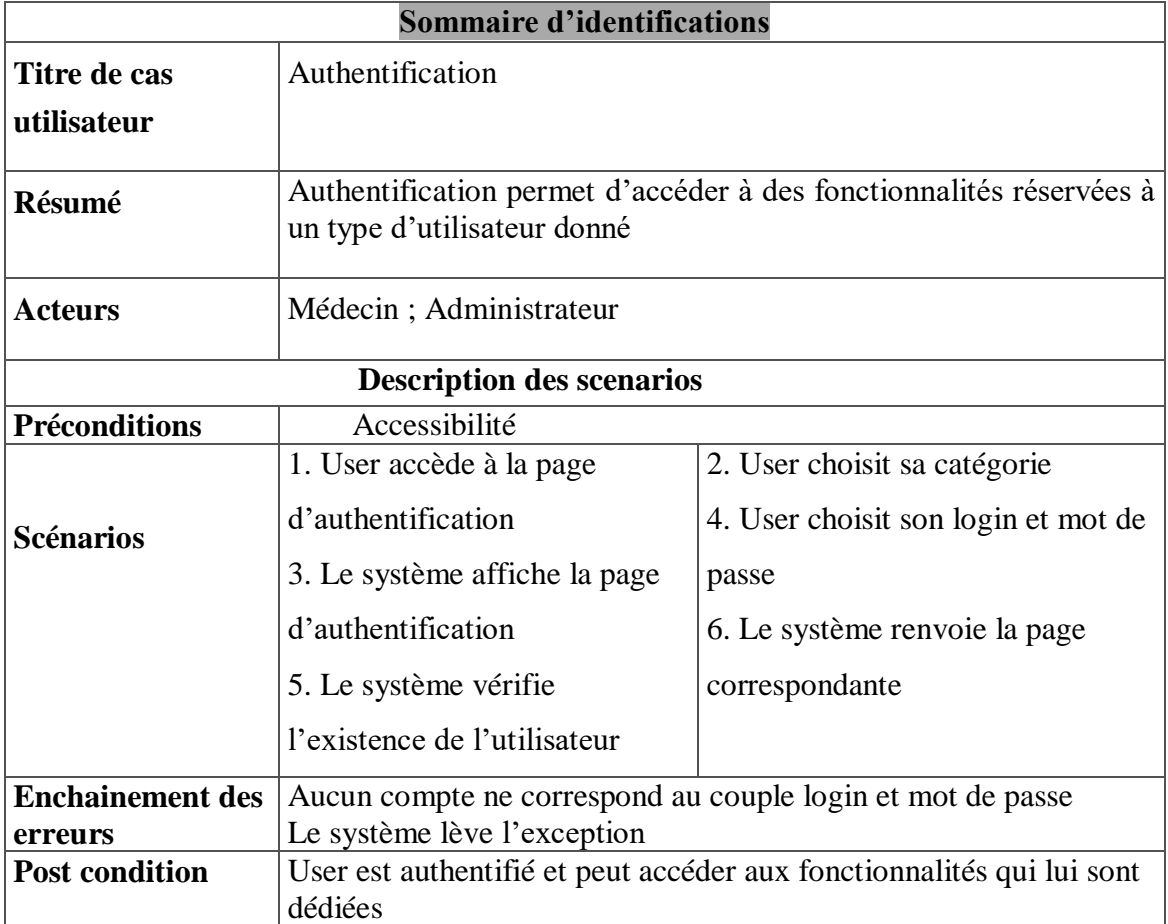

Le tableau II.3 décrit les séquences nécessaires pour s'authentifier :

# **Tableau II.2 : Description textuelle d'authentification**

# **Ajout d'un rendez vous**

Le tableau II.3 décrit les séquences nécessaires pour ajouter un RDV :

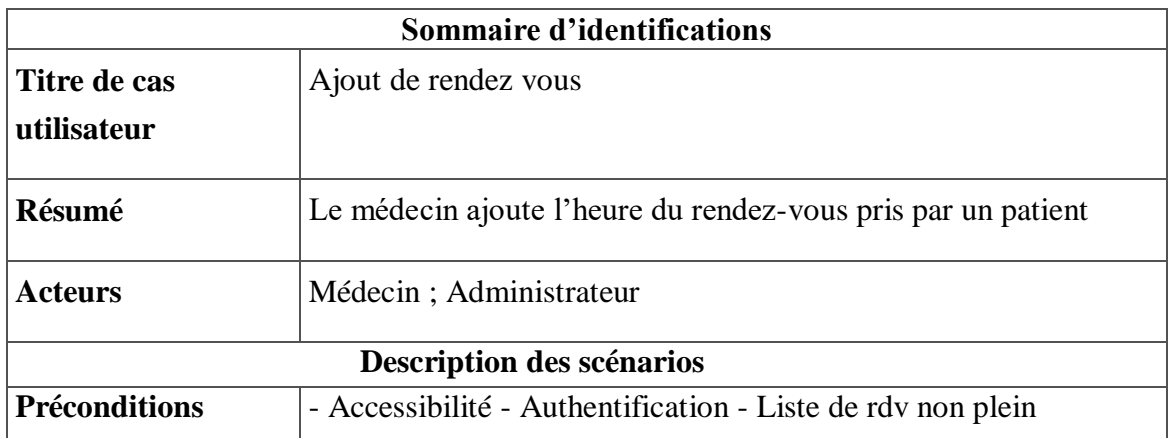

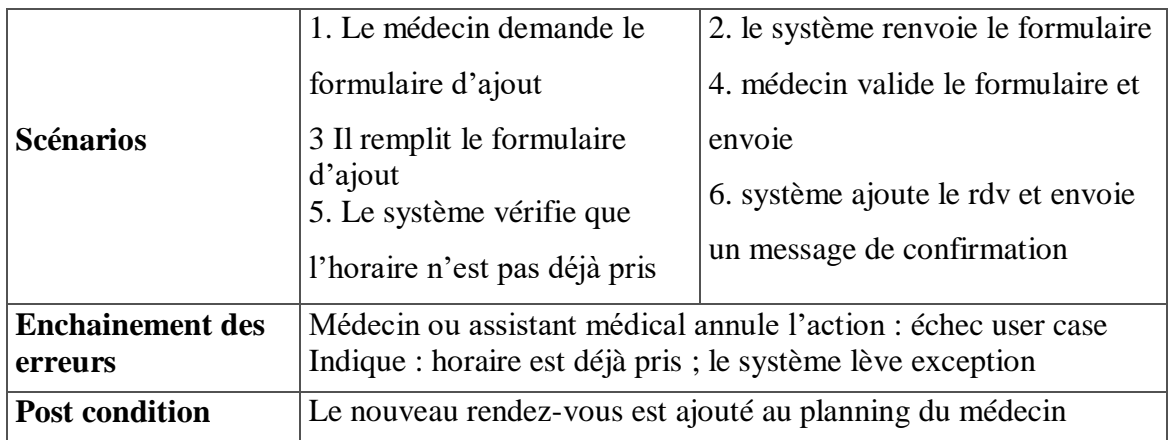

# **Tableau II.3 : Description textuelle d'ajout d'un rendez vous**

# **Enquête éthique / Ajout d'un dossier médical**

Le tableau II.4 décrit les séquences nécessaires pour créer un dossier médical :

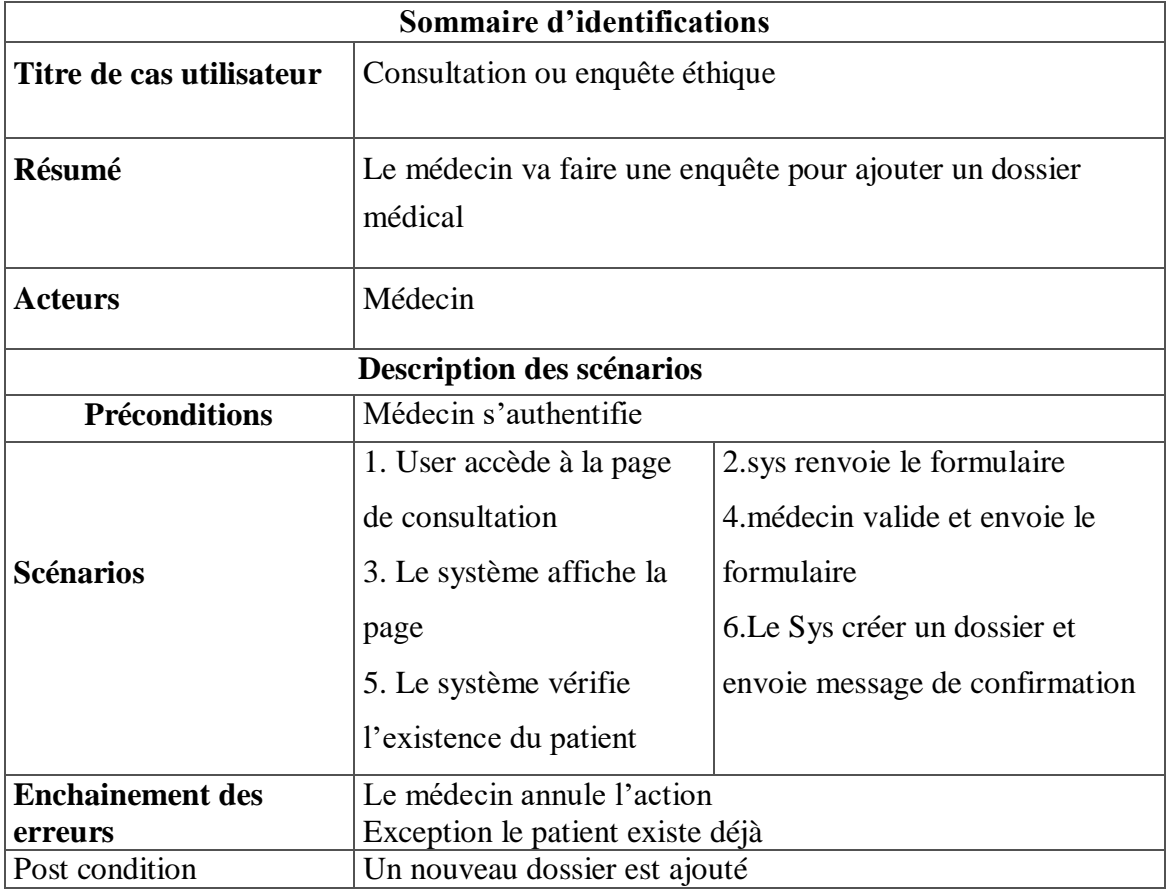

#### **Tableau II.4: Description textuelle d'une enquête éthique**

#### **Recherche d'un patient**

Les recherches se font suivant le nom du patient ou le médecin comme le décrit le tableau II.5 :

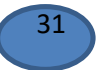

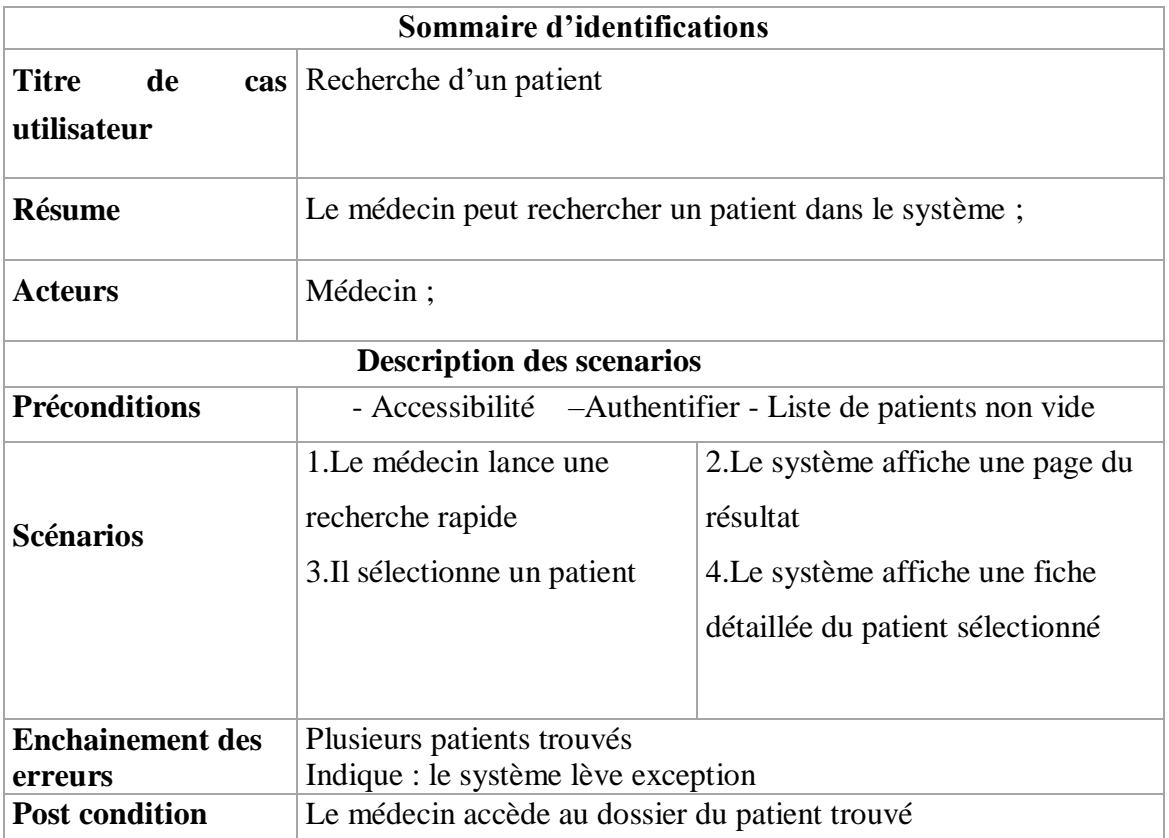

#### **Tableau II.5: Description textuelle de la recherche d'un patient**

# **II.4 Conclusion**

Dans ce chapitre nous avons procédé à une analyse des besoins, dans laquelle on a élaboré le cahier de charges. La phase de conception a été mené en s'appuyant UML : plusieurs diagrammes ont été utilisés pour représenter les différents aspects de notre future solution.

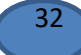

#### **Chapitre III : Réalisation**

#### **III.1 Introduction**

Dans ce chapitre nous allons commencer par présenter les outils de développement, puis les différentes étapes de la phase de réalisation, ensuite une présentation globale de la partie applicative va parachever cette section.

#### **III.2 Outils Développement d'un module Odoo**

#### **III.2.1 Langages**

Nous proposons dans cette partie une description des langages utilisés pour le développement de notre application.

#### **III.2.1.1 XML**

L'Extensible Markup Langage (XML « langage de Balisage extensible » en français) est un métalangage qui permet de définir un jeu de balise adapté à un domaine donné. Il est dérivé du SGML et standardisé par le World Wide Web.

XML est un nouveau langage orienté text, formé de balises qui permettent d'organiser les données de manière structurée de

façon flexible et simple afin qu'elles soient lisibles aussi bien par les humains que par des applications de toute sorte [19].

Il facilite le traitement et l'échange automatisé des documents et des données.

Son inconvénient majeur est le fait qu'il ne peut pas contenir certains types de données comme des graphiques ou des modèles complexes, en comparaison des modèles relationnels [18].

#### **III.2.1.2 Python**

Python est un langage de programmation de haut niveau, orienté objet, généraliste, facile à apprendre et rapide à mettre en œuvre qui peut être utilisé dans tous les domaines, très efficace lors de l'implémentation. Il est facile à apprendre car de nombreuses opérations dévolues au programmeur dans les langages classiques [20].

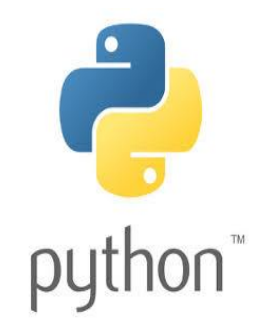

La gestion de la mémoire est prise en charge par l'interpréteur Python qui permet une

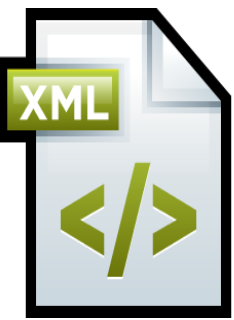

entrée en matière plus rapide et simplifiée en apprentissage.

Son point noir principal est la lenteur ou la vitesse d'exécution, puis la détection des erreurs lors de l'exécution (pas de compilation) [21].

#### **III.2.1.3 JavaScript**

Le JavaScript a été développé par Netscape pour le côté client dans le navigateur et pour les scripts côté serveur.

Notons que JavaScript n'est pas Java : le code JavaScript est principalement écrit et utilisé dans des pages HTML. JavaScript offre la possibilité au navigateur d'interpréter le script ainsi qu'envoyer et interagir avec les pages HTML.

Son inconvénient principal est sur l'aspect sécurité, puisqu'il donne la possibilité de voir ou copier le script situé dans une page HTML, et ceci permet d'autrui de comprendre le code et de le réutiliser [22].

#### **III.2.2 Environnement logiciel**

L'environnement logiciel dans laquelle notre étude a été faite, est décrit dans ce qui suit :

#### **III.2.2.1 PostgreSQL**

PostgreSQL est un système de gestion de base de données objet relationnel basé sur POSTGRES, version 4.2, développé à *l'Université de* 

*Californie à Berkeley Computer Science Département.* POSTGRES a été le pionnier de nombreux concepts qui sont devenus disponibles dans certains systèmes de bases de données commerciales beaucoup plus tard [23].

#### **III.2.2.2 PyCharm**

PyCharm est un environnement de développement intégré utilisé en programmation spécialement pour le langage Python. Il est développé par la société tchèque JetBrains. Il fournit une analyse de code, un débogueur graphique, un testeur d'unité intégré.

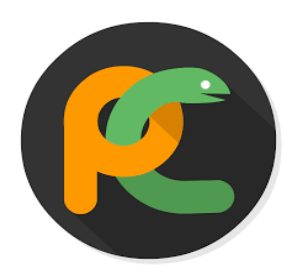

PostgreSQL

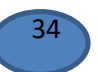

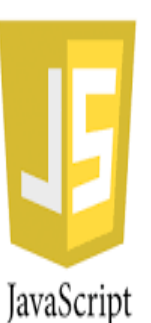

PyCharm est multiplateforme, avec les versions Windows, MacOs et Linux [24].

#### **III.2.2.3 TeamViewer**

C'est un logiciel propriétaire de télémaintenance conçu dans le but de contrôle à distance, disposant de fonctions de téléconférences, conférence en ligne et transferts de fichiers ; permettant aussi de communiquer un navigateur à un ordinateur. Il offre de service de collaboration [25].

#### **III.2.2.4 Visual Paradigm**

Visual Paradigm est un outil de notation de modélisation de processus métier, il prend en charge la modélisation SysML et UML et il offre des fonctionnalités de génération de rapports et d'ingénierie de code, y compris la génération de code. Il peut inverser l'ingénierie des diagrammes à partir du code et fournir une ingénierie aller-retour pour divers langages de programmation ; La version testable est en ligne [26].

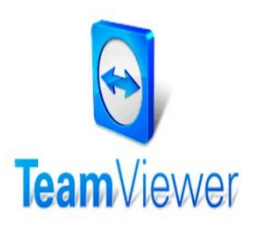

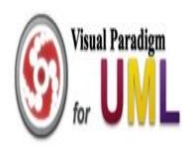

#### **III.2.2.5 Telegram**

Développer par Telegram Messenger, Telegram Messager est une application de messagerie sécurisé et hébergé sur le cloud permettant aux utilisateurs d'échanger des messages et de fichiers multimédias de façon instantanée. [27].

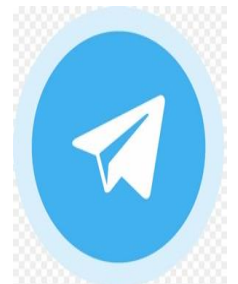

#### **III.2.3 Environnement Matériel**

Pour la réalisation de ce mémoire nous avons utilisé nos propres ordinateurs personnels. Le tableau suivant décrit les outils matériels utilisés dans notre projet :

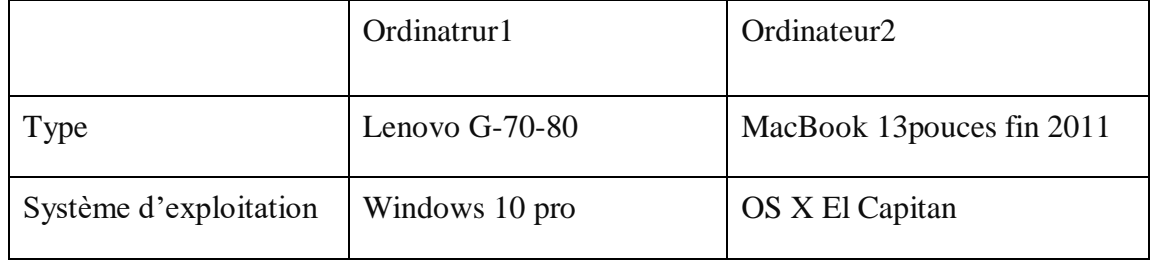

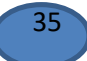

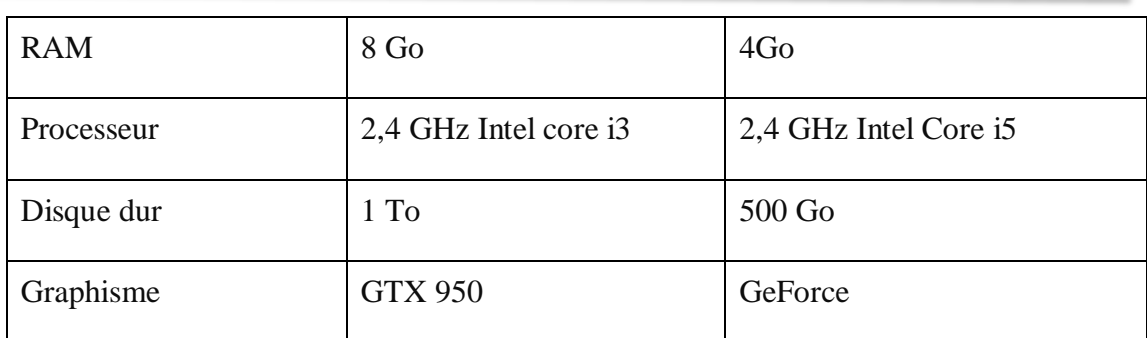

#### **Tableau III 1 : Outils matériels**

#### **III.3 Création d'un module sous Odoo**

#### **III.3.1 Installation**

Télécharger le lien suivant :

[https://nightly.odoocdn.com/11.0/nightly/exe/odoo\\_11.0.latest.exeInstaller](https://nightly.odoocdn.com/11.0/nightly/exe/odoo_11.0.latest.exeInstaller)

- python : [the official Python 3.6.3 installer.](https://www.python.org/downloads/windows/)
- Création de l'utilisateur et de la base de données :
- Après exécution et installation du fichier exécutable, nous sommes appelés à créer la base de données PostgreSQL et un utilisateur et son mot de passe.
- La première connexion à Odoo : La page suivante est destinée à se connecter à l'application avec le couple (nom d'utilisateur, mot de passe).

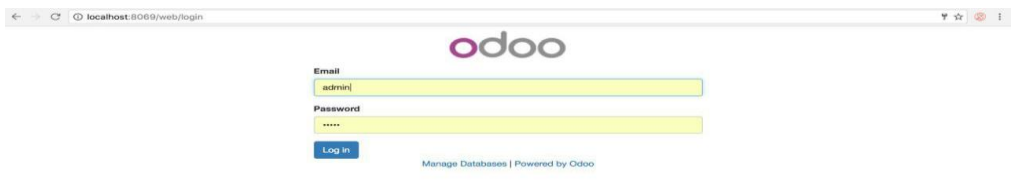

*Figure III 1 : Connexion Odoo*

#### <span id="page-43-0"></span>**III.3.2 Création d'un module**

C:\Program Files (x86) \Odoo 11.0\server\odoo\addons\ : tous les modules Odoo dont nous pouvons utiliser, modifier et ajouter se trouvent dans le sous répertoire ci-dessus.

#### *Notre module MANP*

Du point de vue architecturale, notre module intitulé « Nutrition », est conçu dans le même package que les autres modules, pour pouvoir bénéficier des avantages qu'Odoo offre pour tous les modules présents.

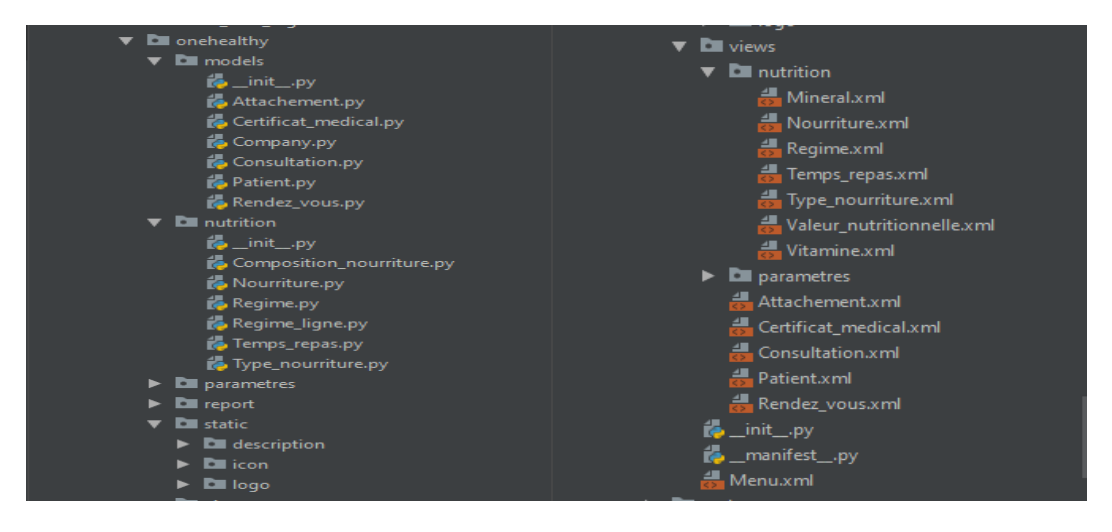

 *Figure III 2 : MANP et les classes contenues*

#### <span id="page-44-0"></span>**Remarque :**

L'installation de logiciel Odoo varie selon le système exploitation. Pour configurer la base Odoo, certains fichiers sont obligatoires et d'autres optionnels comme le résume le tableau II 2.

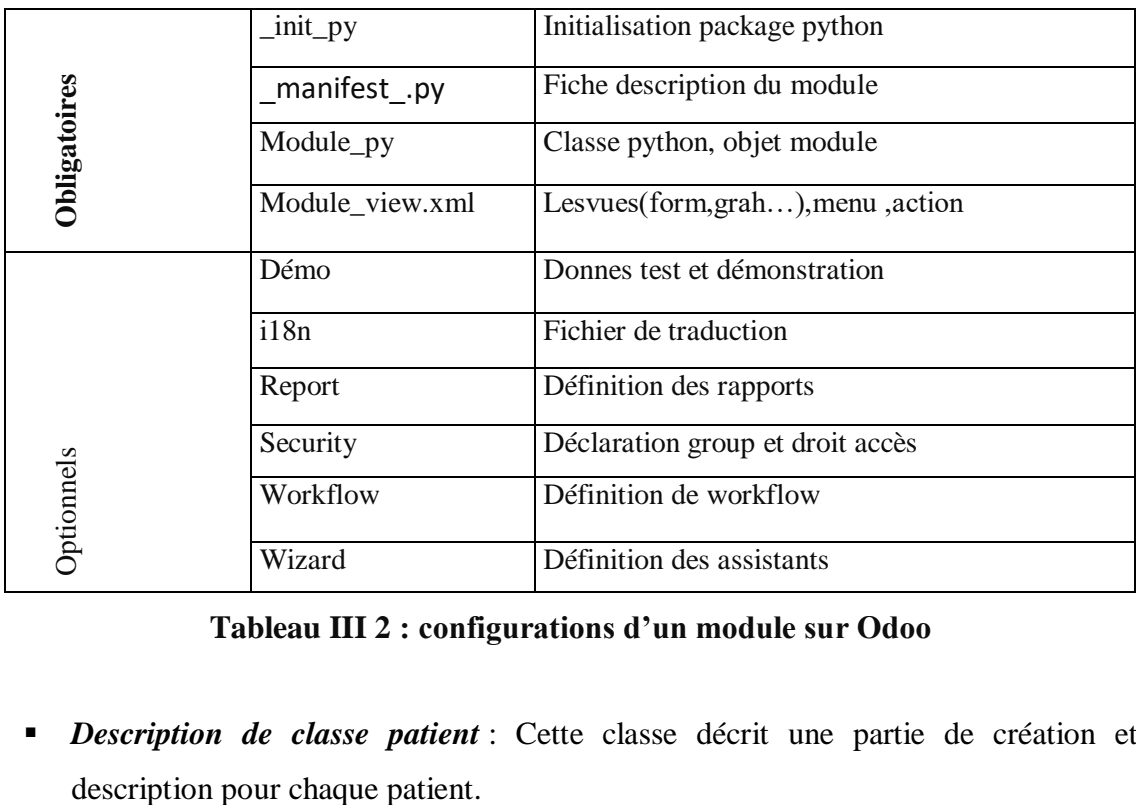

#### **Tableau III 2 : configurations d'un module sur Odoo**

*Description de classe patient* : Cette classe décrit une partie de création et

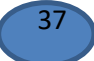

#### Chapitre III Réalisation

```
class Parent(models.Model):
    _description = u"Parent"
    _order = "name asc"
   -<br>rec name = "name"
   name = fields.Char("Parent", required=True)
  patient id = fields.Many2one('oh.patient', string="Patient",
    ired=True)
  date naissance = fields.Date(string='Date de naissance')
age = fields. Char (string='Âge', compute='get age')
numero telephone = fields.Char(string='Numéro de téléphone')
adresse electronique = fields.Char(string='Adresse électronique')
etat sante = fields.Char(string='État de santé')
   type = fields.Selection([(u'Père', u'Père'), (u'Mère', u'Mère')], 
   profession_id = fields.Many2one('oh.profession', 
   situation = fields.Selection([('Divorce', 'Divorcé(e)'), ('Veuf', 
   groupe_sanguin = 
fields.Selection([('A+','A+'),('B+','B+'),('O+','O+'),('AB+','AB+'),('
Sanguin')
  phenotype id = fields.Many2one('oh.phenotype',string="Phénotype")
   @api.one
  def get age(self):
```
#### *Figure III 3 : Description de la classe patient*

**Description de la vue de la classe patient** : La vue est un fichier XML qui nous permet d'afficher une vue sur le patient sur la page web avec des paramètres, d'attributs et des règles sur les formulaires.

```
<?xml version="1.0" encoding="utf-8"?>
<odoo>
     <data>
         <record id="view_patient_tree" model="ir.ui.view">
             <field name="name">Patient</field>
             <field name="model">nutrition.patient</field>
        </record>
         <record model="ir.actions.act_window" id="action_patient">
             <field name="name">Patient</field>
             <field name="type">ir.actions.act_window</field>
             <field name="res_model">nutrition.patient</field>
             <field name="view_type">form</field>
             <field name="view_mode">tree,form</field>
             <field name="domain">[]</field>
             <field name="help" type="html">
                  <p class="oe_view_nocontent_create">Creer un nouveau 
patient
                 \langle/p>
             </field>
        \langle/record>
```
### Chapitre III Réalisation

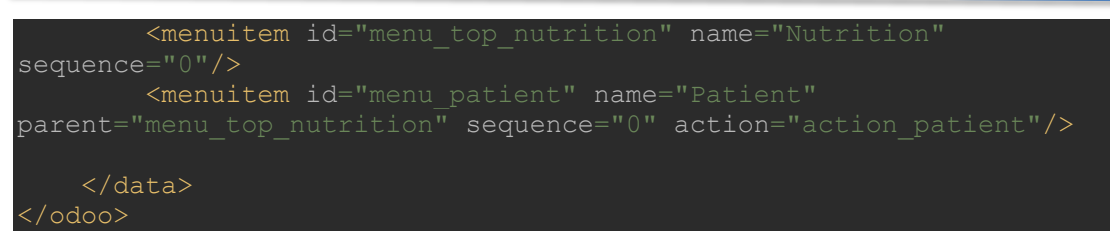

*Figure III 4 : Vue patient*

<span id="page-46-0"></span>Dans le même fichier, se fait la définition des actions et des menus par rapport à cette classe intitulée « patient ».

 *Application :* Donne une vue générale avec menus, de la page d'accueil des applications en mettant à jour la liste des applications.

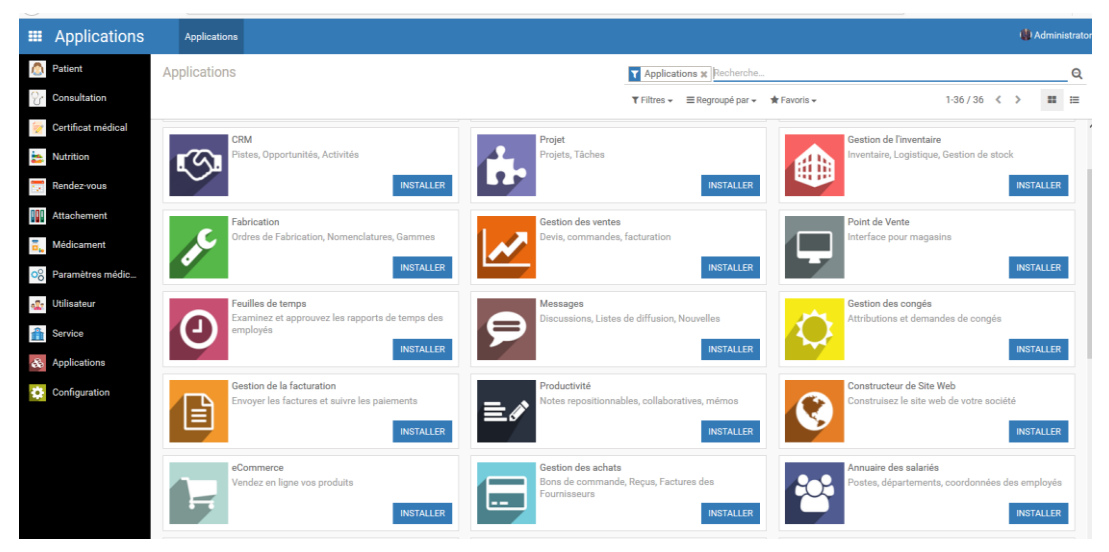

# <span id="page-46-1"></span>*Figure III 5: Affichage de la création de menus*

Application avec tableau de bord : Cet affichage s'est fait en plusieurs étapes :

- La création du module Python ;
- La création des vues XML (formulaire et tableau) ;
- La création des filtres de recherche ;
- La création d'un menu ;
- Les droits d'accès au module ;
- Les règles sur les enregistrements ;
- Rajouter une icône à un module ;
- Les Templates et Qweb;
- L'installation du module ;
- La traduction du module.

Un module est un package python qui peut contenir :

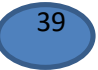

- Objets métier : Classes python ;
- Fichiers de données (XML ou Json) : métadonnées pour les vues, workflows et fichiers de configuration ;
- Contrôleurs web :
- Fichiers statiques : Images, css, JavaScript.

Un module est un dossier stocké dans un dossier de modules (spécifié par l'option ‐‐ addons‐path)

# **III.4 Réalisation du module MANP**

MANP est une application ERP dédiée à la gestion complète des activités de pédiatrie. Cette application conçue et développée répond parfaitement aux exigences et aux besoins réels de la section de pédiatrie B de CHU Tlemcen.

# **III.4.1 Présentations du modules MANP**

MANP est composé de 10 sous modules, comme le montre la figure suivante :

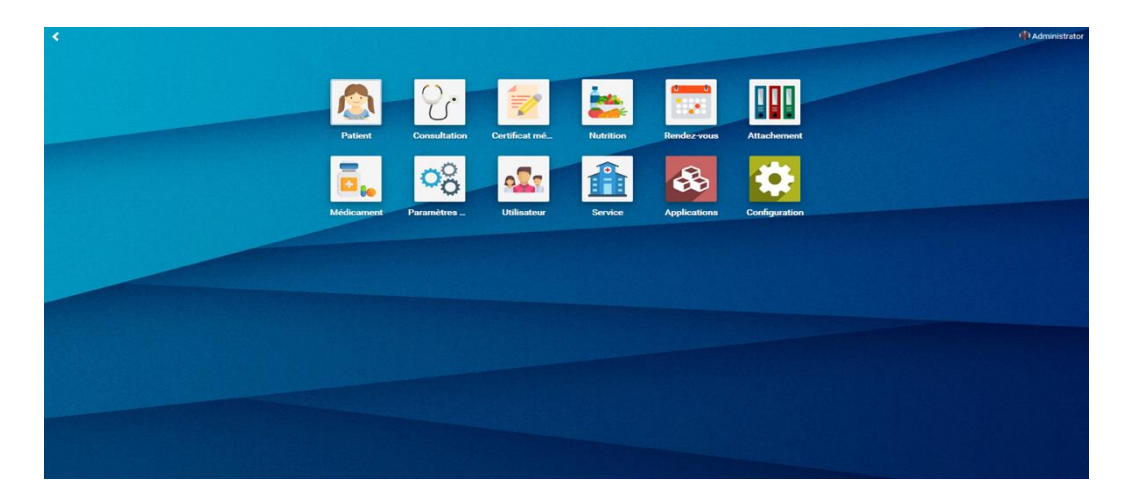

# *Figure III 6 : Modules MANP*

<span id="page-47-0"></span>Chaque module dispose de plusieurs vues et plusieurs façons de faire les tris et groupages ainsi que plusieurs critères de recherche.

# **III.4.2 : Interface d'accès de notre module**

La figure suivante décrit l'interface de connexion de notre module :

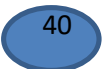

#### Chapitre III Réalisation

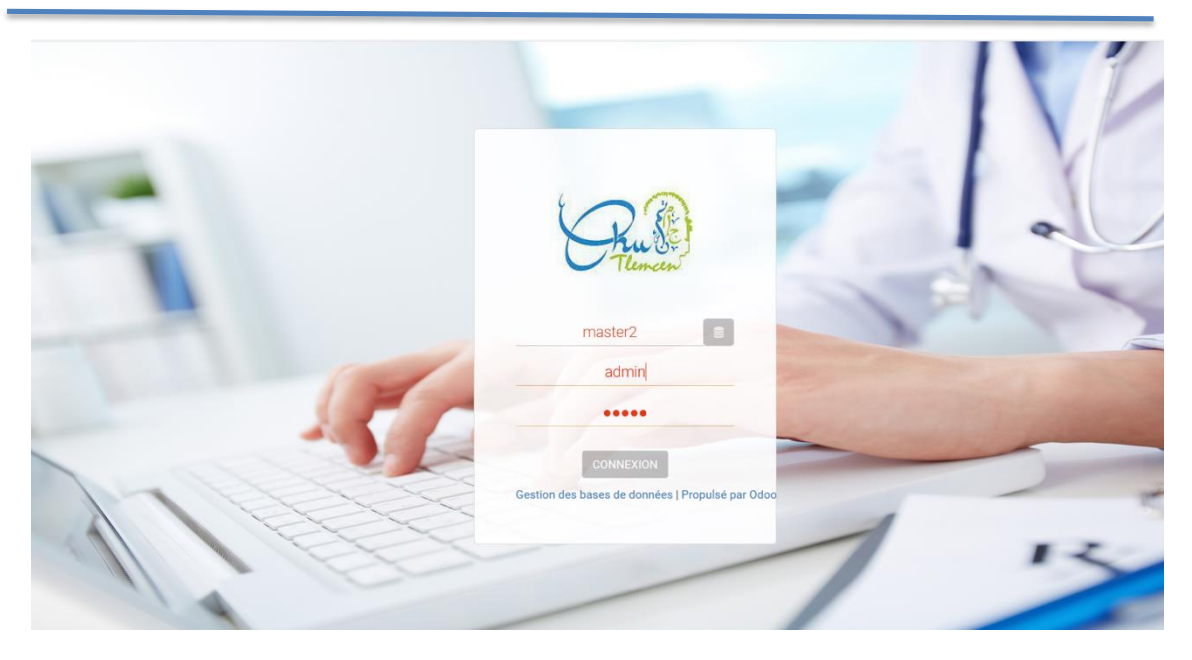

*Figure III 7 : Connexion à notre module*

# <span id="page-48-0"></span>**III.4.3 MANP patient**

Cette figure décrit les différents patients enregistre s filtre par le nom et la date d'ajout

| <b>R</b> Patient    | Patient                                                                                                |                                                                                                | Recherche                                                                                                   |                                                                                 |  |  |  |  |
|---------------------|----------------------------------------------------------------------------------------------------|------------------------------------------------------------------------------------------------|----------------------------------------------------------------------------------------------------|---------------------------------------------------------------------------------|--|--|--|--|
| Consultation        | <b>IMPORTER</b><br><b>CREER</b>                                                                        |                                                                                                | $1-15/15 <$<br>T Filtres – E Regroupé par – ★ Favoris –                                                     |                                                                                 |  |  |  |  |
| Certificat médical  |                                                                                                    |                                                                                                |                                                                                                    |                                                                                 |  |  |  |  |
| <b>Nutrition</b>    | Ali Mohamedz<br>Date de naissance : 01/01/1994<br>Age: 25 ans 5 mois 22 jours                          | almoubarak ado illyassou<br>Date de naissance : 10/10/1997<br>Âge: 21 ans 8 mois 13 jours      | Amadou roufai<br>Date de naissance : 01/02/1996<br>Âge : 23 ans 4 mois 22 jours                             | chamsou issaka<br>Date de naissance : 29/04/2019<br>Âge : 0 ans 1 mois 25 jours |  |  |  |  |
| Rendez-vous         | Sexe: Masculin                                                                                         | Sexe : Masculin                                                                                | Sexe: Masculin                                                                                              | Sexe : Masculin                                                                 |  |  |  |  |
| Attachement         | charifa issaka                                                                                         | <b>Chegou Bosso ELHADJI SIDI</b>                                                               | farima hamid                                                                                                | Hadiza Niandou                                                                  |  |  |  |  |
| édicament           | Date de naissance : 02/06/2003<br>Âge: 16 ans 0 mois 21 jours                                          | Date de naissance : 24/03/1993<br>Âge: 26 ans 2 mois 30 jours                                  | Date de naissance : 02/05/1996<br>Âge: 23 ans 1 mois 21 jours                                               | Date de naissance : 09/10/2012<br>Âge : 6 ans 8 mois 14 jours                   |  |  |  |  |
| Paramètres médic    | Sexe : Féminin                                                                                         | Sexe : Masculin                                                                                | Sexe : Féminin                                                                                              | Sexe : Féminin                                                                  |  |  |  |  |
| <b>Utilisateur</b>  | Mahamadou sanoussi issaka<br>Date de naissance : 01/08/1994                                            | Mamouda Mahaman Yahouza<br>Date de naissance : 17/06/1992                                      | <b>Ousseina Modhi</b><br>Date de naissance : 02/05/1997                                                     | Saidou Abatcha<br>Date de naissance : 01/02/2010                                |  |  |  |  |
| <b>Service</b>      | Âge: 24 ans 10 mois 22 jours<br>Sexe: Masculin                                                         | Âge: 27 ans 0 mois 6 jours<br>Sexe : Masculin                                                  | Âge : 22 ans 1 mois 21 jours<br>Sexe : Féminin                                                              | Âge : 9 ans 4 mois 22 jours<br>Sexe : Masculin                                  |  |  |  |  |
| <b>Applications</b> |                                                                                                    |                                                                                                |                                                                                                    |                                                                                 |  |  |  |  |
| Configuration       | Salamatou ABoubacar<br>Date de naissance : 10/12/1991<br>Âge: 27 ans 6 mois 13 jours<br>Sexe : Féminin | San Tahirou<br>Date de naissance : 29/12/2014<br>Âge: 4 ans 5 mois 25 jours<br>Sexe : Masculin | Tayabaou Hassane Mayfada<br>Date de naissance : 19/02/2011<br>Âge : 8 ans 4 mois 4 jours<br>Sexe : Masculin |                                                                                 |  |  |  |  |

*Figure III 8 : Affichage de la liste des patients*

#### <span id="page-48-1"></span>**III.4.3.1 Ajout d'un patient**

La figure suivante concerne l'ajout d'un patient, les champs en blanc sont des champs facultatifs et ceux en violet sont obligatoires, requis pour l'enregistrement.

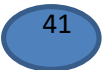

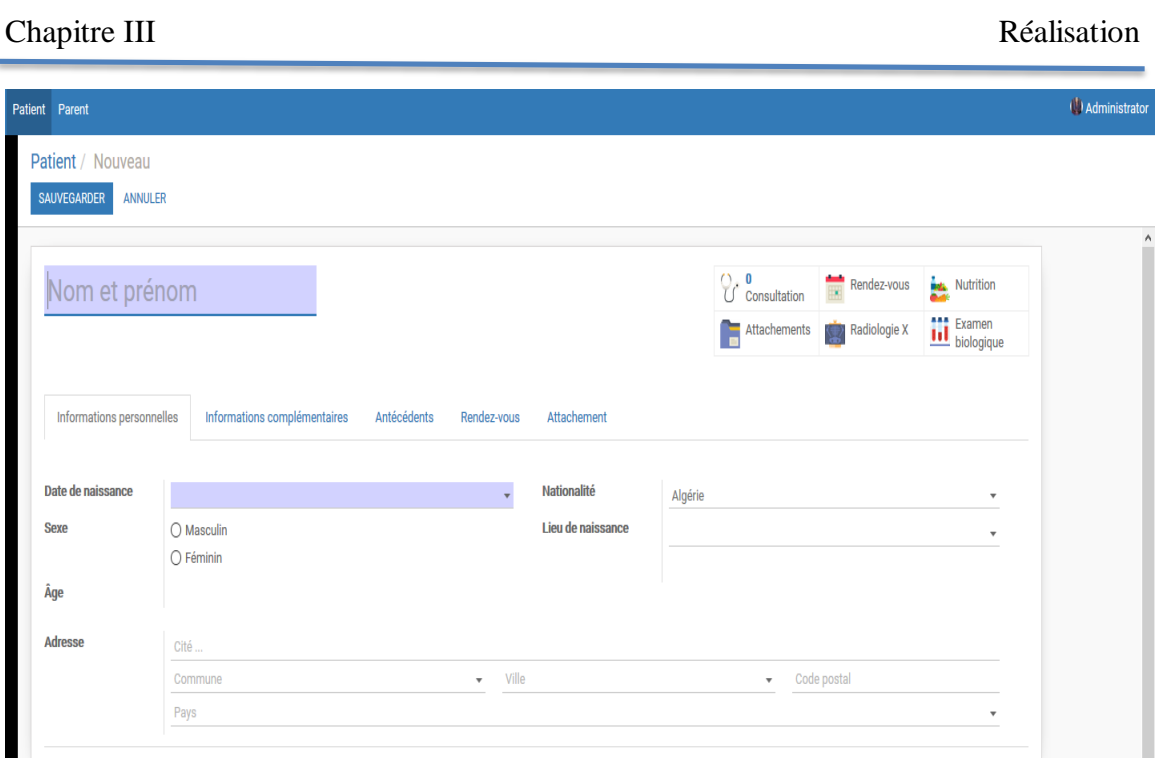

# *Figure III 9 : Ajout d'un patient*

# <span id="page-49-0"></span>**III.4.3.2 Fiche de validation d'ajout d'un patient**

Après avoir validé l'ajout de l'élève, nous pouvons ainsi lui imprimer sa fiche inscription.

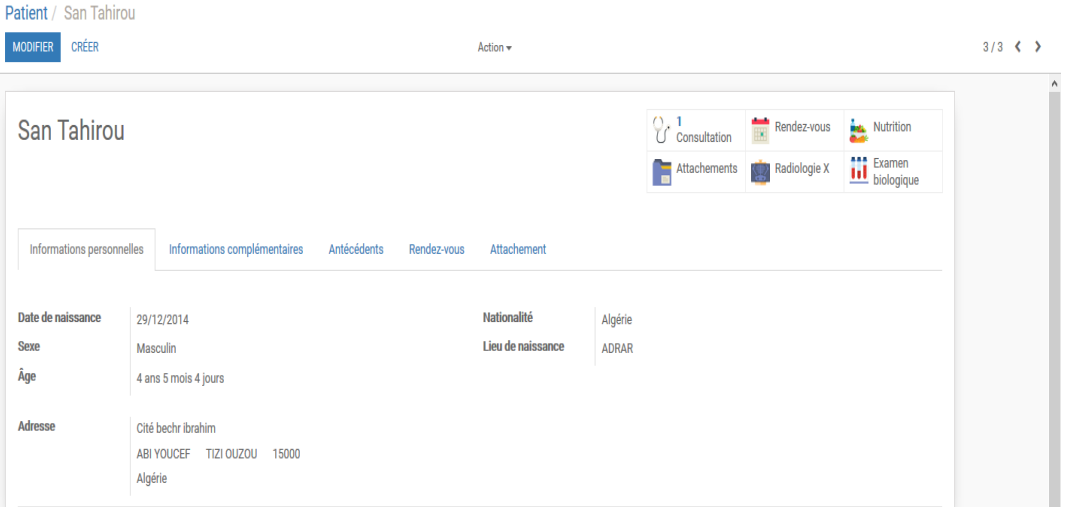

# *Figure III 10 : Ajout d'un patient*

<span id="page-49-1"></span>Dans la fiche en haut on a un aspect smart de l'application qui compte automatiquement le nombre de rendez-vous, consultations, nutritions, examens affectés à un patient.

# **III.4.4 MANP Consultation**

#### **III.4.4.1 Ajout de la consultation**

La figure suivante concerne la consultation d'un patient par un médecin, les champs nom patient et médecin sont obligatoires :

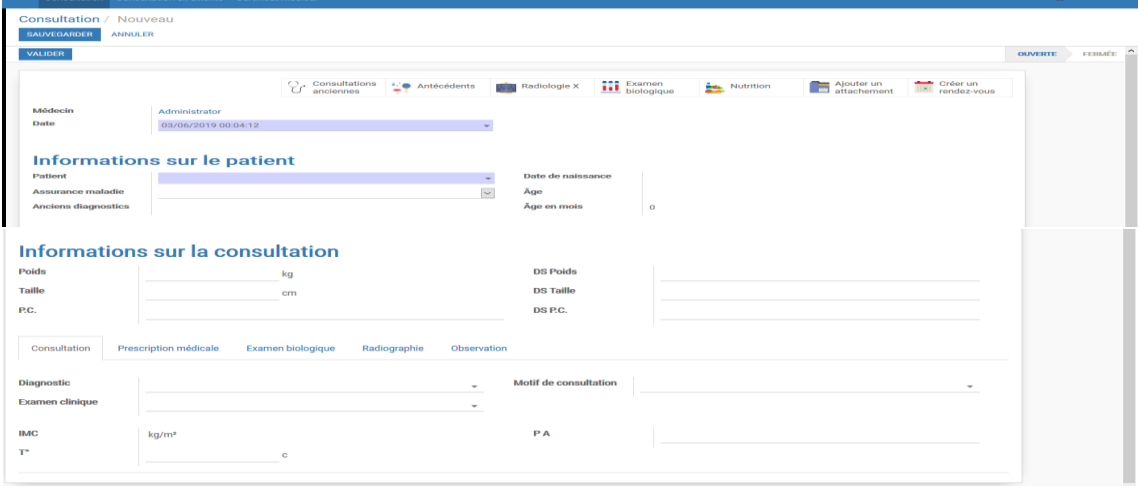

*Figure III 11 : Ajout d'une Consultation*

#### <span id="page-50-0"></span>**III.4.4.2 Fiche des consultations**

Cette figure résume les consultations enregistrées dans l'application :

| <b>E</b> Consultation             |      |                          | Consultation Consultation en attente Certificat médical |                          |                        |           |              |               |                          | Administrator |
|-----------------------------------|------|--------------------------|---------------------------------------------------------|--------------------------|------------------------|-----------|--------------|---------------|--------------------------|---------------|
| <b>O</b> Patient                  |      | Consultation             |                                                         |                          |                        | Recherche |              |               |                          | Q             |
| <b>Consultation</b>               |      | CRÉER<br><b>IMPORTER</b> |                                                         |                          |                        |           |              |               |                          | $14/4 \leq$   |
| Certificat médical                | Date |                          |                                                         | <b>Patient</b>           | Âge                    |           | <b>Poids</b> | <b>Taille</b> | <b>Médecin</b>           | État          |
| <b>Nutrition</b>                  |      | 30/05/2019 02:48:24      |                                                         | chamsou                  | 0 ans 1 mois 1 jours   |           |              |               | <b>OUSS</b>              | Ouverte       |
| Rendez-vous                       |      | 30/05/2019 02:14:03      |                                                         | almoubarak ado illyassou | 21 ans 7 mois 20 jours |           | 56           | 1.74          | Administrator            | Fermée        |
|                                   |      | 29/05/2019 15:15:54      |                                                         | chamsou                  | 0 ans 1 mois 0 jours   |           |              |               | Moumouni Boubacar Moussa | Ouverte       |
| <b>Attachement</b>                |      | 29/05/2019 06:01:44      |                                                         | San Tahirou              | 4 ans 5 mois 0 jours   |           | 120          | 1.74          | Administrator            | Fermée        |
| <b>F</b> <sub>ie</sub> Médicament |      |                          |                                                         |                          |                        |           |              |               |                          |               |
| 08 Paramètres médic               |      |                          |                                                         |                          |                        |           |              |               |                          |               |
| <b>of</b> Utilisateur             |      |                          |                                                         |                          |                        |           |              |               |                          |               |
| Service                           |      |                          |                                                         |                          |                        |           |              |               |                          |               |
| & Applications                    |      |                          |                                                         |                          |                        |           |              |               |                          |               |
| Configuration                     |      |                          |                                                         |                          |                        |           |              |               |                          |               |

<span id="page-50-1"></span>*Figure III 12 : Fiche des consultations*

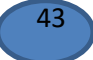

# **III.4.5 MANP Certificat Médical**

#### **III.4.5.1 Création d'un certificat médical**

Cette figure permet de créer un certificat médical pour un patient :

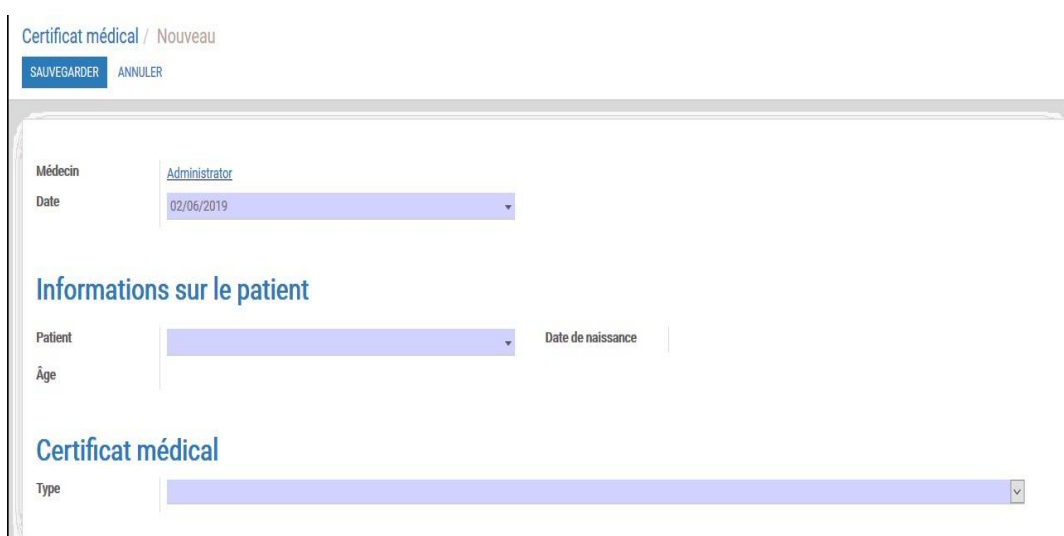

#### *Figure III 13 : Création d'un certificat médical*

#### <span id="page-51-0"></span>**III.4.5.2 Fiche de certificat médical**

La figure suivante représente un certificat médical agrée par un médecin :

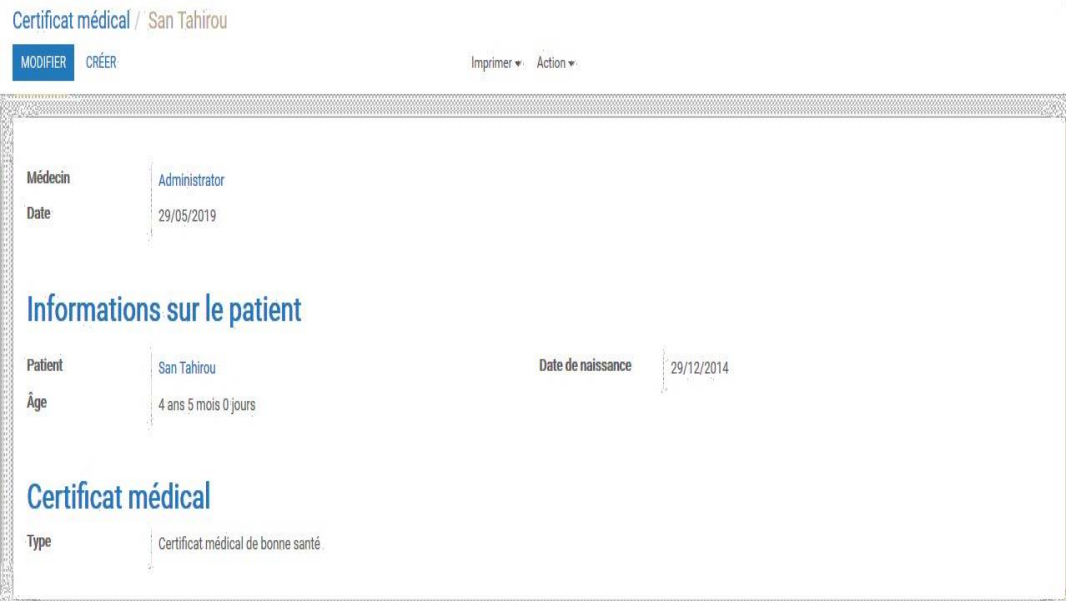

<span id="page-51-1"></span>*Figure III 14 : Certificat médical*

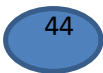

### **III.4.6 MANP Rendez-Vous**

#### **III.4.6.1 Ajout d'un rendez vous**

Un rendez-vous est ajouté en renseignant le nom du médecin, patient et la date, selon la figure suivante :

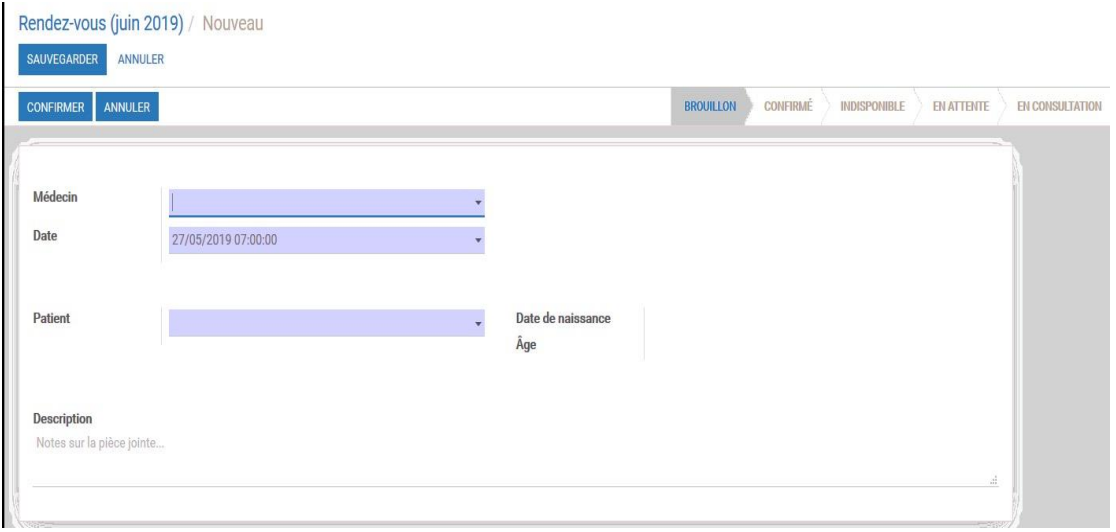

<span id="page-52-0"></span> *Figure III 15 : Ajout d'un rendez-vous*

#### **III.4.6.2 Liste des rendez-vous**

Cette figure permet d'afficher tous les rendez-vous pris sur une vue calendrier :

|    | Rendez-vous (juin 2019)<br>Recherche<br>Q       |                               |                                       |                                                            |                                                                         |                                                                    |                                       |                      |                                                     |          |          |          |          |                        |
|----|-------------------------------------------------|-------------------------------|---------------------------------------|------------------------------------------------------------|-------------------------------------------------------------------------|--------------------------------------------------------------------|---------------------------------------|----------------------|-----------------------------------------------------|----------|----------|----------|----------|------------------------|
|    | AUJOURD'HUI<br>$\rightarrow$                    | <b>JOUR</b><br><b>SEMAINE</b> |                                       |                                                            | $T$ Filtres $\sim$                                                      | $\equiv$ Regroupé par $\star$                                      | $\bigstar$ Favoris $\bigstar$         |                      |                                                     |          |          |          | 爵        | 亖                      |
| W  | lun.                                            | mar.                          | mer.                                  | jeu.                                                       | ven.                                                                    | sam.                                                               | dim.                                  |                      | $\div$ iuin 2019 $\div$                             |          |          |          |          | $\pmb{\times}$         |
| 22 | 27                                              | 28                            | 29                                    | 30                                                         | 31<br>Salamatou ABoubacar<br>31/05/2019 08:04:23                        |                                                                    |                                       | $2^{\wedge}$<br>lun. | mar.                                                | mer.     | ieu.     | ven.     | sam.     | dim.<br>$\overline{2}$ |
|    |                                                 |                               |                                       |                                                            |                                                                         |                                                                    |                                       | з                    |                                                     |          |          |          |          | q,                     |
| 23 | 3                                               |                               | 5                                     |                                                            | 7                                                                       | 8                                                                  |                                       | 10<br>$\Omega$       |                                                     | 12       | 13       | 44       | 15       | 16                     |
|    |                                                 |                               |                                       | Amadou roufai<br>06/06/2019 04:22:46                       |                                                                         | Hadiza Niandou<br>08/06/2019 08:50:12                              |                                       | 17<br>24             | 25                                                  | 19<br>26 | 20<br>27 | 21<br>28 | 22<br>29 | 23<br>30               |
| 24 | 10                                              | 11                            | 12                                    | 13                                                         | 14                                                                      | 15                                                                 |                                       | 16                   | Patient<br>✔ Salamatou ABoubacar<br>√ Amadou roufai |          |          |          |          |                        |
|    | almoubarak ado illyassou<br>10/06/2019 07:00:00 |                               | Saidou Abatcha<br>12/06/2019 14:31:21 |                                                            | Mahamadou sanoussi issaka<br>14/06/2019 23:37:56                        |                                                                    | charifa issaka<br>16/06/2019 07:00:00 |                      |                                                     |          |          |          |          |                        |
|    |                                                 |                               |                                       |                                                            | 14/06/2019 07:00:00                                                     | Mamouda Mahaman Yahc Tayabaou Hassane Mayfa<br>15/06/2019 02:23:03 |                                       |                      |                                                     |          |          |          |          |                        |
|    |                                                 |                               |                                       |                                                            |                                                                         | Ali Mohamedz<br>15/06/2019 04:03:04                                |                                       |                      | Hadiza Niandou<br>√ almoubarak ado illyassou        |          |          |          |          |                        |
|    |                                                 |                               |                                       |                                                            |                                                                         | Chegou Bosso ELHADJI SI                                            |                                       |                      | Saidou Abatcha                                      |          |          |          |          |                        |
|    |                                                 |                               |                                       |                                                            |                                                                         | 15/06/2019 16:35:13<br><b>Ousseina Modhi</b>                       |                                       |                      | Mamouda Mahaman Yahouza                             |          |          |          |          |                        |
|    |                                                 |                               |                                       |                                                            |                                                                         | 15/06/2019 17:48:33                                                |                                       |                      | Mahamadou sanoussi issaka                           |          |          |          |          |                        |
| 25 | 17                                              | 18                            | 19                                    | 20                                                         | 21                                                                      | 22                                                                 |                                       | 23                   | ✔ Tayabaou Hassane Mayfada<br>✔ Ali Mohamedz        |          |          |          |          |                        |
|    |                                                 |                               |                                       | 20/06/2019 07:00:00                                        | Chegou Bosso ELHADJI S Mahamadou sanoussi issaka<br>21/06/2019 23:46:59 |                                                                    |                                       |                      | Chegou Bosso ELHADJI SIDI                           |          |          |          |          |                        |
|    |                                                 |                               |                                       | Ali Mohamedz<br>20/06/2019 18:00:00                        |                                                                         | Mahamadou sanoussi issaka<br>22/06/2019 23:47:29                   |                                       |                      | Ousseina Modhi<br>$\vee$ charifa issaka             |          |          |          |          |                        |
| 26 | 24                                              | 25                            | 26                                    | 27                                                         | 28                                                                      | 29                                                                 |                                       | 30                   | √ farima hamid                                      |          |          |          |          |                        |
|    |                                                 |                               |                                       | Chegou Bosso ELHADJI S Ali Mohamedz<br>27/06/2019 05:50:00 | 28/06/2019 07:00:00                                                     |                                                                    |                                       |                      |                                                     |          |          |          |          |                        |
| 27 |                                                 |                               |                                       |                                                            |                                                                         |                                                                    |                                       |                      |                                                     |          |          |          |          |                        |
|    | almoubarak ado illyassou<br>01/07/2019 07:00:00 |                               |                                       |                                                            |                                                                         | farima hamid<br>06/07/2019 07:00:00                                |                                       |                      |                                                     |          |          |          |          |                        |

<span id="page-52-1"></span>*Figure III 16 : Liste des rendez-vous*

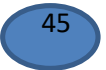

# **III.4.7 MANP Nutrition et Régime**

#### **III.4.7.1 Ajout de la nourriture**

La figure suivante montre les champs requis pour ajouter la nourriture avec les vitamines, la valeur nutritionnelle et les minéraux …

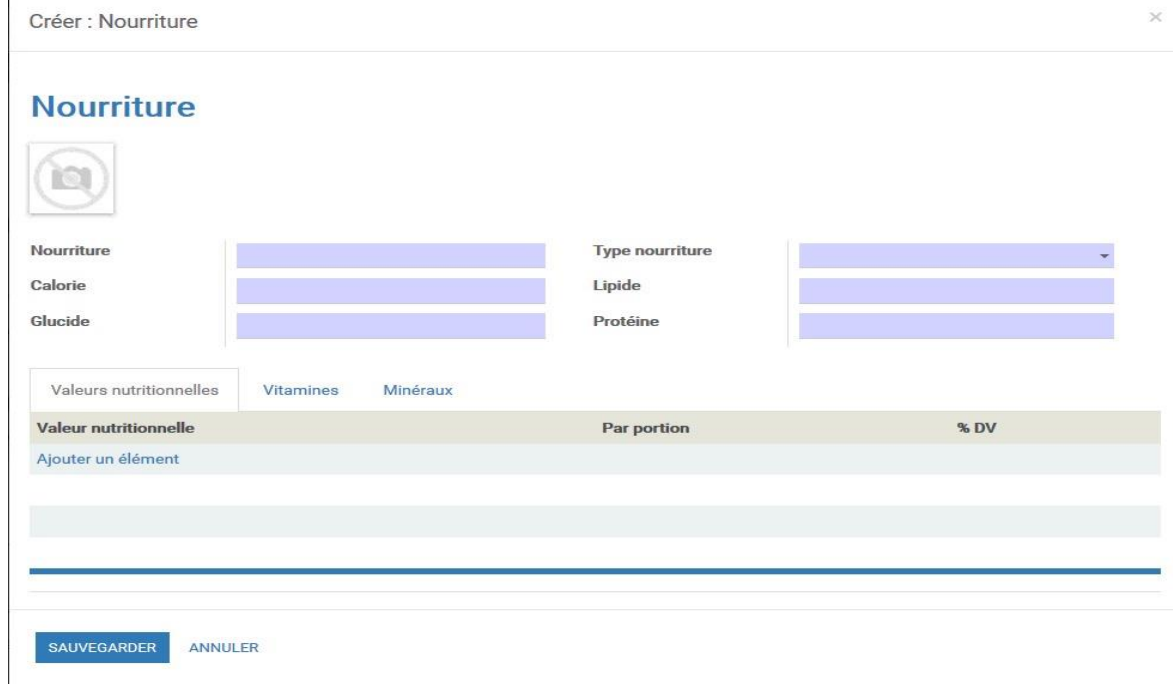

<span id="page-53-0"></span> *Figure III 17 : Ajout de la nourriture*

#### **III.4.7.2 Liste de nourriture**

La figure suivante liste la nourriture à ajouter :

| Régime Nourriture Type nourriture Composition nourriture v Temps du repas                                 |                                                                                                    |                                                                                                    | 第 Ul Administrator (master2)                                                                                |  |  |  |
|----------------------------------------------------------------------------------------------------|----------------------------------------------------------------------------------------------------|----------------------------------------------------------------------------------------------------|----------------------------------------------------------------------------------------------------|--|--|--|
| Nourriture                                                                                                |                                                                                                    | Recherche<br>Q                                                                                       |                                                                                                    |  |  |  |
| <b>IMPORTER</b><br><b>CREER</b>                                                                           |                                                                                                    |                                                                                                    | $1-5/5$ ( )<br>$\mathbf{u}$ =                                                                               |  |  |  |
| <b>Bessess</b><br>Type nourriture : cuissons<br>Calorie: 47<br>Lipide: 54<br>Glucide: 10<br>Protéine: 47  | Grenade<br>Type nourriture : fruit<br>Calorie: 117<br>Lipide: 1.6 g<br>Glucide: 26.4 g<br>Protéine: 2.4 g | loubia<br>Type nourriture : cuissons<br>Calorie: 25<br>Lipide: sup<br>Glucide: 54<br>Protéine : doup | $\gamma$<br>mange<br>Type nourriture : fruit<br>Calorie: 78<br>Lipide: 0.2<br>Glucide: 18<br>Protéine : 0.5 |  |  |  |
| olive<br>Type nourriture : cuissons<br>Calorie: 1kg<br>Lipide: 1.2kg<br>Glucide: 1.5kg<br>Protéine: 1.3kg |                                                                                                    |                                                                                                    |                                                                                                    |  |  |  |

<span id="page-53-1"></span> *Figure III 18 : Liste de la nourriture*

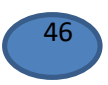

# **III.4.7.2 Création d'un Régime**

Cette figure permet de créer un régime avec certains détails en fonction du temps :

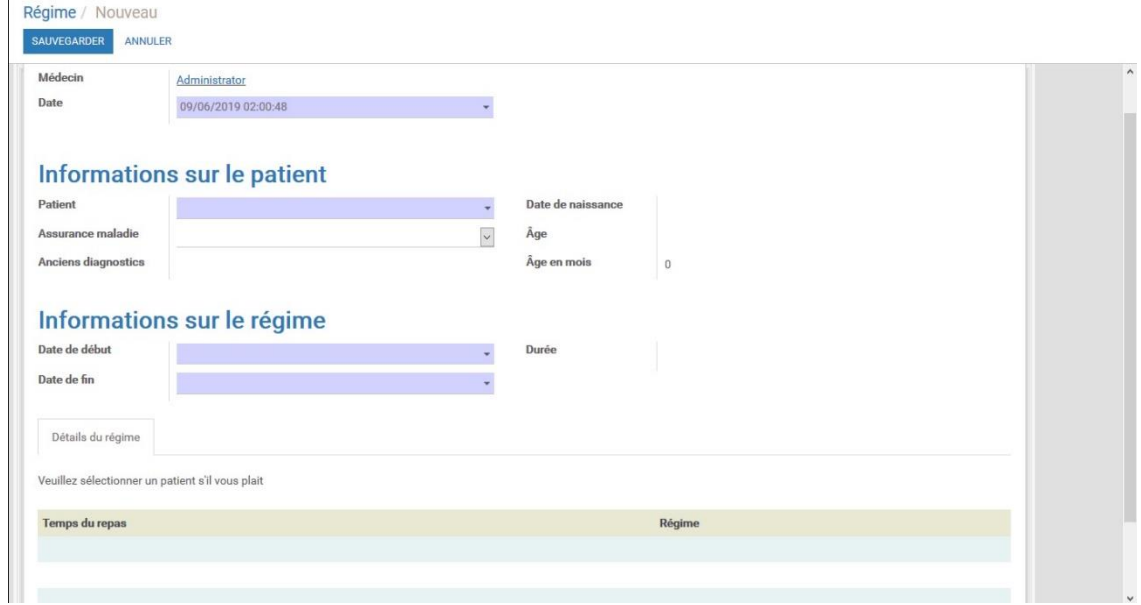

# <span id="page-54-0"></span>*Figure III 19 : Création de d'un régime*

# **III.4.7.3 Ajout de temps de régime**

Cette figure permet d'ajouter une liste de nourriture pour un régime en fonction du temps :

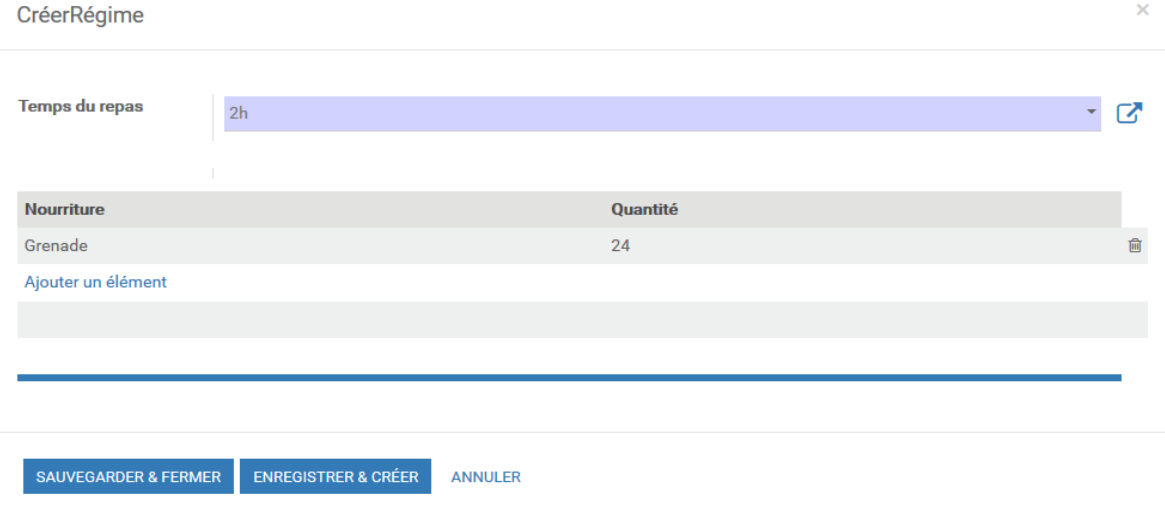

<span id="page-54-1"></span> *Figure III 20 : Ajout d'une liste régime*

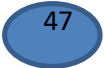

# **III.4.8 MANP Prescription**

#### **III.4.8.1 Ajout d'un médicament**

Cette figure permet d'ajout un médicament :

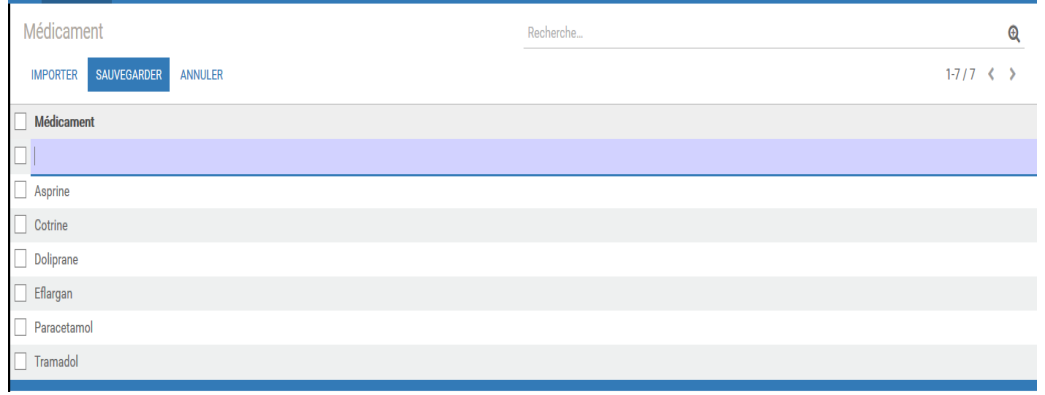

*Figure III 21 : Ajout d'un médicament*

# <span id="page-55-0"></span>**III.4.8.2 Liste des médicaments**

Cette figure affiche la fiche des médicaments enregistrées dans l'application :

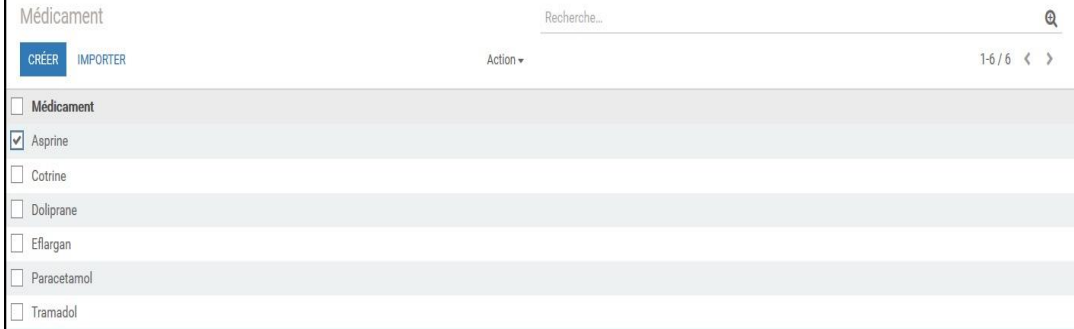

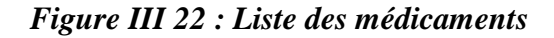

#### <span id="page-55-1"></span>**III.4.9 MANP Attachement**

Cette figure permet d'attache une pièce jointe à un patient :

| Attachement / Nouveau         |                              |         |               |           |
|-------------------------------|------------------------------|---------|---------------|-----------|
| SAUVEGARDER<br><b>ANNULER</b> |                              |         |               |           |
|                               |                              |         |               |           |
| Nom de la pièce jointe        |                              |         |               |           |
|                               |                              |         |               |           |
|                               |                              |         |               |           |
|                               |                              |         |               |           |
| Patient                       |                              | Médecin | Administrator |           |
| Contenu de fichier            | <b>CHARGEZ VOTRE FICHIER</b> | Date    | 09/06/2019    |           |
| Description                   |                              |         |               |           |
| Notes sur la pièce jointe     |                              |         |               |           |
|                               |                              |         |               | $\vec{a}$ |

<span id="page-55-2"></span>*Figure III 23 : Attachement*

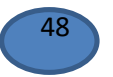

#### *III.4.10 MANP Paramètre médical*

Cette figure décrit quelques paramètres médicaux (MAJ des données médicales) :

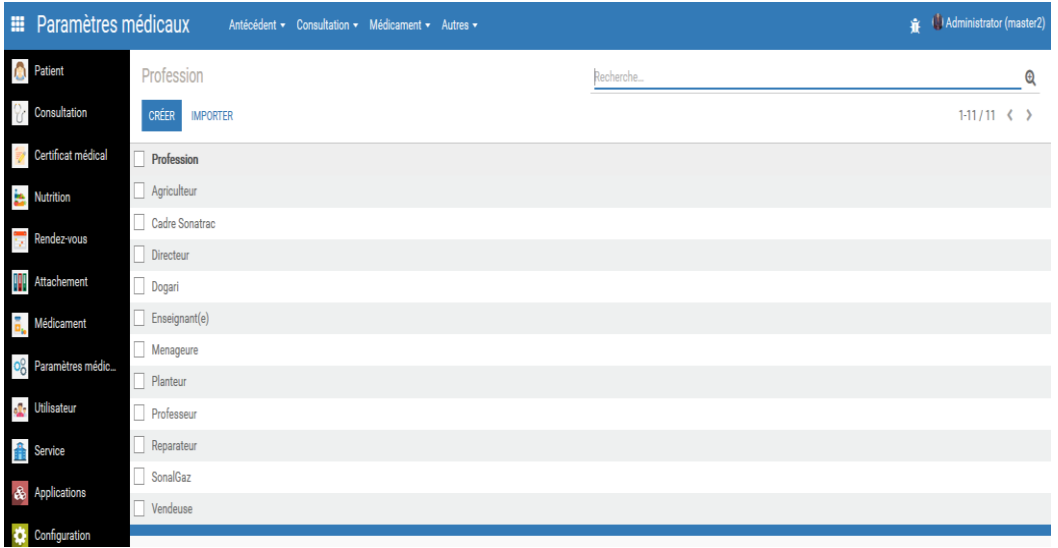

# *Figure III 24 : Paramètre médical*

# <span id="page-56-0"></span>**III.4.11 MANP Gestion d'utilisateur**

# **III.4.11.1 Créer un utilisateur**

Cette figure décrit la création d'un utilisateur :

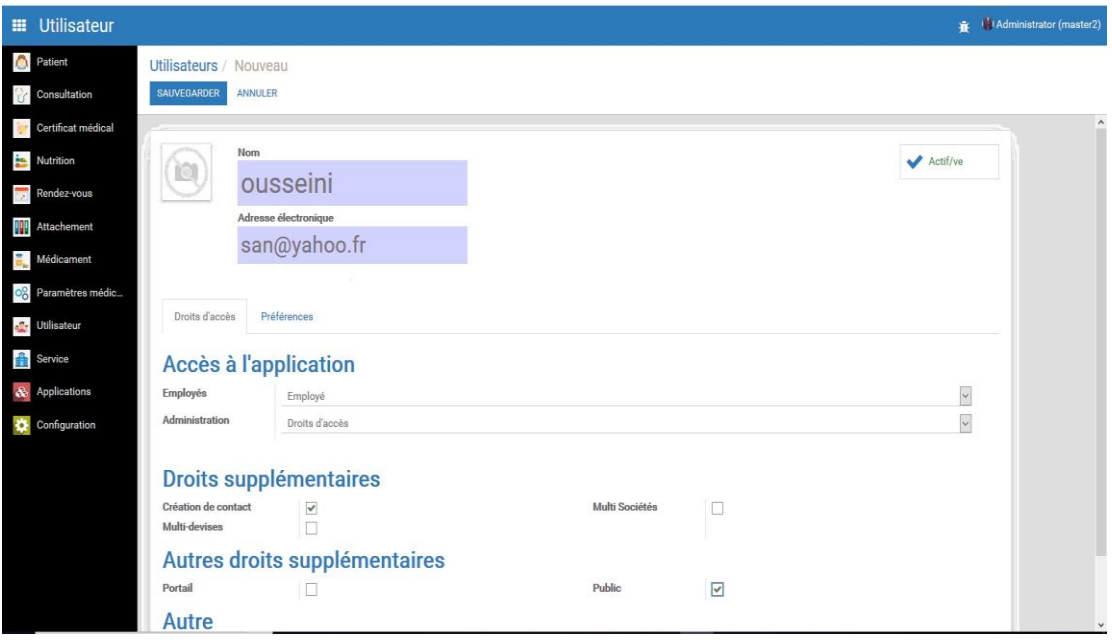

*Figure III 25 : Création d'un utilisateur*

### <span id="page-56-1"></span>**III.4.11.2 Liste des utilisateurs**

La figure suivante liste tous les utilisateurs crées :

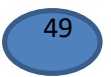

#### Chapitre III Réalisation

| <b>III</b> Utilisateur |                          |                          |                                  | Hadministrator (master2)  |          |
|------------------------|--------------------------|--------------------------|----------------------------------|---------------------------|----------|
| <b>A</b> Patient       | Utilisateurs             |                          | Vilisateurs internes x Recherche |                           | $\Theta$ |
| <b>Consultation</b>    | CRÉER<br><b>IMPORTER</b> |                          |                                  | $\equiv$ 1<br>$1-4/4$ ( ) |          |
| Certificat médical     | $\Box$ Nom               | Identifiant              | Langue                           | Dernière connexion        |          |
| Nutrition              | Administrator            | admin                    | French / Français                | 07/06/2019 22:52:26       |          |
| Rendez-vous            | Moumouni Boubacar Moussa | mass@yahoo.fr            | French / Français                |                           |          |
|                        | $\Box$ ouss              | ouss@yahoo.fr            | French / Français                |                           |          |
| <b>Attachement</b>     | $\Box$ sanoussi          | mohamedissaka26@yahoo.fr | French / Français                |                           |          |
| <b>Médicament</b>      |                          |                          |                                  |                           |          |
| 08 Paramètres médic    |                          |                          |                                  |                           |          |
| <b>ok</b> Utilisateur  |                          |                          |                                  |                           |          |
| Service                |                          |                          |                                  |                           |          |
| & Applications         |                          |                          |                                  |                           |          |
| Configuration          |                          |                          |                                  |                           |          |

*Figure III 26 : Liste des utilisateurs*

#### <span id="page-57-0"></span>**III.4.12 MANP Service**

Puisque le projet concerne un seul service, la figure ci-dessous montre le kanban du service :

| <b>E</b> Service                                                                   |                                           |                                                |                                         |                                                              | <b>R</b> (Madministrator (master2) |
|------------------------------------------------------------------------------------|-------------------------------------------|------------------------------------------------|-----------------------------------------|--------------------------------------------------------------|------------------------------------|
| <b>A</b> Patient<br><b>Consultation</b>                                            | Sociétés / CHU TLEMCEN<br><b>MODIFIER</b> |                                                | Imprimer +                              |                                                              | $1/1$ ( $>$                        |
| Certificat médical<br>Nutrition<br><b>Rendez-vous</b><br>Attachement<br>Médicament | Lin.<br>Rasul<br>Informations générales   | CHU TLEMCEN                                    |                                         |                                                              | $\hat{\phantom{a}}$                |
| 08 Paramètres médic<br><b>A</b> Utilisateur<br><b>Service</b>                      | Responsable<br>Address                    | Niamey Niger<br>ABADLA BEJAIA 00000<br>Algérie | Portable<br>Tél. Fixe<br>Faxe<br>E-mail | 0666248511<br>0666248511<br>2354<br>mohamedissaka26@yahoo.fr |                                    |
| & Applications<br>Configuration                                                    | Spécialité                                | Pediatrie                                      | Site web                                | chu.com                                                      |                                    |

*Figure III 27 : Le service Pédiatrie B*

#### <span id="page-57-1"></span>**III.5 Conclusion**

Dans ce chapitre nous avons commencé par présenter l'environnement de développement (langages, outils, logiciels et matériels utilisés). Ensuite, nous avons fait une description globale de notre application MANP, en présentant quelques exemples de menus, classes et interfaces, sous forme de captures d'écrans.

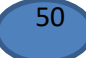

# **Conclusion générale**

Ce projet de fin d'études s'est avéré bénéfique sur plusieurs aspects, riche d'enseignements, à la fois un sujet de recherche dans le domaine universitaire et un sujet professionnel qui nous a permis de côtoyer le monde professionnel et d'entreprenariat. Sur le plan de formation, on a pu approfondir notre niveau sur les langages de programmation tels que XML, Python et d'avoir de nouvelles connaissances sur ce vaste et passionnant domaine qu'est celui des ERP, et en particulier, ce projet nous a permis de se familiariser avec Odoo et la base de données PostgreSQL.

Notre projet de fin d'études consistait à proposer une solution informatique complète pour la gestion du service de pédiatrie B du CHU Tlemcen, ayant pour thème « Développement d'une solution complète pour le service de pédiatrie B - CHU Tlemcen ».

Vu le contexte de travail et les besoins exprimés ainsi que les difficultés rencontrées dans la gestion actuelle et les critères exigés par les utilisateurs, nous avons jugé que le progiciel de gestion intégrée Odoo est la solution appropriée qui répond mieux aux exigences du CHU. Pour aboutir notre projet, nous nous sommes formés sur Odoo et ses fonctionnalités en premier lieu, par la suite, nous avons mené une étude préalable pour bien décrire la problématique traitée et l'objectif du travail ainsi qu'identifier les différents acteurs interagissant avec le futur système qui nous ont permis de recenser les besoins fonctionnels. Après l'analyse faite, nous avons mené l'étude conceptuelle du système en s'appuyant sur la méthodologie UML, pour enfin achever notre étude par la concrétisation des modèles conceptuels proposés en développant et créant les modules nécessaires.

En conclusion, on peut considérer que les objectifs du travail ont été atteint : d'une part satisfaire les utilisateurs du service en répondant aux prescriptions du cahier de charges ; et d'autre part, toutes nos propositions de nouveaux modules ont très bien reçus et intégrés très rapidement.

La solution conçue, réalisée et déployée contribue énormément dans l'amélioration de la gestion du service pédiatrie B sur l'aspect efficacité, rapidité et minimisation de redondances d'informations. Le nouveau système proposé peut être déployé dans d'autres services privés ou étatique du même domaine.

Néanmoins, plusieurs extensions ou améliorations sur la partie applicative, peuvent être envisagées dans le futur comme :

- Etendre l'application pour prendre en charge tous les autres services du CHU ;
- Envisager la prise de rendez-vous en ligne;
- Envisager la prise en charge multilingues

# Références bibliographiques

**[1] : Davy Ngy, Alex Somers** Cours Systèmes d'information en entreprise

<<ERP progiciel de gestion intégrée >> Consulter le 10 mars 2019**.**

# **[2] :** Cours **Philippe Norigeon**

[http://www.guillaumeriviere.name/estia/si/pub/cours\\_ERP\\_PGI\\_2010.pdf](http://www.guillaumeriviere.name/estia/si/pub/cours_ERP_PGI_2010.pdf)

**[3] : Bilel Ghannouchi** « mémoire pour obtention de master professionnel mise en place d'un Progiciel de gestion intégré pour une PME » Université virtuel de Tunis promotion 2015/2016 Consulté le 11 Mars 2019.

**[4] :** odoo wiki <https://en.wikipedia.org/wiki/Odoo> **.**

**[5] :** Article sur les ERP publié sur [http://www.strategieslogistique.com/IMG/pdf/HS-](http://www.strategieslogistique.com/IMG/pdf/HS-N01.pdf)[N01.pdf](http://www.strategieslogistique.com/IMG/pdf/HS-N01.pdf) par Gartner, Wikibon en 2017 consulté le 20 mai 2019**.**

**[6] : Aissaoui Fatima Zohra, Belhadj Ibtissem** « mémoire en spécialité GL génie logiciel ; intégration de la gestion des rapports dynamiques dans le progiciel Odoo » faculté des sciences et technique d'université de Tlemcen promotion 2016/2017.

**[7] : Claude Terrier** <<Plate-forme métier odoo entreprise >>Mise en situation d'un RRP Edition Erbioline.

**[8] : Fabienne Mauri** cours open ERP business application <<Progiciel de Gestion Intégrée>> Académie de Bordeaux – [fabienne.mauri@ac-bordeaux.fr](mailto:fabienne.mauri@ac-bordeaux.fr) .

**[9] :** Le site officiel Entreprise ERP <http://www.entreprise-erp.com/formation.html> **.**

**[10] :** Site officiel comprendre Les architecture open ERP <http://myopenerp.blogspot.com/2009/11/architecture-technique-et-modulaire.html> visite le 29 Mars 2019**.**

**[11] : Mouadh Bensalem** « mémoire spécialité : Génie Logiciel et Systèmes d'Information, Conception et Réalisation d'une Solution Modulaire sous Odoo et d'une Application Android « O'School » Université de Tunis El Manar Institut Supérieur d'Informatique d'El Manar promotion 2016/2017 conslté 29 Mars 2019**.**

**[12] :** Connaitre les architecture ERP : [http://apcpedagogie.com/connaitre-larchitecture](http://apcpedagogie.com/connaitre-larchitecture-dodoo/)[dodoo/](http://apcpedagogie.com/connaitre-larchitecture-dodoo/) visite le 29 Mars 2019 **.**

**[13] :** Utilisation des Open ERP <http://myopenerp.blogspot.com/> **.**

**[14] : Professeur Bernard ESPINASSE** << Introduction au workflow >> à Aix-Marseille Université (AMU) Ecole Polytechnique Universitaire de Marseille en janvier 2016**.** Consulté le 10 Avril 2019.

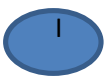

**[15] :** Site officiel ERP libre <https://agipme.fr/erp-crm-libre>**.**

**[16] : Chantal Morley** Cours « Uml2 Pour L'analyse D'un Système D'information », édition Dunod, 26 janvier 2006. Consulté le 19 MAI 2019

[17] : Mme SOUAD KHITRI Cours <<système information >> marter1 SIC informatique Université de Tlemcen Année 2017 Consulte le 27 mai 2019.

**[18] :** Les site officiel de World Wide Web Consortium – https://www.w3.org/XML.

**[19] : Mme BENMANSOUR Cours** << Structure des données > > Master1 système d'information Université de Tlemcen Année 2016-2017**.** 

**[20] :** Le site officiel de Python - https://www.python.org (Visité en Mai 2019)**.**

**[21] : MARC JACHYM**<<Cours de Programmation avec le langage Python Niveau débutant en programmation>> Licence professionnelle – Métrologie dimensionnelle et qualité IUT de St Denis, Université Paris 13 python**.** Consulté le 14 Mars 2019

**[22] :** Site officiel JavaScript <https://www.javascript.com/>visité 20 Mai 2019.

**[23] :** Le site officiel de PostgreSQL [http://www.postgresql](http://www.postgresq/).org Visité le 20 Mai 2019**.**

**[24] :** Site Officiel PyCharm <https://www.jetbrains.com/pycharm/> consulter le 22 Avril 2019**.**

**[25] :** Site Officiel TeamViewer <https://www.teamviewer.com/fr/>consulter le 16 mars 2019**.**

**[26] :** Site officiel visual-paradigm<https://www.visual-paradigm.com/> dernière visite le 25 mai 2019**.**

**[27]** : Site officiel visual-paradigm<https://www.telegram.com/> dernière visite le 25 mai 2019**.**

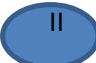

# Liste des figures

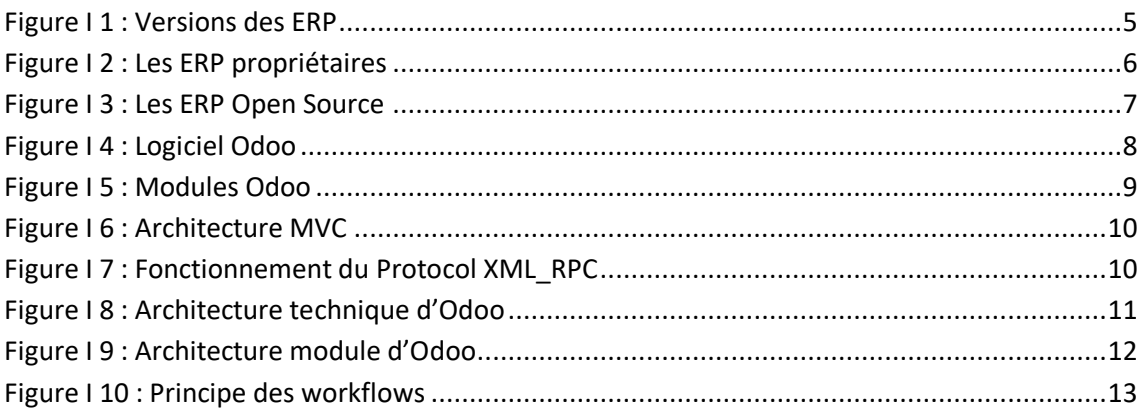

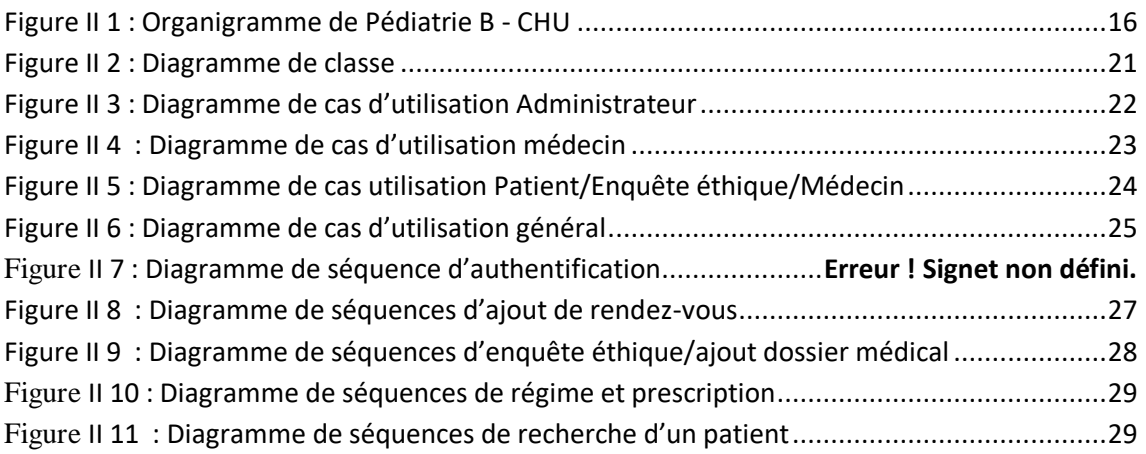

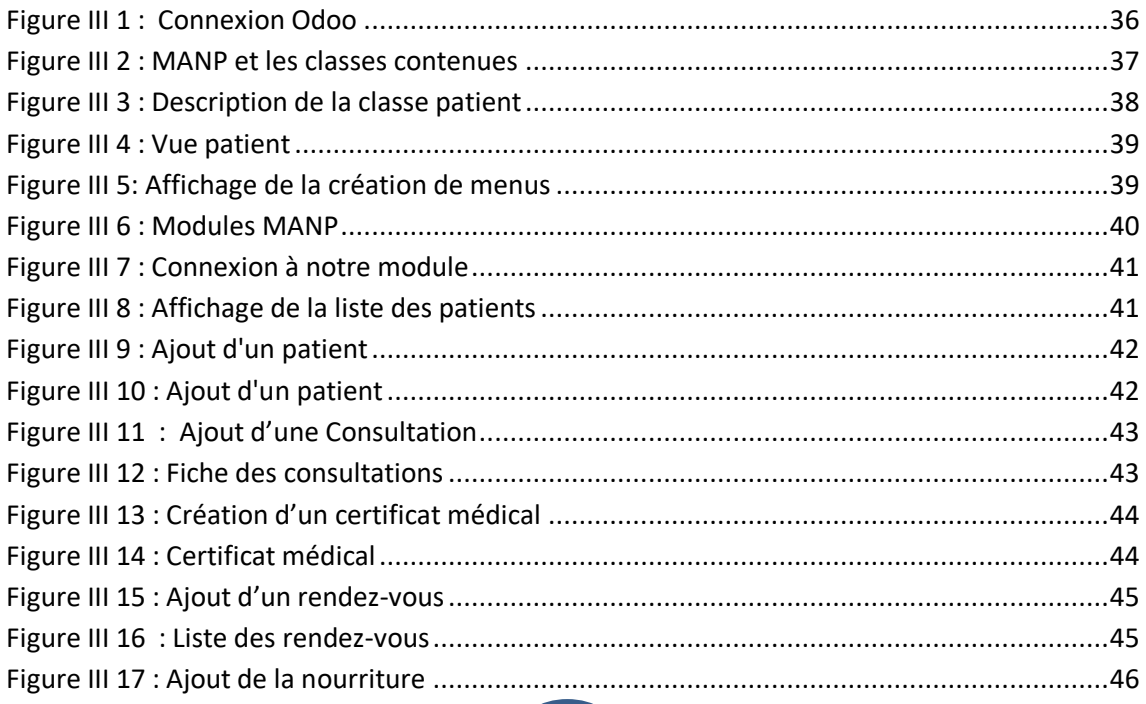

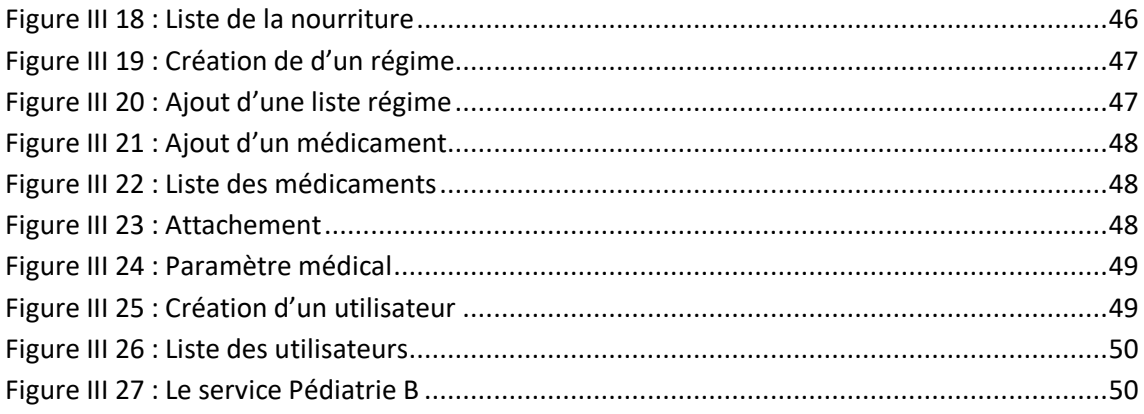

# Liste des tableaux

Tableau I.1 : Classement de top 4 ERP

- Tableau I.2 : Couverture des ERP
- Tableau II.1 : Questionnaires

Tableau II.2 : Description textuelle d'authentification

Tableau II.3 : Description textuelle d'ajout d'un rendez vous

Tableau II.4 : Description textuelle d'une enquête éthique

Tableau II.5: Description textuelle de la recherche d'un patient

Tableau III.1: Environnement matériel

# Liste des abréviations

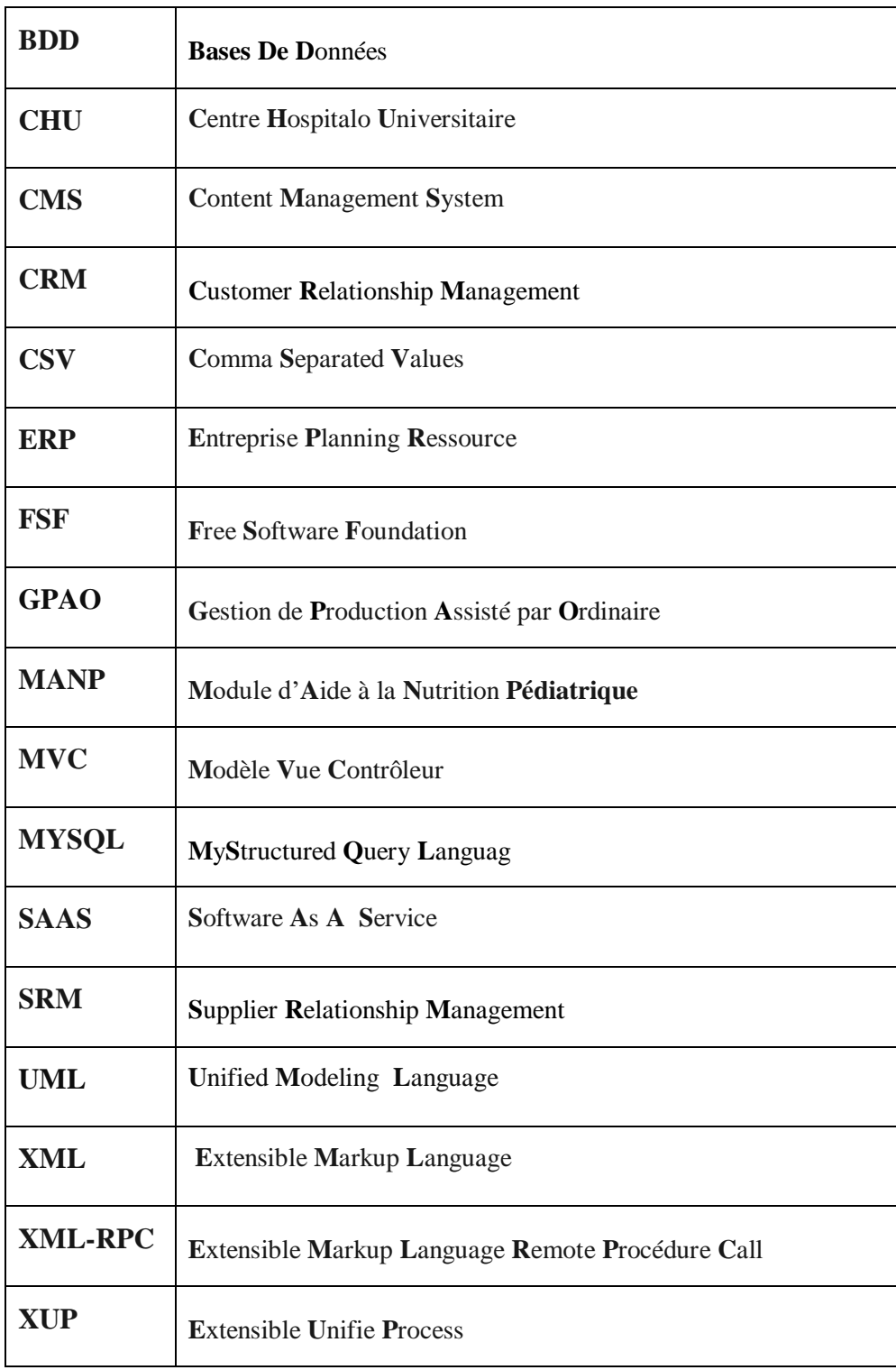

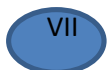